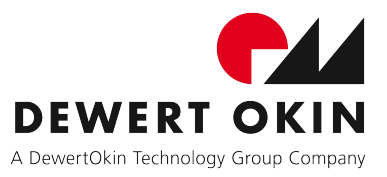

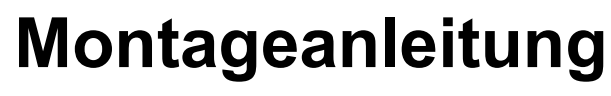

**(Originalmontageanleitung)** 

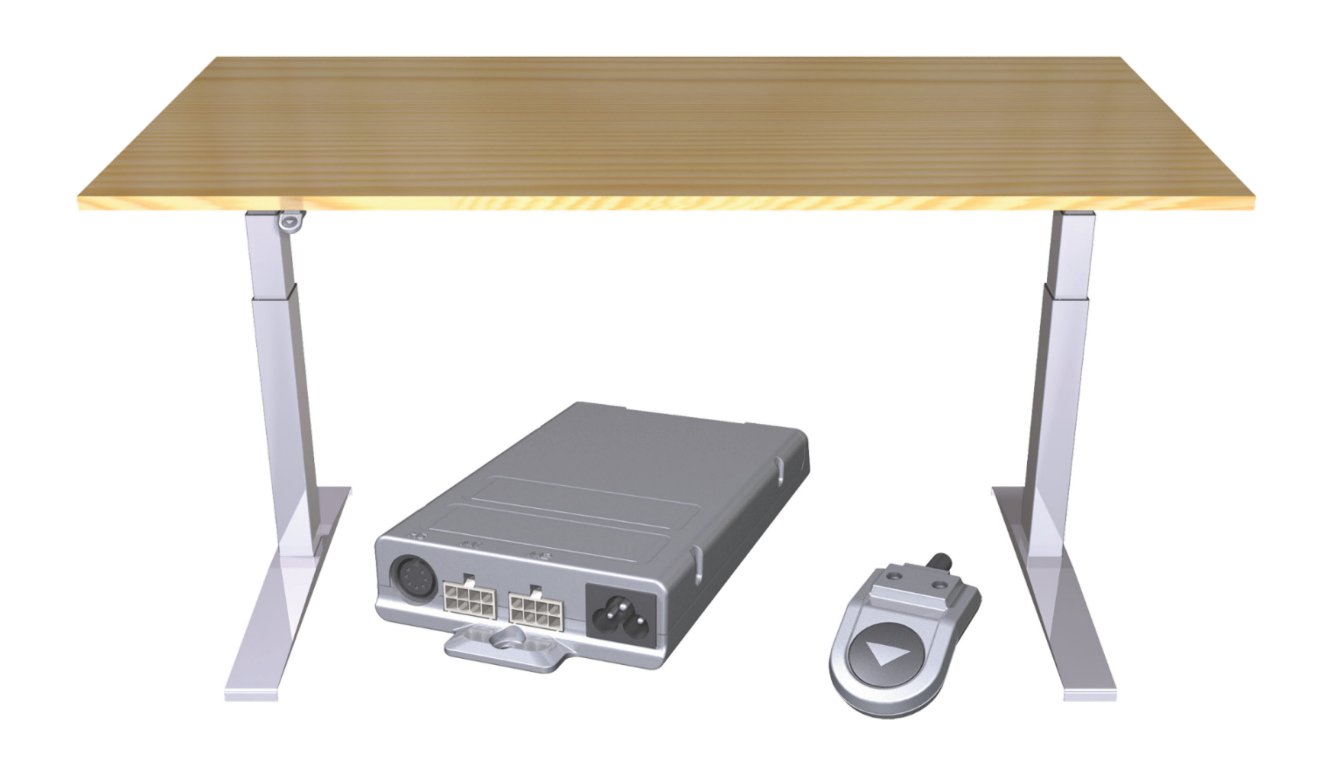

# **System ID21**

# <span id="page-2-0"></span>**Revisionsverlauf**

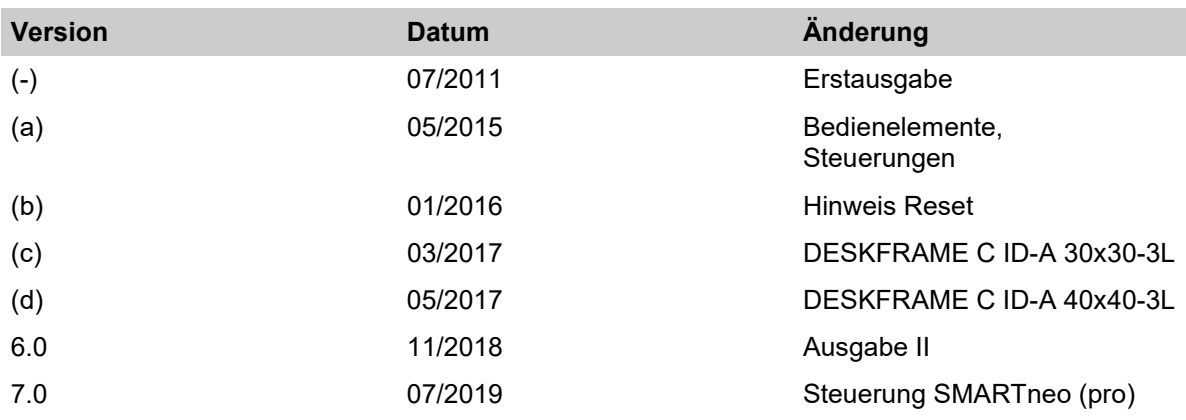

# <span id="page-2-1"></span>**Haftungsausschluss**

DewertOkin haftet nicht für Schäden, die aus

- dem Nichtbeachten der Anleitung,
- von DewertOkin nicht freigegebenen Änderungen am Produkt oder
- von DewertOkin nicht hergestellten oder nicht freigegebenen Ersatzteilen resultieren.
- ▶ Technische Änderungen im Sinne der ständigen Produktverbesserung sind jederzeit ohne Ankündigung vorbehalten!

# <span id="page-2-2"></span>**Erstellung einer kompletten Betriebsanleitung für die Gesamtmaschine**

Diese Anleitung ist für den Endprodukthersteller bestimmt – nicht für die Weitergabe an den Betreiber des Endprodukts. Sie kann hinsichtlich der Sachinformationen als Grundlage für die Erstellung der Endproduktanleitung dienen.

Für die von Ihnen zu erstellende Betriebsanleitung für das Endprodukt sollten Sie insbesondere die Hinweise auf mögliche Gefahren nutzen. Die Beachtung dieser Hinweise entbindet Sie jedoch nicht davon, eine eigene, gesonderte Risikoanalyse für das Endprodukt zu erstellen und den Sicherheitshinweisen Ihrer Betriebsanleitung zugrunde zu legen.

Die Montageanleitung enthält nicht alle für den sicheren Betrieb des Endproduktes notwendigen Informationen. Sie beschreibt ausschließlich den Einbau und die Bedienung des Antriebes als unvollständige Maschine.

Die Montageanleitung wendet sich an Fachleute mit der Aufgabe der Endprodukteherstellung und nicht an den Betreiber des Endprodukts.

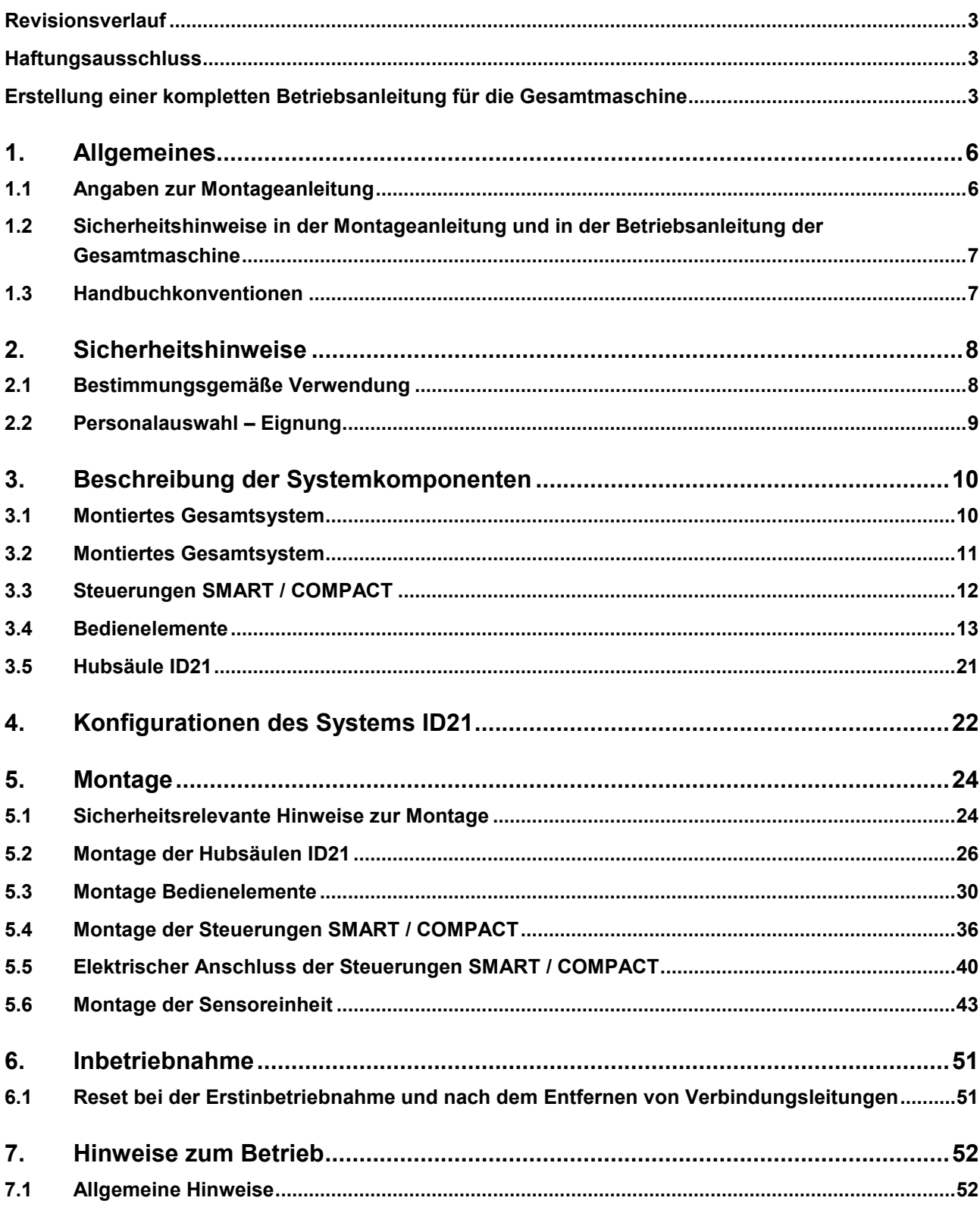

Z

N

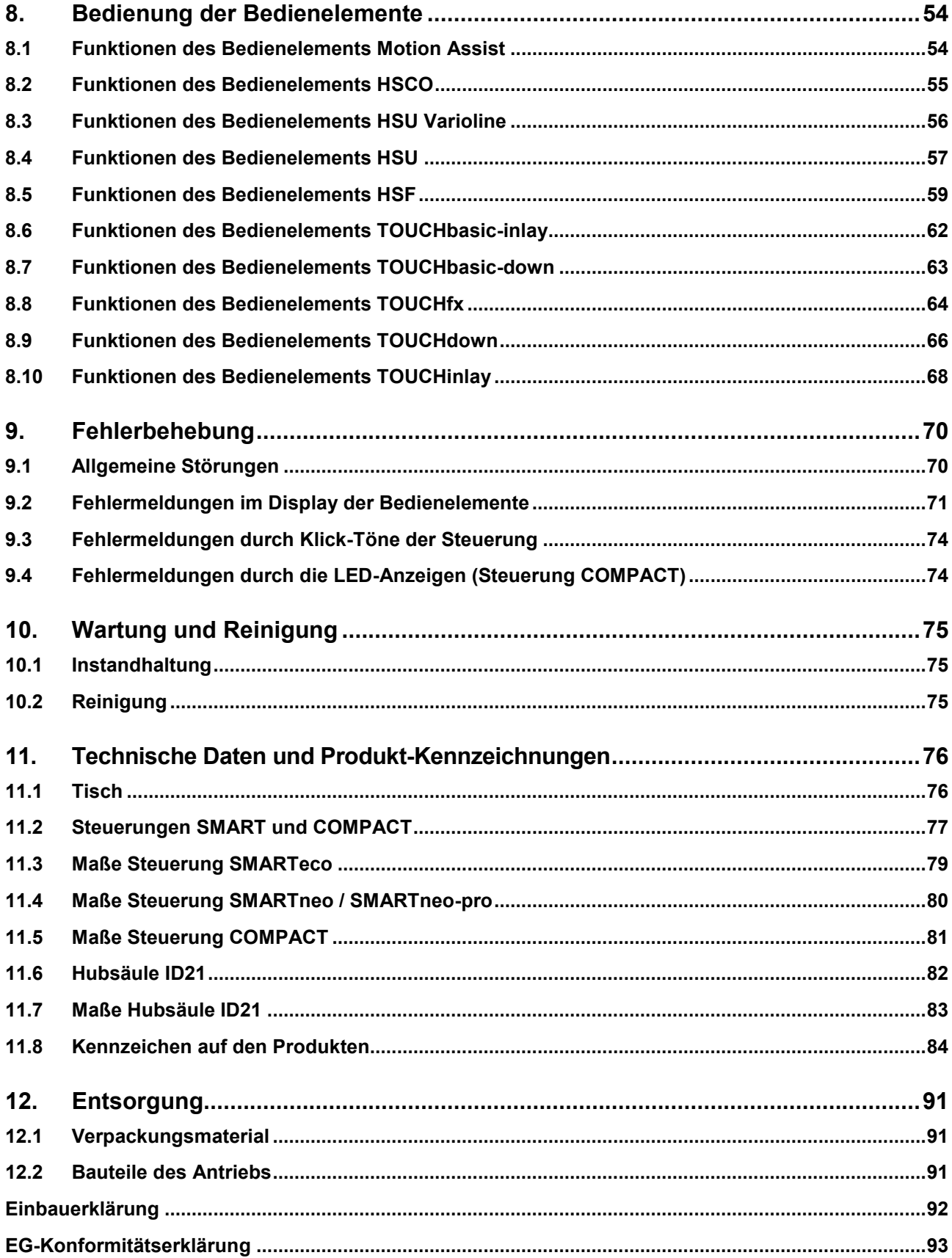

# <span id="page-5-0"></span>**1. Allgemeines**

# <span id="page-5-1"></span>**1.1 Angaben zur Montageanleitung**

Diese Montageanleitung ist keine spezifische Bedienungsanleitung für das Endprodukt, sie beinhaltet die Darstellung der Funktionen der Bedienelemente und die Beschreibung der Montage der Systemkomponenten des Systems ID21:

- Hubsäulen ID21
- DESKFRAME C ID-A 30x30 (zwei Hubsäulen)
- DESKFRAME C ID-A 40x40 (zwei Hubsäulen)
- DESKFRAME C ID-A 30x30-3L (drei Hubsäulen)
- DESKFRAME C ID-A 40x40-3L (drei Hubsäulen)
- Bedienelemente
- Steuerungen SMART und COMPACT

Die Montageanleitung hilft Ihnen, Gefahren zu vermeiden, Reparaturkosten und Ausfallzeiten zu vermindern und die Zuverlässigkeit und Lebensdauer der Maschine zu erhöhen.

#### *ACHTUNG*

Beachten Sie auch die Anleitung zur Montage, die jedem System ID21 als Faltblatt beiliegt.

# **A** VORSICHT

Beachten Sie unbedingt die Hinweise in dieser Anleitung! So verhindern Sie, dass durch Fehler bei der Montage oder beim Anschluss

- Verletzungs- und Unfallgefahren entstehen und
- das Antriebssystem oder das Endprodukt beschädigt werden kann.

Diese Montageanleitung wurde mit großer Sorgfalt erstellt. Für die Richtigkeit und Vollständigkeit der Daten, Abbildungen und Zeichnungen wird keine Gewähr oder Haftung übernommen, soweit diese nicht gesetzlich vorgeschrieben ist.

▶ Technische Änderungen im Sinne der ständigen Produktverbesserung sind jederzeit ohne Ankündigung vorbehalten!

#### **Verfügbarkeit der Montageanleitung**

Als Hersteller des Endproduktes sind Sie gemäß der Maschinenrichtlinie 2006/42/EG verpflichtet, die Montageanleitung zu Ihren technischen Unterlagen zu nehmen, die Sie für staatliche Kontrollstellen dokumentieren.

Bewahren Sie diese Anleitung sorgfältig auf!

#### **Anwendungsbereich**

Diese Prüfgrundsätze gelten für die Prüfung und Zertifizierung von Sitz-/Steharbeitstischen in Büro-, Besprechungs-, Konferenz- und Schulungsräumen. Die Arbeitstische können für sitzende und stehende Arbeitsbedingungen benutzt/eingestellt werden.

# <span id="page-6-0"></span>**1.2 Sicherheitshinweise in der Montageanleitung und in der Betriebsanleitung der Gesamtmaschine**

Der Hersteller der vollständigen Maschine (Endprodukt) darf die Hubsäulen ID21 als unvollständige Maschine nur dann in Betrieb nehmen,

- wenn die vollständige Maschine, in die die Hubsäule ID21 eingebaut wurde, allen Schutzzielen der Maschinenrichtlinie 2006/42/EG entspricht, und
- wenn die Konformität der vollständigen Maschine vom Hersteller erklärt wurde.

Der Hersteller des Endproduktes ist verpflichtet, eine Betriebsanleitung für das Endprodukt zu erstellen. Die Sicherheitshinweise in dieser Betriebsanleitung müssen auf Grundlage einer Risikoanalyse des Endproduktes erstellt werden.

# <span id="page-6-1"></span>**1.3 Handbuchkonventionen**

Hinweise, die nicht die Sicherheit betreffen, werden im Text durch ein Symbol kenntlich gemacht:

Symbol für Hinweise

#### **Erläuterungen der Warnhinweise**

#### Ţ **VORSICHT**

Achtung vor gefährlicher Situation; Verletzungsgefahr.

#### *ACHTUNG*

Hinweis vor schädlicher Situation; mögliche Folgen: das Produkt oder etwas in seiner Umgebung kann geschädigt werden.

# <span id="page-7-0"></span>2. Sicherheitshinweise

# <span id="page-7-1"></span>2.1 Bestimmungsgemäße Verwendung

Das System ID21 ist vorgesehen für die Höhenverstellung von Tischen mit den Steuerungen SMART / COMPACT und DewertOkin-Hubsäule ID21.

Die Verwendung ist nur zulässig für Anwendungen, bei denen das Auftreten ungewollter Bewegungen nicht zu Gefährdungen führt.

Die Verwendung ist nur in trockenen Räumen zulässig.

DESKFRAME C ID-A 30x30 / DESKFRAME C ID-A 40x40 / DESKFRAME C ID-A 30x30-3L / DESKFRAME C ID-A 40x40-3L:

Ein höhenverstellbarer Büro-Arbeitstisch (ohne \*Tischplatte) für Bürotätigkeiten,

- die im Sitzen.
- im Sitzen und Stehen oder
- im Stehen ausgeführt werden
- bei Vorhandensein der Tischplatte\*. (System ID21, Typ A, EN527-1)

# VORSICHT

#### Unfallgefahr

Das System ID21 ist nur für die oben beschriebenen Anwendungen bestimmt. Eine andere Verwendung ist unzulässig und kann zu Unfällen oder Zerstörung des Gerätes führen. Diese Anwendungen führen zu einem sofortigen Erlöschen jeglicher Garantie- und Gewährleistungsansprüche des Endprodukteherstellers gegenüber dem Hersteller.

#### Gebrauchsausschluss

Beachten Sie die folgenden Hinweise zum Gebrauchsausschluss und informieren Sie die Bediener in Ihrer Betriebsanleitung für das Endprodukt darüber.

Das System ID21 darf nicht eingesetzt werden

- mit einem Medizinprodukt oder eingebaut in ein Medizinprodukt,
- als Spannungsquelle für Spielgeräte (z.B. Kinderspielgeräte),
- in feuchter Umgebung oder
- **•** im Freien.

<sup>\*</sup> Die Tischplatte wird durch den Endproduktehersteller bereitgestellt bzw. montiert.

#### *ACHTUNG*

Bei Montage und Bedienung der Hubsäule ist weiterhin zu beachten:

- Behandeln Sie die Hubsäule mit Vorsicht!
- Hubsäule nicht senkrecht auf den Boden fallen lassen.
- Hubsäule nicht seitlich kippen und auf den Boden fallen lassen.
- Vermeiden Sie seitliche Schockbelastungen auf die Hubsäule während der Montage.

Das System ID21 kann von Kindern ab 8 Jahren und darüber sowie von Personen mit verringerten physischen, sensorischen oder mentalen Fähigkeiten oder Mangel an Erfahrung und Wissen benutzt werden, wenn sie beaufsichtigt oder bezüglich des sicheren Gebrauchs des Gerätes unterwiesen wurden und die daraus resultierenden Gefahren verstehen. Kinder dürfen nicht mit dem Gerät spielen. Reinigung und Benutzer-Wartung dürfen nicht von Kindern ohne Beaufsichtigung durchgeführt werden.

 Verwenden Sie nur Ersatzteile, die von DewertOkin hergestellt oder freigegeben wurden. Nur diese gewährleisten eine ausreichende Sicherheit.

#### A **VORSICHT**

#### **Quetschgefahr**

Beim Verändern der Tischposition besteht Quetschgefahr. Dies gilt insbesondere dann, wenn kein Quetschschutz verwendet wird. In Ausnahmefällen kann es aber auch bei Verwendung einer Sicherheitseinrichtung zu Quetschungen kommen. Achten Sie deswegen darauf, dass sich keine Personen im Gefahrenbereich befinden und dass nicht in den Gefahrenbereich gegriffen wird. Speziell gilt dies auch in folgenden Situationen:

- Im Fehlerfall kann es vorkommen, dass sich der Tisch bei jedem Losfahrversuch ein Stück bewegt, bevor die Sicherheitsabschaltung einsetzt. Beachten Sie dabei eine mögliche Quetschgefahr.
- Bei allen Reset-Vorgängen und beim Endlagenabgleich ist der Auffahrschutz nicht aktiv. Beachten Sie dabei eine Sie dabei eine mögliche Quetschgefahr.

# <span id="page-8-0"></span>**2.2 Personalauswahl – Eignung**

Der Einbau des Antriebs in das Endprodukt darf nur durch Fachpersonal vorgenommen werden. Führen Sie den Einbau des Antriebs in das Endprodukt nur dann aus, wenn Sie über eine solche Qualifikation verfügen oder beauftragen Sie nur entsprechend ausgebildetes Personal damit.

# <span id="page-9-0"></span>**3. Beschreibung der Systemkomponenten**

Über das System ID21 wird die Höhe von Tischen mithilfe von Hubsäulen verstellt. Die Verstellungen erfolgt über ein am Tisch angebrachtes Bedienelement und der Steuerungen SMART / COMPACT.

Die Varianten des Systems ID21 unterscheiden sich

- im Typ der Bedienelemente,
- in der Anzahl der anschließbaren Hubsäulen,
- im Typ und in der Anzahl der anschließbaren Steuerungen.

# <span id="page-9-1"></span>**3.1 Montiertes Gesamtsystem**

- **DESKFRAME C ID-A 30x30**
- **DESKFRAME C ID-A 40x40**

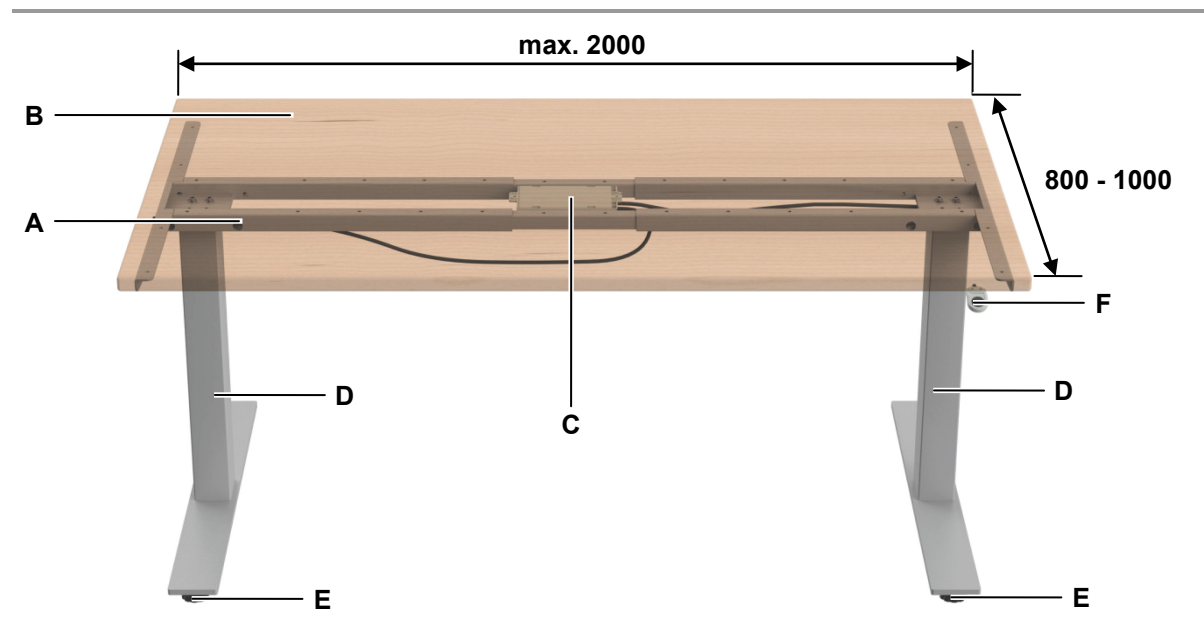

Abbildung 1 Beispiel: System ID21 mit zwei Hubsäulen ID21

- 
- 
- 

# **3.1.1 Abmessungen**

Das montierte System besitzt eine,

- max. Längsausdehnung von 1200-2000 mm
- max. Querausdehnung von 800-1000 mm
- Tischplattengröße von 2000 x 800 mm darf nicht überschritten werden.
- max. Last für das Gestell beträgt 120 kg (inklusive Tischplatte)
- Lebensdauer: max. 10.000 Zyklen (mit Last)
- **A** Traverse **B** Tischplatte
- **C** Steuerung SMART oder COMPACT **D** Hubsäule ID21 (2-fach teleskopierbar)
- **E** Tischfuß **F** Bedienelement

# <span id="page-10-0"></span>**3.2 Montiertes Gesamtsystem**

- **DESKFRAME C ID-A 30x30 + DESKFRAME C ID-A 30x30-3L**
- **DESKFRAME C ID-A 40x40 + DESKFRAME C ID-A 40x40-3L**

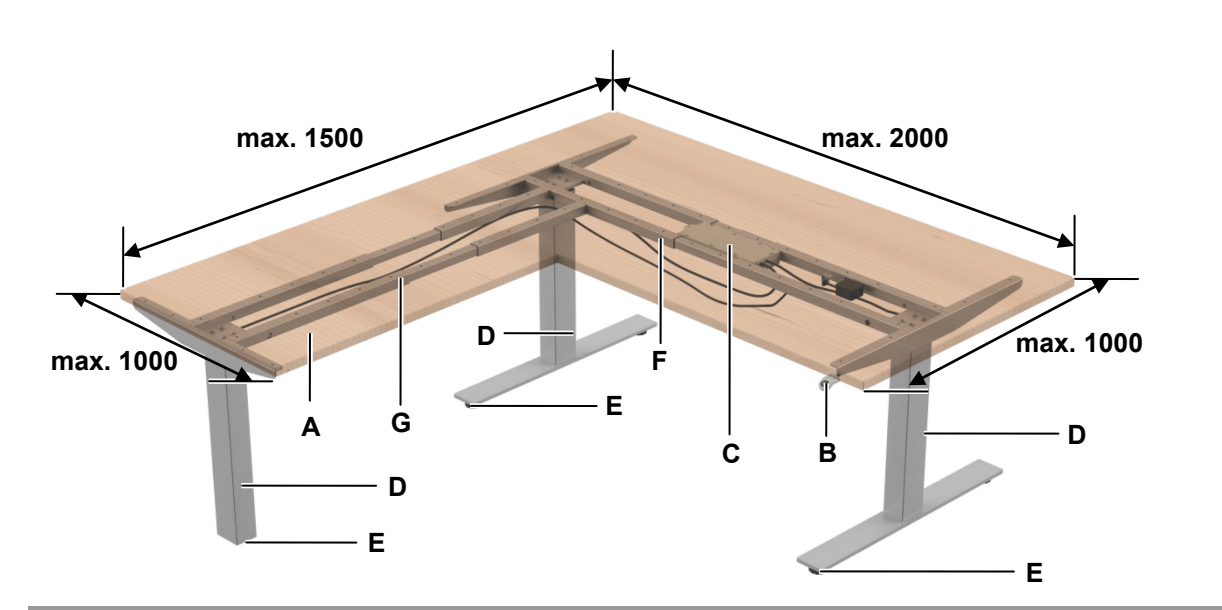

Abbildung 2 Beispiel: System ID21 mit drei Hubsäulen ID21

- 
- 
- 
- **G** Traverse (Erweiterung mit 1x Hubsäule) (DESKFRAME C ID-A 30x30-3L DESKFRAME C ID-A 40x40-3L)
- **A** Tischplatte **B** Bedienelement
- **C** Steuerung COMPACT **D** Hubsäule ID21 (2-fach teleskopierbar)
- **E** Tischfuß **F** Traverse für 2x Hubsäule (DESKFRAME C ID-A 30x30 DESKFRAME C ID-A 40x40)

#### **3.2.1 Abmessungen**

Das montierte System besitzt eine

- max. Längsausdehnung von 1200-2000 mm
- max. Querausdehnung von 800-1000 mm
- Tischplattengröße von (1200-2000) x (800-1000) x (1200-1500) mm darf nicht überschritten werden
- max. Last für das Gestell beträgt 150 kg (inklusive Tischplatte)
- Lebensdauer: max. 10.000 Zyklen (mit Last)

# <span id="page-11-0"></span>**3.3 Steuerungen SMART / COMPACT**

Die Steuerungen SMART / COMPACT bestehen aus dem Gehäuse mit Anschlüssen für die Spannungszufuhr, für Hubsäulen und für das Bedienelement.

### **3.3.1 Steuerung SMARTeco**

Die Steuerung SMARTeco dient der Verstellung von bis zu zwei Hubsäulen.

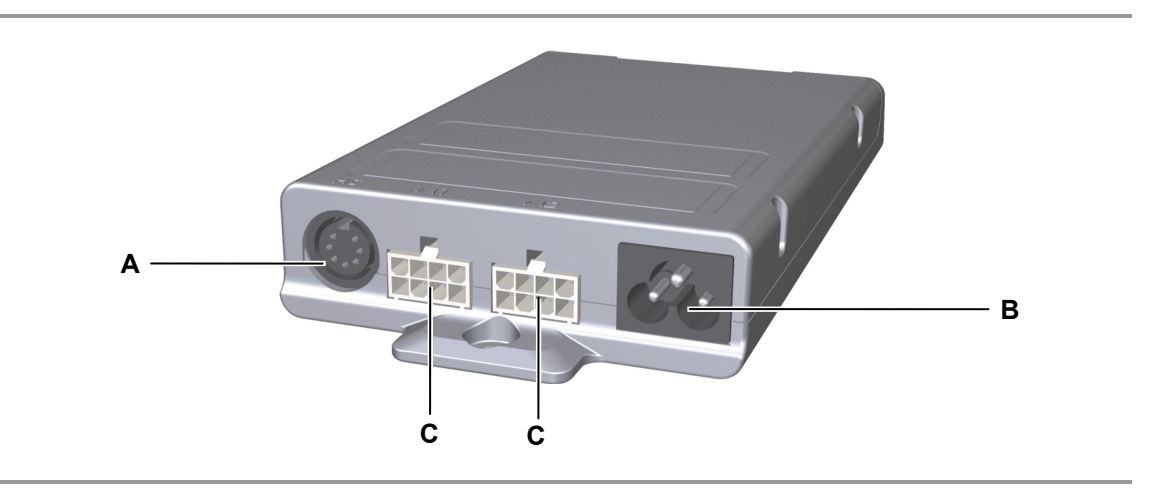

- Abbildung 3 Steuerung SMARTeco
- **A** Anschluss Bedienelement **B** Netzanschluss
- **C** Anschluss Hubsäulen

# **3.3.2 Steuerung SMARTneo / SMARTneo-pro**

Die Steuerungen SMARTneo und SMARTneo-pro dienen der Verstellung von bis zu zwei Hubsäulen.

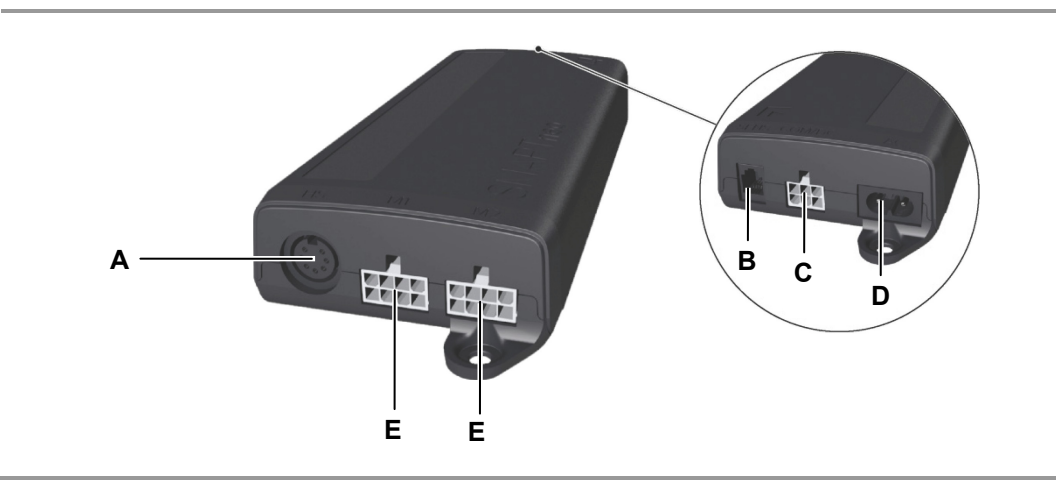

Abbildung 4 Steuerung SMARTneo / SMARTneo-pro

- 
- **C** Anschluss Kaskadierung **D** Netzanschluss
- **E** Anschluss Hubsäulen
- **A** Anschluss Bedienelement **B** Sensoranschluss (nur SMARTneo-pro)
	-

### **3.3.3 Steuerung COMPACT**

Die Steuerung COMPACT dient der Verstellung für bis zu drei Hubsäulen.

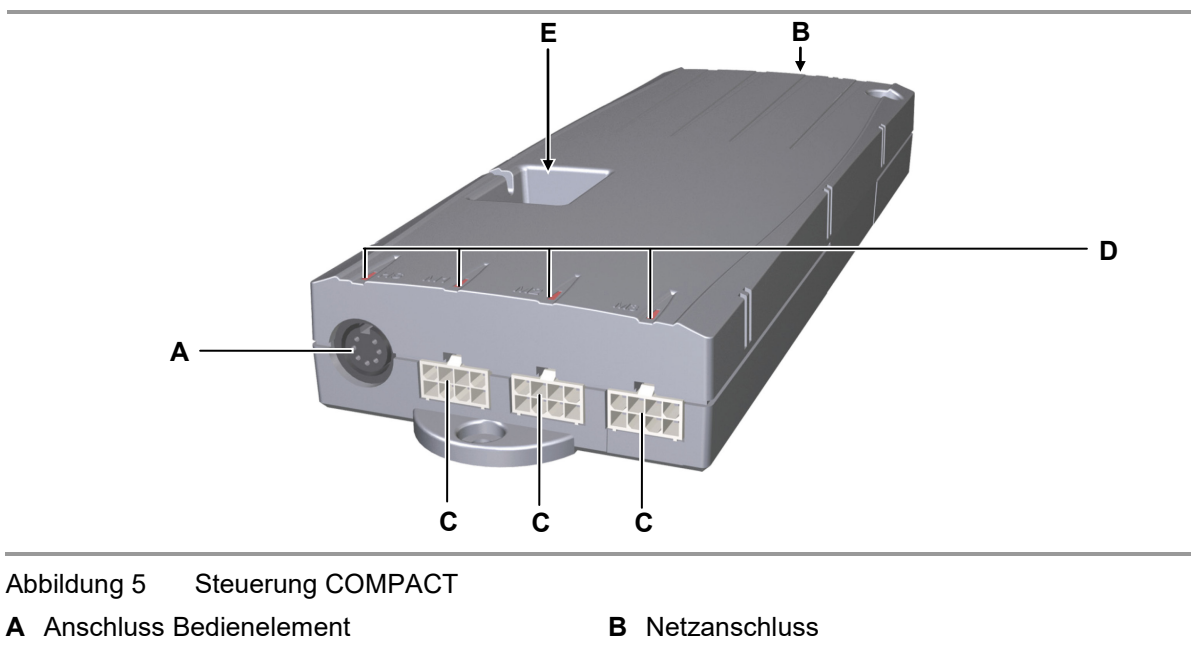

- **C** Anschluss Hubsäulen **D** Status-LEDs
- **E** Sensoranschluss / Kaskadierung

# <span id="page-12-0"></span>**3.4 Bedienelemente**

Die Bedienelemente dienen der Verstellung der Tischhöhe, der optionalen Speicherung von Positionen und der Verstellung der Motorgruppe 2. Tischpositionen und optionale programmierte Positionen können direkt angefahren werden.

#### **3.4.1 Bedienelement Motion Assist**

Das Bedienelement Motion Assist besitzt zwei Tasten für die Verstellbewegungen Auf und Ab.

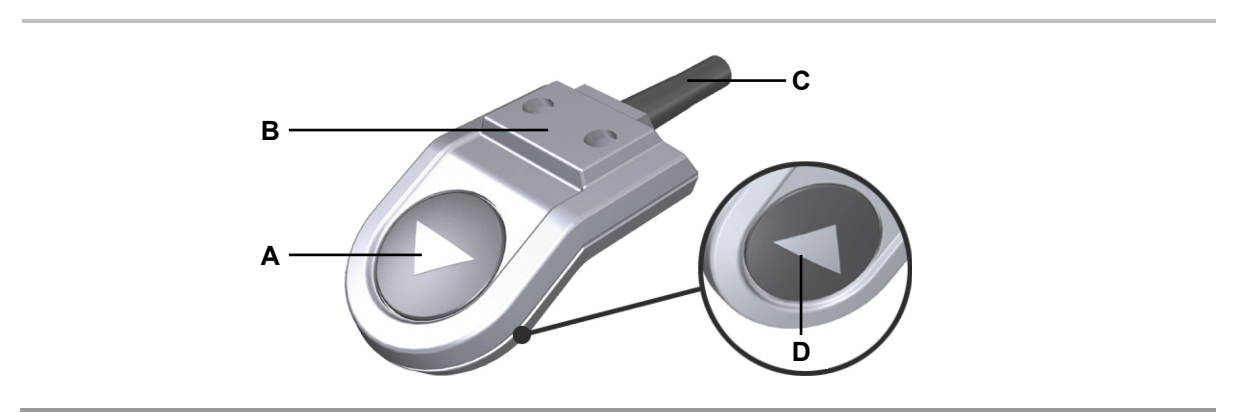

#### Abbildung 6 Bedienelement Motion Assist

- **A** -Taste (Verstellbewegung abwärts) **B** Montagefläche
- 
- 
- **C** Anschlussleitung **D** -Taste (Verstellbewegung aufwärts)

#### **3.4.2 Bedienelement HSCO**

Das Bedienelement HSCO besitzt zwei Tasten für die Verstellbewegungen Auf und Ab.

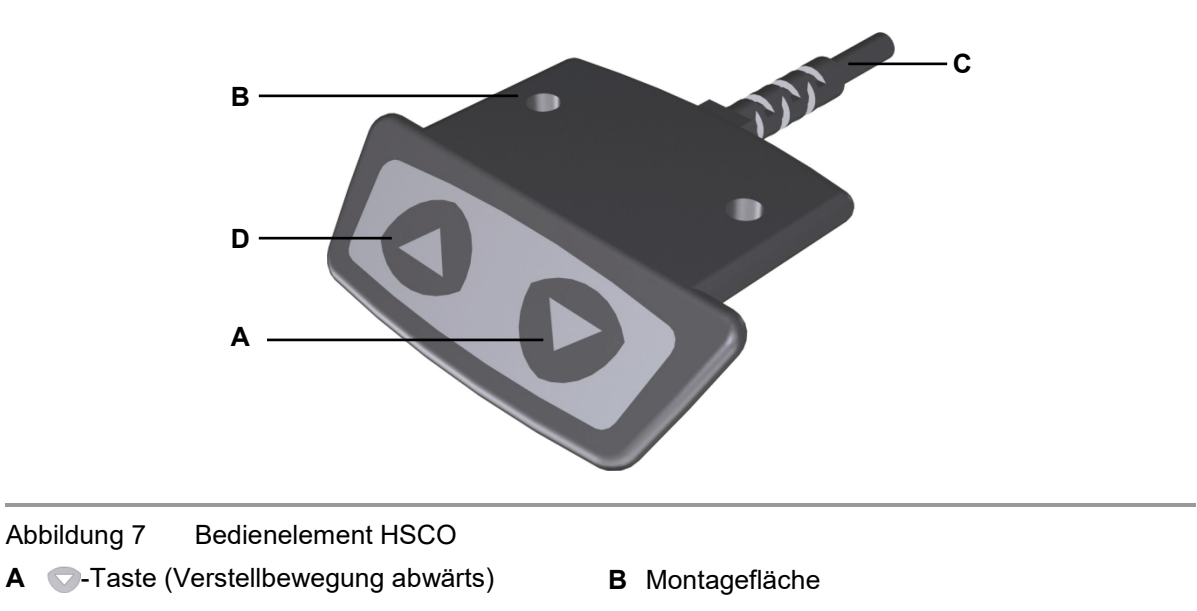

- 
- **C** Anschlussleitung **D** -Taste (Verstellbewegung aufwärts)

# **3.4.3 Bedienelement HSU Varioline**

Das Bedienelement HSU Varioline besitzt zwei Tasten für die Verstellbewegungen Auf und Ab.

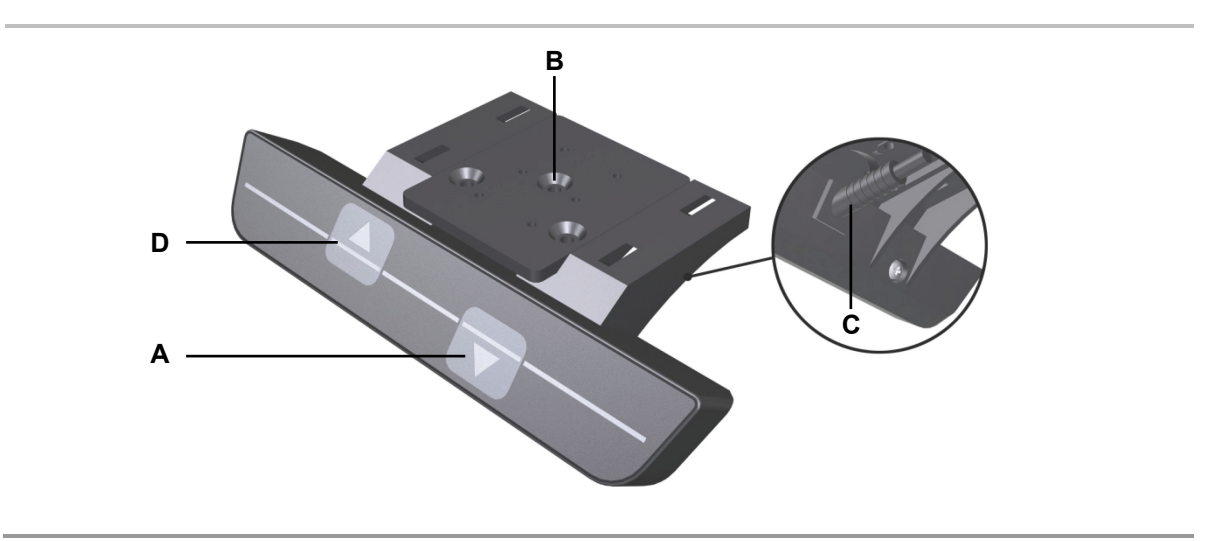

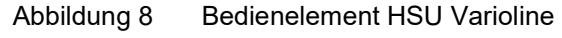

- **A** -Taste (Verstellbewegung abwärts) **B** Montagefläche
- 
- 
- **C** Anschlussleitung **D D Anschlussleitung D D D E**-Taste (Verstellbewegung aufwärts)

#### **3.4.4 Bedienelement HSU**

Das Bedienelement HSU besitzt zwei Tasten für die Verstellbewegungen Auf und Ab, vier Memorytasten, eine Speichertaste und eine Displayanzeige.

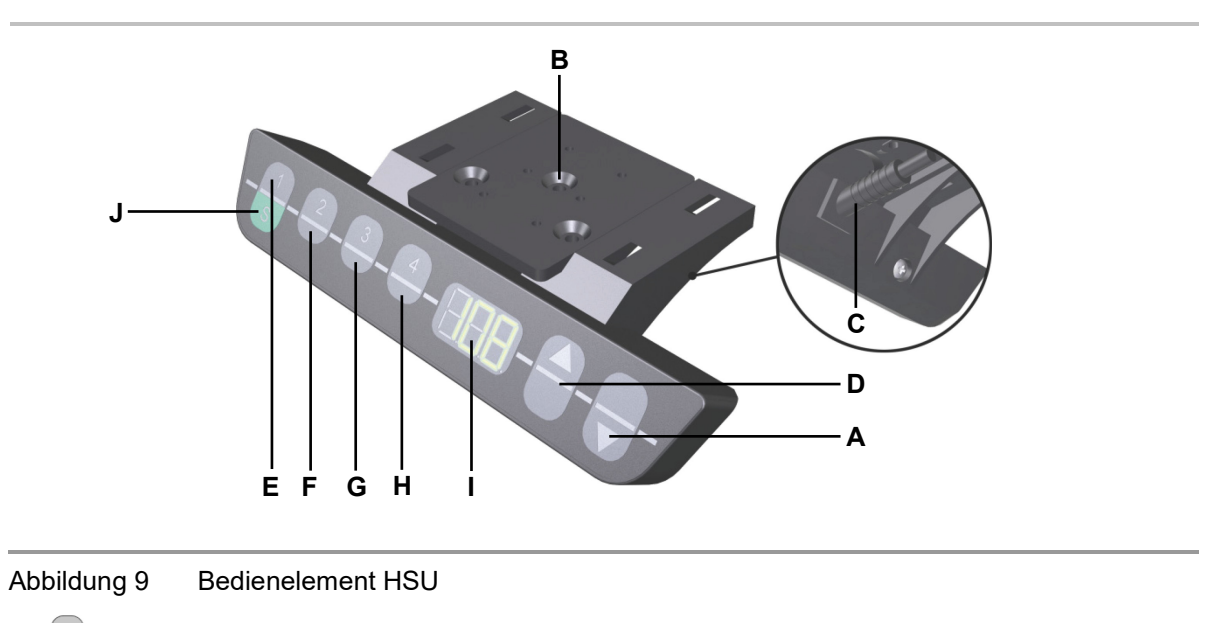

- **A** -Taste (Verstellbewegung abwärts) **B** Montagefläche
- 
- 
- **G a**-Memorytaste 3 **H A**-Memorytaste 4
- 
- 
- **C** Anschlussleitung **D D** -Taste (Verstellbewegung aufwärts)
- **E**  $\frac{1}{s}$ -Memorytaste 1 **F**  $\frac{2}{s}$ -Memorytaste 2
	-
- **I** Display **J J** Speichertaste

#### **3.4.5 Bedienelement HSF**

Das Bedienelement HSF besitzt zwei Tasten für die Verstellbewegungen Auf und Ab, vier Memorytasten, zwei Tasten für Motorgruppe 2, eine Speichertaste und eine Displayanzeige.

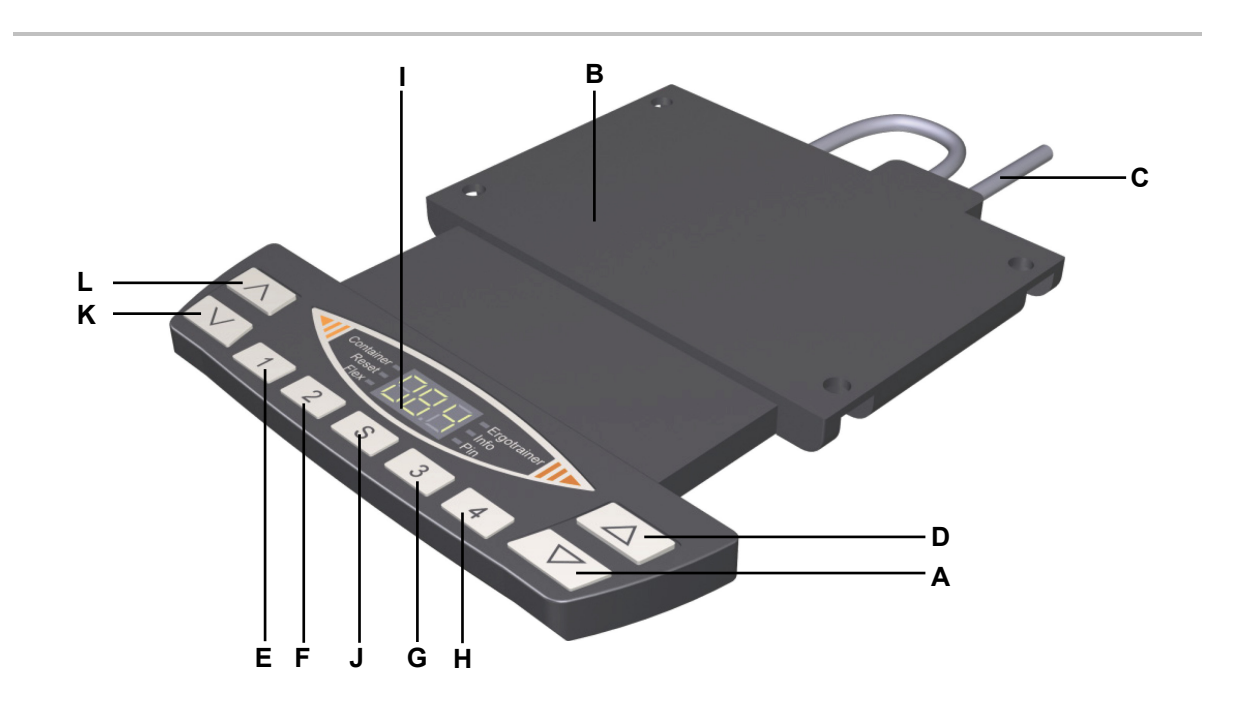

Abbildung 10 Bedienelement HSF

- **A**  $\sqrt{\nabla}$ -Taste (Verstellbewegung abwärts) **B** Montagefläche
- 
- 
- 
- 
- $K \ \ W$  -Motorgruppe 2 Verstellbewegung abwärts
- 
- **C** Anschlussleitung **D D A**-Taste (Verstellbewegung aufwärts)
- **E** 1 -Memorytaste 1 **F** 2 -Memorytaste 2
- **G 3** Memorytaste 3 **H 4** Memorytaste 4
- **I** Display **J S** -Speichertaste
	- **L**  $\sqrt{\wedge}$ -Motorgruppe 2 Verstellbewegung aufwärts

#### **3.4.6 Bedienelement TOUCHbasic-inlay**

Das Bedienelement TOUCHbasic-inlay besitzt zwei Tasten für die Verstellbewegungen Auf und Ab.

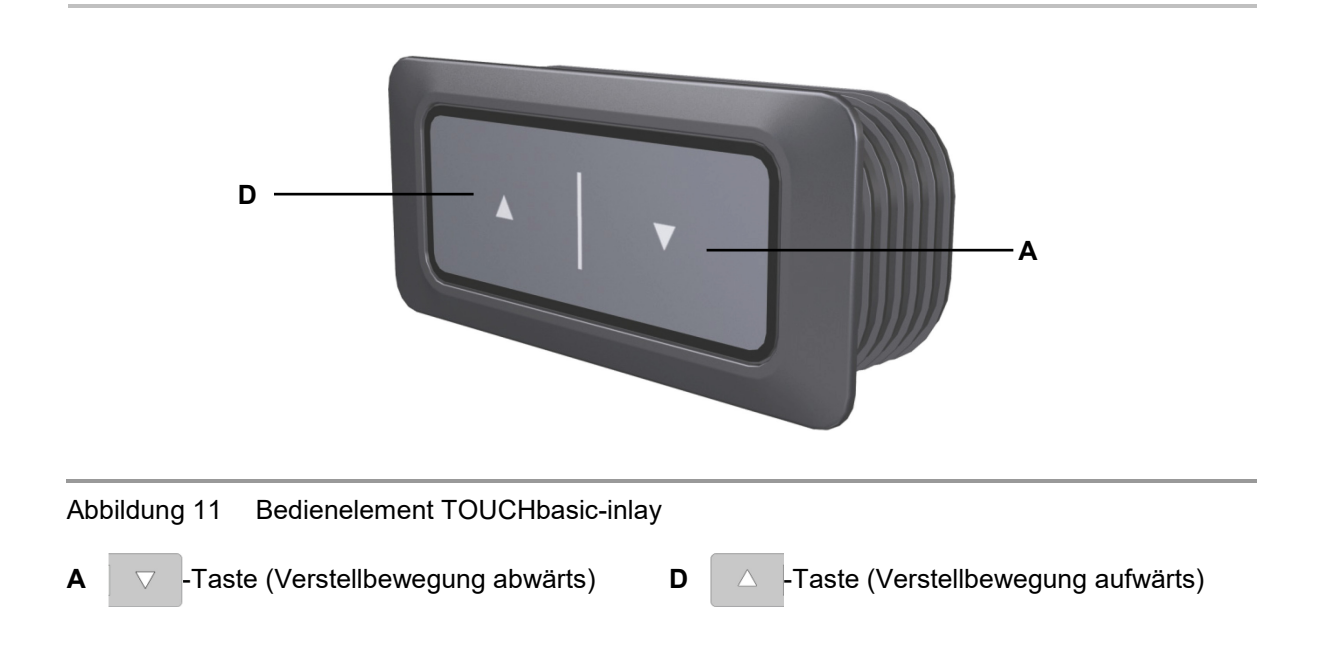

### **3.4.7 Bedienelement TOUCHbasic-down**

Das Bedienelement TOUCHbasic-down besitzt zwei Tasten für die Verstellbewegungen Auf und Ab.

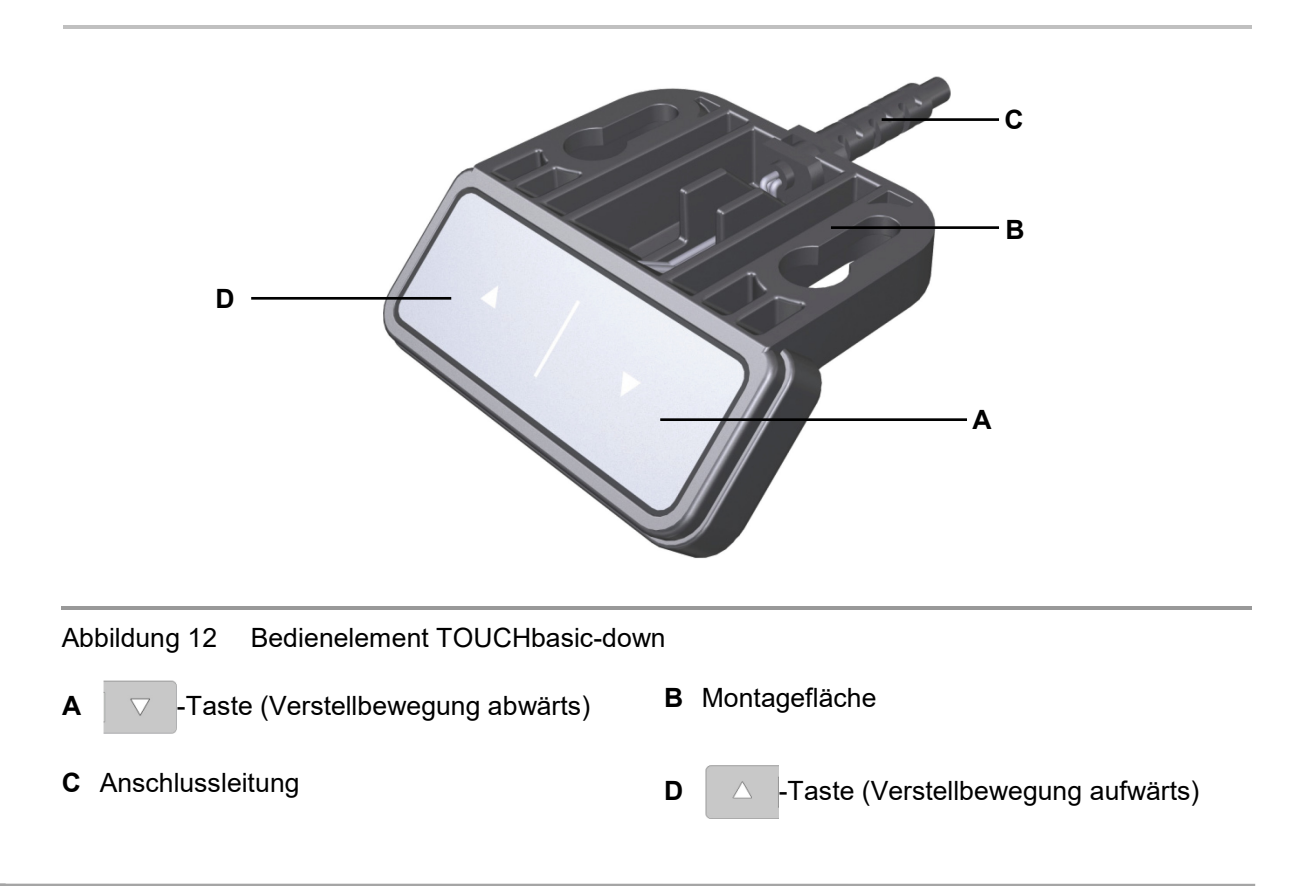

#### **3.4.8 Bedienelement TOUCHfx**

Das Bedienelement TOUCHfx besitzt zwei Tasten für die Verstellbewegungen Auf und Ab, vier Memorytasten, eine Speichertaste und eine Displayanzeige.

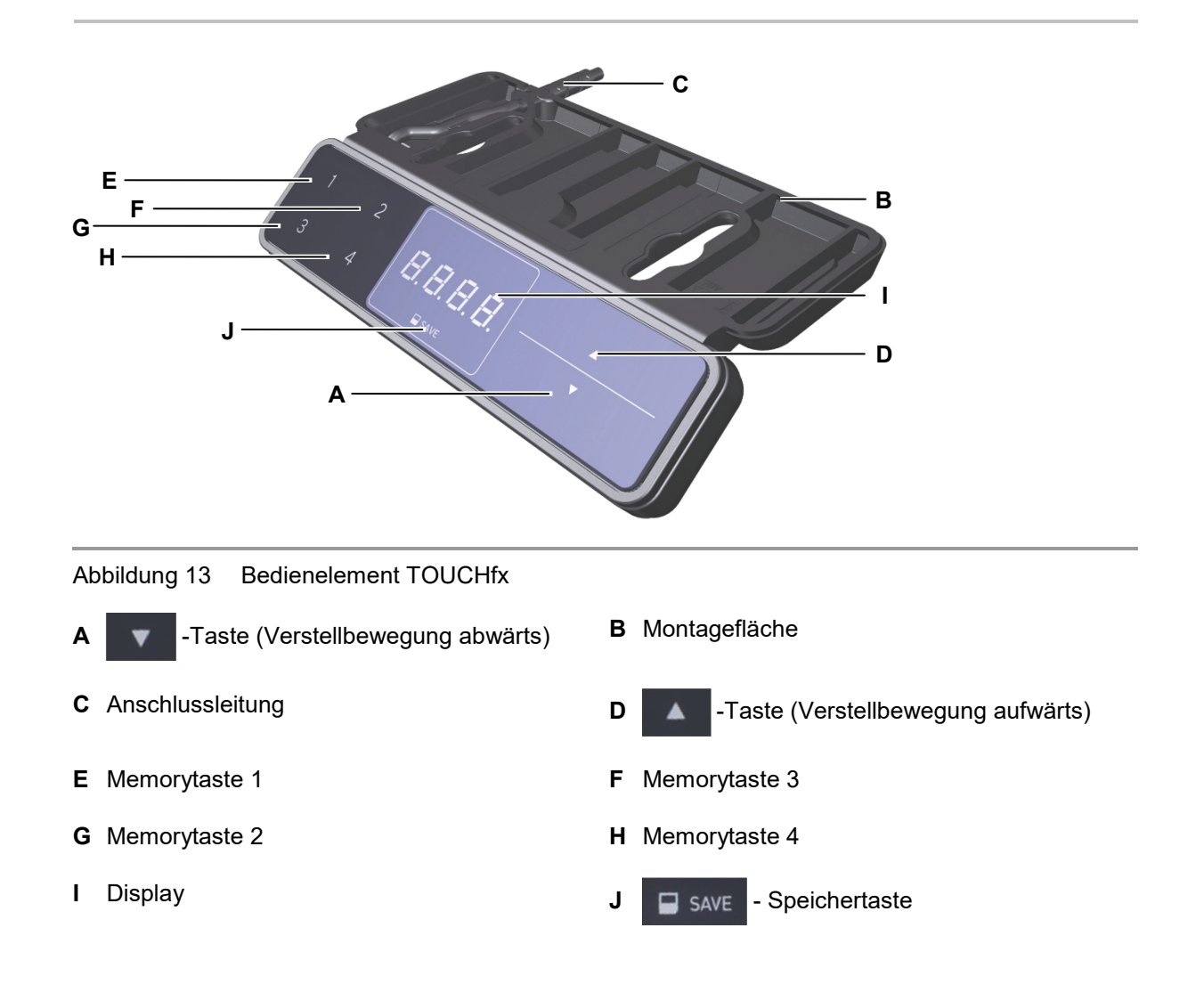

#### **3.4.9 Bedienelement TOUCHdown**

Das Bedienelement TOUCHdown besitzt zwei Tasten für die Verstellbewegungen Auf und Ab, vier Memorytasten, eine Speichertaste und eine Displayanzeige.

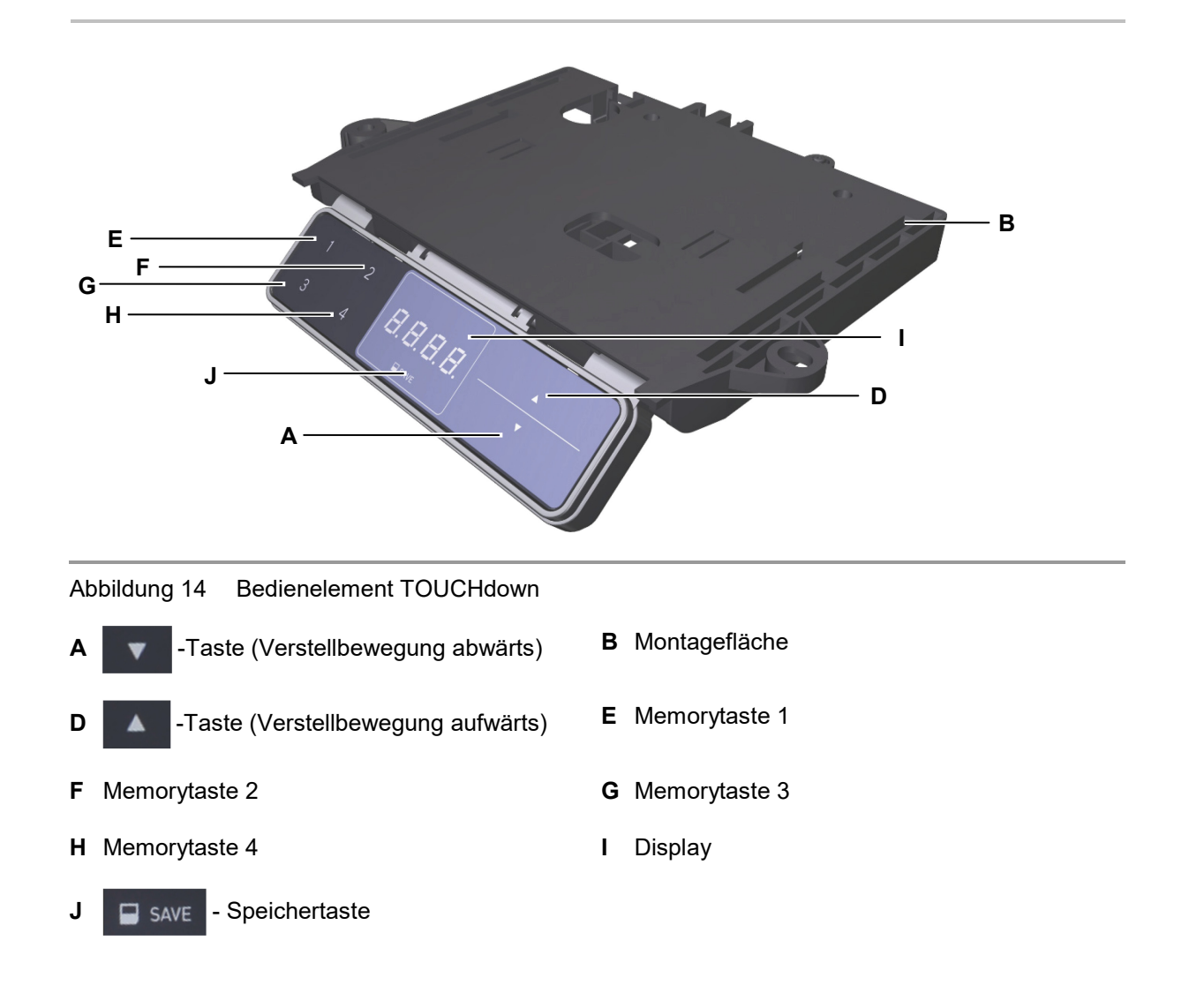

### **3.4.10 Bedienelement TOUCHinlay**

Das Bedienelement TOUCHinlay besitzt zwei Tasten für die Verstellbewegungen Auf und Ab, zwei Memorytasten, eine Speichertaste und eine Displayanzeige.

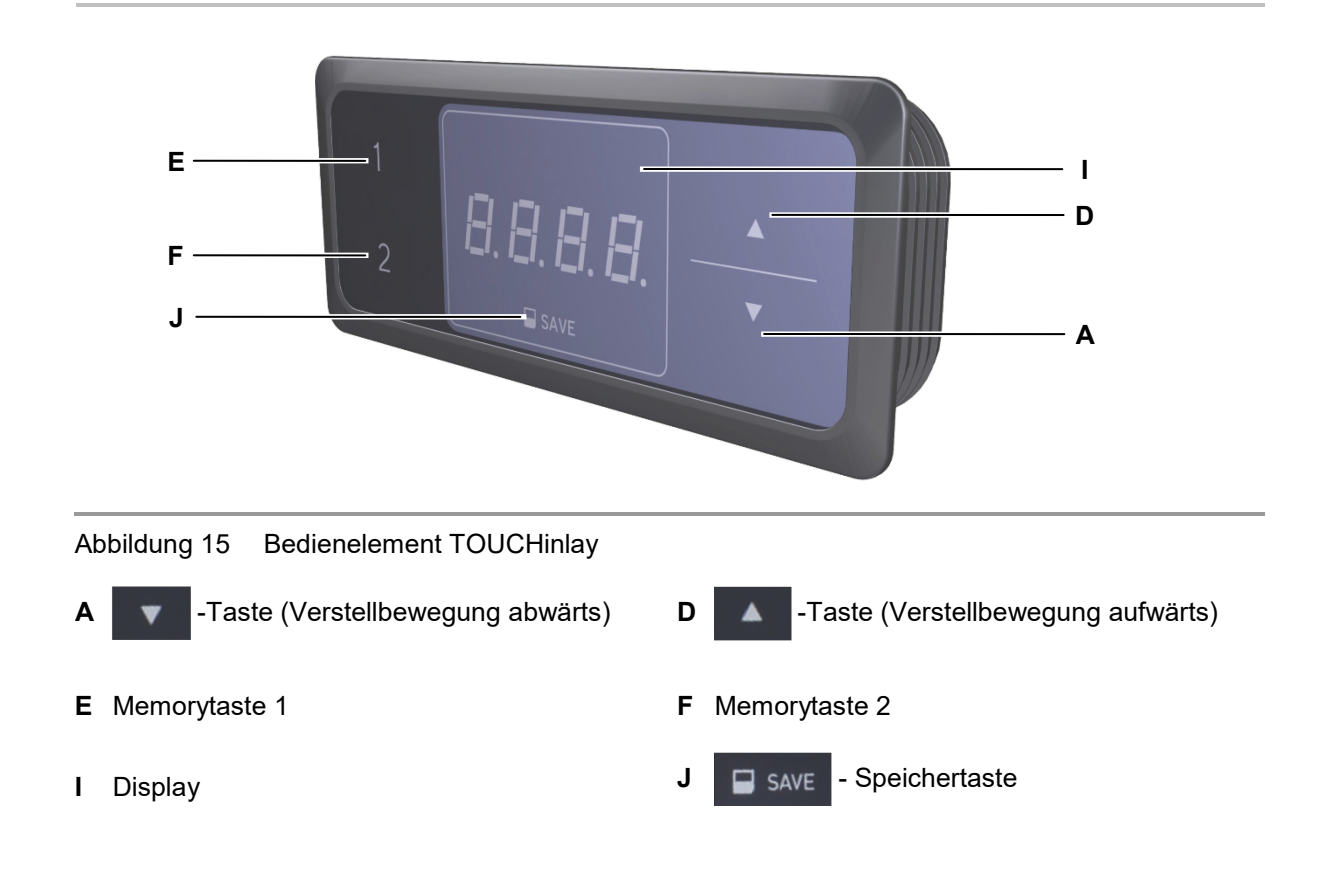

# <span id="page-20-0"></span>**3.5 Hubsäule ID21**

Die Hauptkomponenten der Hubsäule ID21 sind der Elektromotor, die Teleskopsäulen zur Verstellung, die äußere Standsäule und die Anschlussleitung. Die Applikation wird am Kopfende der Hubsäule montiert. Am Fußende der Hubsäule wird der Fuß montiert. Um die Synchronisierung der Verstellung mehrerer Hubsäulen zu ermöglichen, sind Positionssensoren eingebaut.

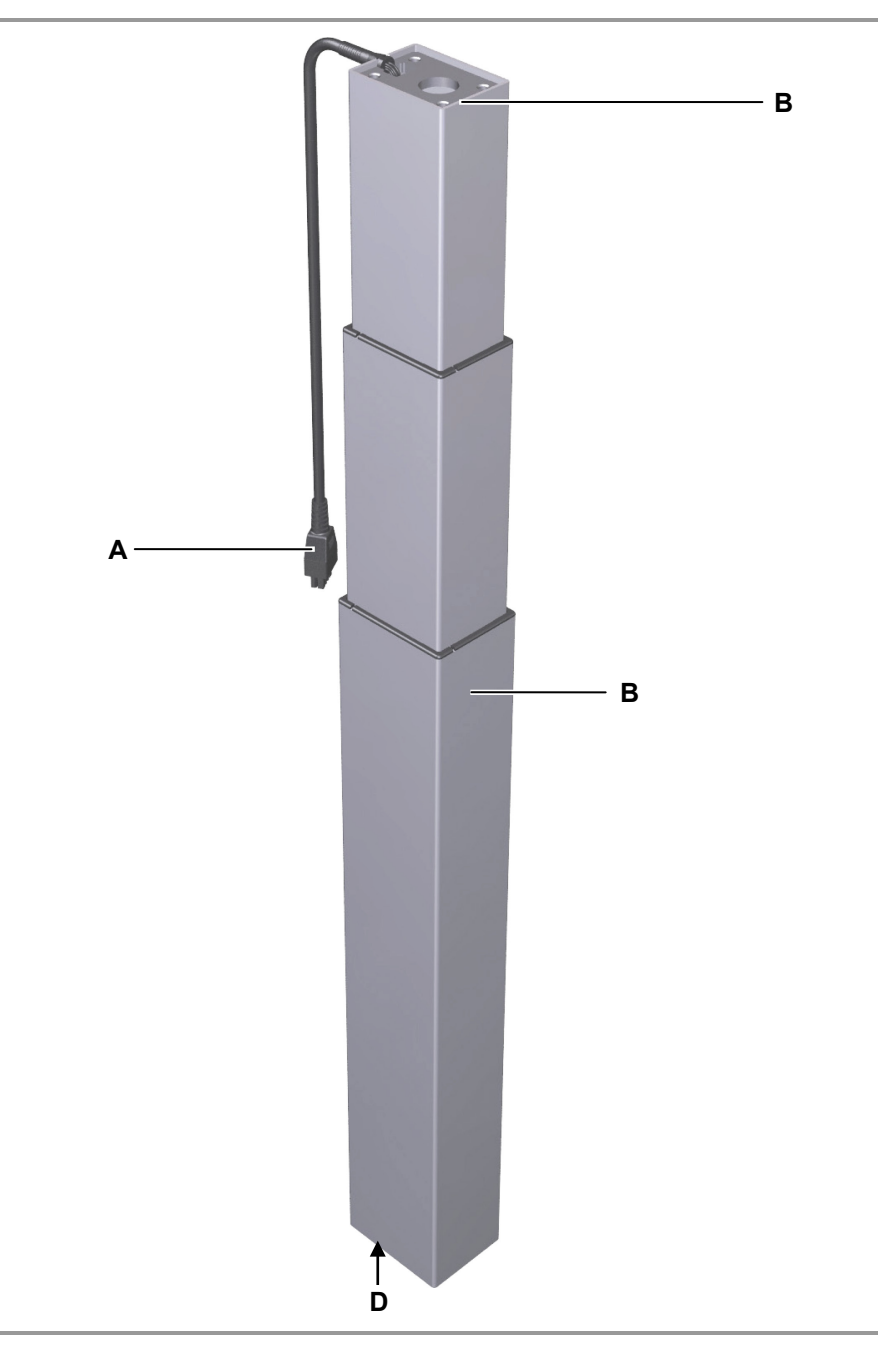

Abbildung 16 Hauptbestandteile der Hubsäule ID21

#### **A** Anschlussleitung **B** Kopfende der Hubsäule

- 
- **C** Äußere Standsäule mit zwei innen liegenden Teleskopsäulen **D** Fußende der Hubsäule

# <span id="page-21-0"></span>**4. Konfigurationen des Systems ID21**

Das System ID21 kann – je nach Konfiguration – mit ein bis drei Hubsäulen kombiniert werden. Im Folgenden werden die Gerätekombinationen mit zwei und drei Hubsäulen vorgestellt:

#### **Konfiguration 1:**

**Steuerung SMARTeco mit bis zu zwei Hubsäulen ID21 und Bedienelement**

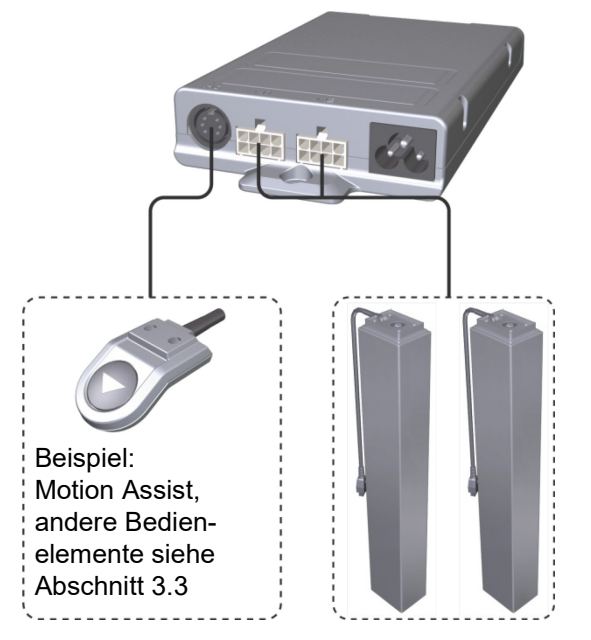

#### **Montageschritte:**

- Montage der Hubsäulen (siehe Abschnitt [5.2,](#page-25-0) Seite [26\)](#page-25-0)
- Montage der Bedienelemente (siehe Abschnitt [5.3,](#page-29-0) Seite [30\)](#page-29-0)
- Montage der Steuerung SMARTeco (siehe Abschnitt [5.4.1,](#page-36-0) Seite [37\)](#page-36-0)
- Anschluss der Bedienelemente und der Hubsäulen an die Steuerung (siehe Abschnitt [5.5.1,](#page-39-1) Seite [40\)](#page-39-1)
- Netzanschlussleitung einstecken (siehe Abschnitt [5.5.1,](#page-39-1) Seite [40\)](#page-39-1)

#### **Konfiguration 2:**

**Steuerung SMARTneo / SMARTneo-pro mit bis zu zwei Hubsäulen ID21 und Bedienelement**

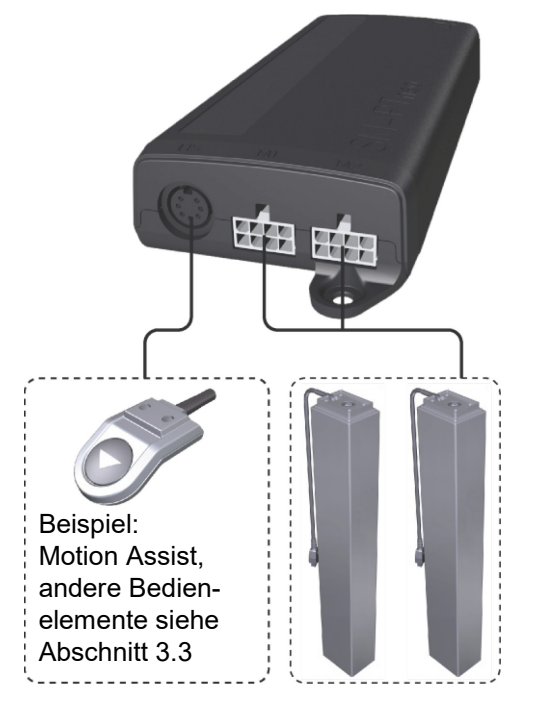

#### **Montageschritte:**

- Montage der Hubsäulen (siehe Abschnitt [5.2,](#page-25-0) Seite [26\)](#page-25-0)
- Montage der Bedienelemente (siehe Abschnitt [5.3,](#page-29-0) Seite [30\)](#page-29-0)
- Montage der Steuerung SMARTneo / SMARTneo-pro (siehe Abschnitt [5.4.2, 38\)](#page-37-0)
- Anschluss der Bedienelemente und der Hubsäulen an die Steuerung (siehe Abschnitt [5.5.2,](#page-40-0) Seite [41\)](#page-40-0)
- Netzanschlussleitung einstecken (siehe Abschnitt [5.5.2,](#page-40-0) Seite [41\)](#page-40-0)

# **Konfiguration 3: Steuerung COMPACT mit bis zu drei Hubsäulen ID21 und Bedienelement**

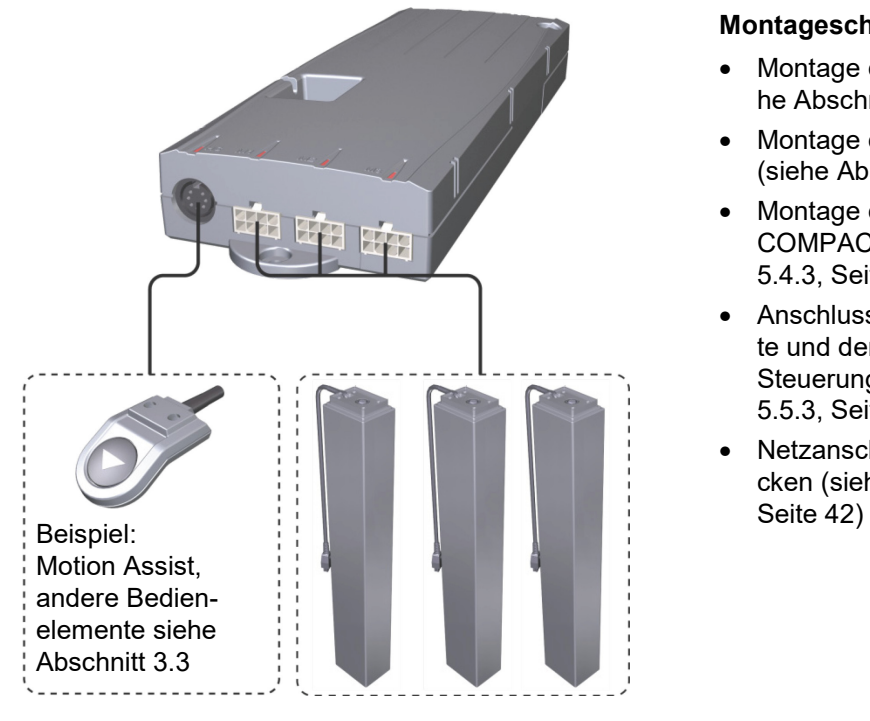

#### **Montageschritte:**

- Montage der Hubsäulen (siehe Abschnitt [5.2,](#page-25-0) Seite [26\)](#page-25-0)
- Montage der Bedienelemente (siehe Abschnitt [5.3,](#page-29-0) Seite [30\)](#page-29-0)
- Montage der Steuerung COMPACT (siehe Abschnitt [5.4.3,](#page-38-0) Seite [39\)](#page-38-0)
- Anschluss der Bedienelemente und der Hubsäulen an die Steuerung (siehe Abschnitt [5.5.3,](#page-41-0) Seite [42\)](#page-41-0)
- Netzanschlussleitung einstecken (siehe Abschnitt [5.5.3,](#page-41-0)

# <span id="page-23-0"></span>**5. Montage**

# <span id="page-23-1"></span>**5.1 Sicherheitsrelevante Hinweise zur Montage**

Zur Gewährleistung eines dauerhaft sicheren Betriebs des Endproduktes müssen sowohl beim Gebrauch des Endproduktes als auch bei der Montage der Steuerungen SMART / COMPACT, der Bedienelemente, der Hubsäulen ID21 und der Zusatzantriebe in das Endprodukt die folgenden grundlegenden Sicherheitsregeln eingehalten werden.

#### **Vermeidung elektrischer Defekte**

Beachten Sie bei der Dimensionierung Ihrer Applikation die Länge der Netzanschlussleitung, um mögliche Gefährdungen zu vermeiden.

#### **Verlegen elektrischer Leitungen**

Achten Sie beim Verlegen der Leitungen darauf, dass

- diese nicht eingeklemmt werden können,
- auf diese keine mechanische Belastung (Zug, Druck, Biegung etc.) ausgeübt wird oder
- diese nicht anderweitig beschädigt werden können.

Befestigen Sie die Leitungen mit einer ausreichenden Zugentlastung und ausreichendem Knickschutz.

#### **5.1.1 Betriebssicherheit**

Die Sicherheit des Betriebs Ihres Endproduktes mit DewertOkin-Komponenten wird durch bauliche Maßnahmen gewährleistet, auf die in diesem Abschnitt hingewiesen wird.

#### **Übertemperatur**

Eine Temperaturüberwachung schaltet die Steuerungen SMART / COMPACT bei Übertemperatur ab.

# **A** VORSICHT

Die Steuerungen SMART / COMPACT sind mit einer Temperaturüberwachung ausgestattet, die bei Übertemperatur auslöst. Hat die Temperaturüberwachung ausgelöst, so lassen Sie die Steuerung bei gezogenem Netzstecker ca. 20 - 30 Minuten in Ruhestellung und versuchen Sie es erneut. Funktioniert die Steuerung jetzt auch noch nicht, wenden Sie sich an Ihren Lieferanten/Händler.

#### **Vermeidung von Ermüdungsbrüchen**

- Montieren Sie die Hubsäule im Endprodukt, ohne eine Scherspannung durch Versatz zu erzeugen.
- Montieren Sie die Hubsäule im Endprodukt nicht in einem schrägen Winkel. Ein schräger Winkel zwischen der vorgesehenen Bewegungsrichtung des Endproduktes und der Bewegungsrichtung der Hubsäule erzeugt eine Scherspannung, die zu einem Ermüdungsbruch führen kann.

#### **Vermeidung von Quetschstellen**

Berücksichtigen Sie die von der Hubsäule hervorgerufene Verstellbewegung bei der Auslegung ihres Produktes, in Maßnahmen der passiven Sicherheit und in den Sicherheitshinweisen in Ihrer Betriebsanleitung:

- Passive Sicherheit durch Einbaumaßnahmen: Führen Sie den Einbau der Hubsäule ID21 so durch, dass keine Scher- und Quetschstellen von außen zugänglich sind.
- Weisen Sie den Betreiber in der von Ihnen anzufertigenden Betriebsanleitung unbedingt auf die hier genannten Sicherheitsmaßnahmen hin.
- Bauliche Veränderungen und unsachgemäße Montage, ohne Beachtung oder im Widerspruch zu den Montageschritten oder den Sicherheitshinweisen dieser Montageanleitung können zu ernsthaften Verletzungen von Körper und Gesundheit der Benutzer führen, z.B. durch Quetschungen, so dass bauliche Veränderungen nur nach Absprache mit DewertOkin und unserer Zustimmung erfolgen dürfen. Beachten Sie die Hinweise von DewertOkin insbesondere in der vorliegenden Montageanleitung.

#### *ACHTUNG*

#### **Beachtung der bestimmungsgemäßen Verwendung und weiterer Vorschriften**

Eine Weiterverarbeitung der Produkte entgegen deren bestimmungsgemäßen Verwendung ist nicht zulässig.

Der Endproduktehersteller bzw. der Installateur haben darauf zu achten, dass bei Verwendung unserer Produkte, alle hinsichtlich der Herstellung des Endprodukts, Installation und Kundenberatung, erforderlichen gesetzlichen und behördlichen Vorschriften beachtet und eingehalten werden.

#### **5.1.2 Auswahl der Tischplatte**

Auf folgende Informationen wird in dem DIN-Fachbericht 147 verwiesen, z.B.

- Ecken- und Kantengestaltung
- Außenflächen
- Oberflächenhelligkeit
- Oberflächenbeschaffenheit
- mindestens 3 mm Kantenradius
- etc.

Diese Informationen sind bindend für die Auswahl der Tischplatte.

#### **5.1.3 Ergonomie**

In der von Ihnen anzufertigenden Betriebsanleitung muss auf eine ergonomisch korrekte Aufstellung hingewiesen werden, so dass die Bedienelemente gut erreichbar sind und der Zugang zum Tisch frei bleiben muss.

#### **5.1.4 Nutzung des Systems durch den Endkunden**

In der von Ihnen anzufertigenden Betriebsanleitung muss auf folgende Normen hingewiesen werden:

- Normen zur Benutzung, Anordnung der Arbeitsmittel auf der Arbeitsfläche, der vorgesehenen Tätigkeiten sowie der Arbeitshaltungen / Arbeitspositionen
- Normen zur Beschreibung der Verstelleinrichtungen mit Hinweisen zur ergonomischen **Einstellung**

Hierzu verweisen wir auf den Leitfaden zur Gestaltung von Bildschirm- und Büroarbeitsplätzen der Berufsgenossenschaft Druck und Papierverarbeitung (BGI 650) hin.

# <span id="page-25-0"></span>**5.2 Montage der Hubsäulen ID21**

Vergewissern Sie sich vor Montage und Anschluss der Hubsäulen ID21, dass alle Sicherheits-hinweise aus dem Abschnitt ["Sicherheitsrelevante Hinweise zur Montage"](#page-23-1) beachtet wurden und in die Durchführung der Montage einfließen.

# **5.2.1 Montage Tischfuß**

 Verwenden Sie Schrauben M6 (Festigkeitsklasse 8.8), wie in [Abbildung 17](#page-25-1) gezeigt. Das Anzugsdrehmoment beträgt 10 Nm.

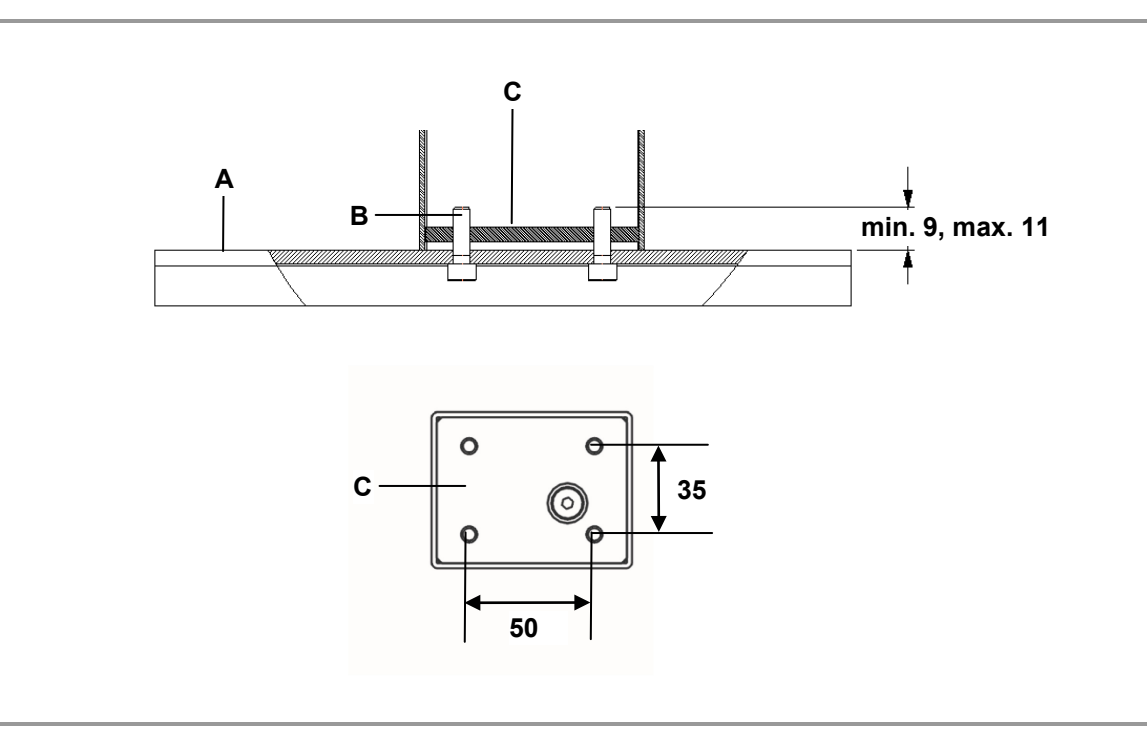

<span id="page-25-1"></span>Abbildung 17 Montage Tischfuß (Angaben in mm)

- 
- **C** Fußende der Hubsäule

**A** Fußplatte **B** Schrauben M6 (8.8)

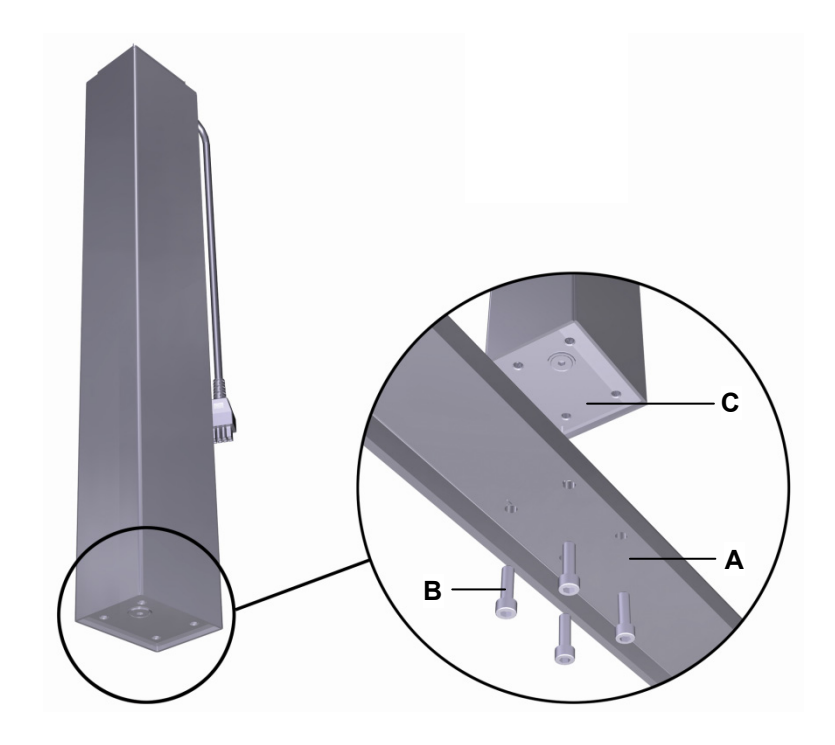

<span id="page-26-0"></span>Abbildung 18 Montage Tischfuß

- 
- **A** Fußplatte **B** Schrauben M6 (8.8)
- **C** Fußende der Hubsäule
- **1** Schrauben Sie den Tischfuß mit vier Schrauben an das Fußende der Hubsäule ID21, wie in [Abbildung 18](#page-26-0) gezeigt (Anzugsdrehmoment 10 Nm). Die Montagemaße entnehmen Sie [Abbildung 17.](#page-25-1)
- **2** Wiederholen Sie den Schritt 1 mit allen weiteren Hubsäulen.

# **5.2.2 Montage Tischrahmen**

 Verwenden Sie Schrauben M6 (Festigkeitsklasse 8.8) geeigneter Länge, wie in [Abbildung 19](#page-27-0) gezeigt. Das Anzugsdrehmoment beträgt 10 Nm.

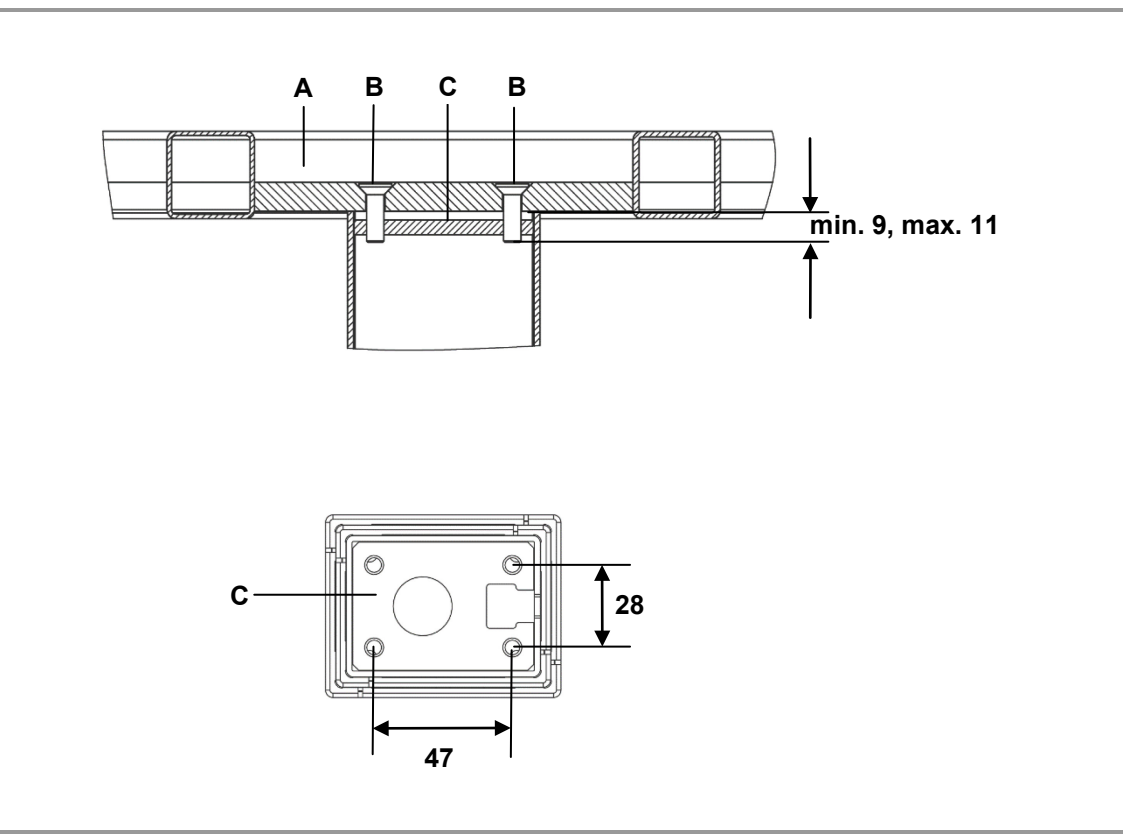

<span id="page-27-0"></span>Abbildung 19 Montage Tischrahmen (Angaben in mm)

- **A** Tischrahmen **B** Schrauben M6 (8.8)
- **C** Kopfende der Hubsäule

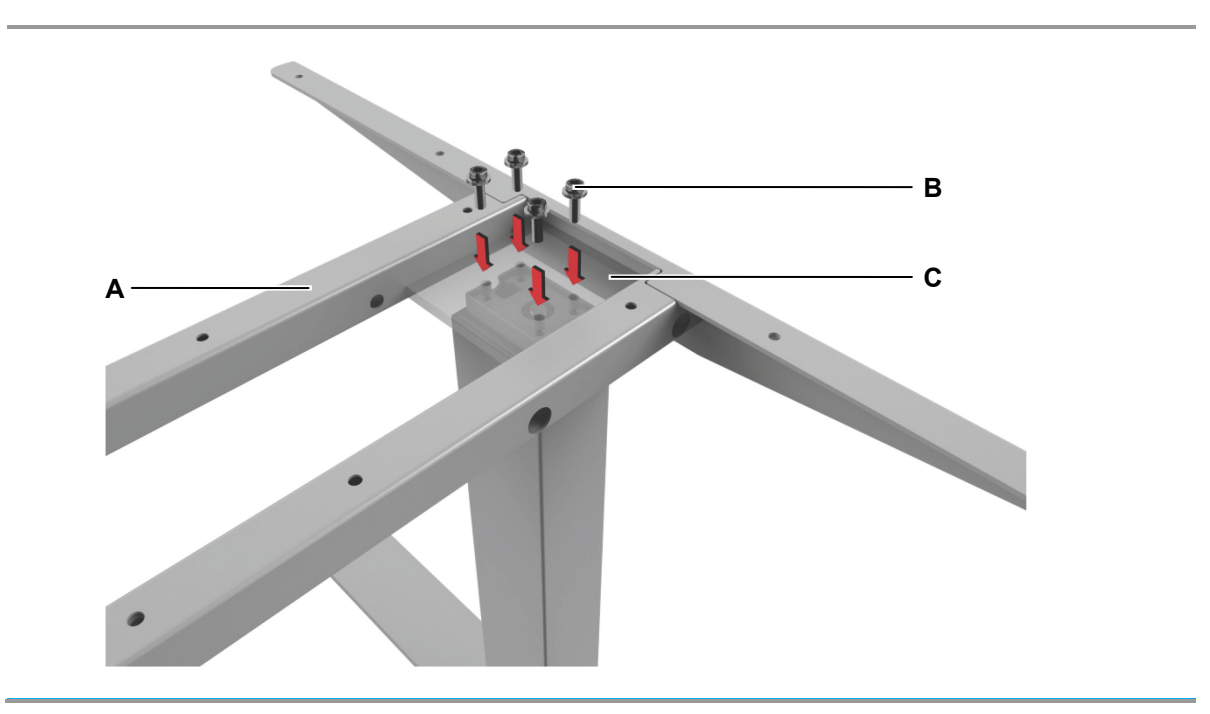

<span id="page-28-0"></span>Abbildung 20 Montage Tischrahmen

- **A** Applikation (z.B.: Tischrahmen) **B** Schrauben M6 (8.8)
- **C** Kopfende der Hubsäule
- 
- **1** Legen Sie den Tischrahmen mit den Bohrungen über die Hubsäule und schrauben Sie den Tischrahmen mit vier Schrauben an das Kopfende der Hubsäule ID21, wie in [Abbildung 20](#page-28-0) gezeigt (Anzugsdrehmoment 10 Nm). Die Montagemaße entnehmen Sie [Abbildung 19.](#page-27-0)
- **2** Schrauben Sie die weiteren Hubsäulen an den Tischrahmen.

#### **5.2.3 Ausbau der Hubsäule**

#### Ŋ **VORSICHT**

Arbeiten an elektrischen Komponenten dürfen nur bei gezogenem Netzstecker der Steuerung durchgeführt werden.

- **1** Bewegen Sie den Tisch in die Grundposition, so dass die Hubsäulen komplett eingefahren sind.
- **2** Ziehen Sie den Netzstecker der Steuerung!
- **3** Entfernen Sie alle Anschlussleitungen der Hubsäulen aus den Steckerbuchsen der Steuerung.
- **4** Entfernen Sie alle Hubsäulen vom Tischrahmen.

# <span id="page-29-0"></span>**5.3 Montage Bedienelemente**

# *ACHTUNG*

Das Bedienelement muss ergonomisch korrekt angebracht werden, so dass der Nutzer das Bedienelement gut erreichen kann.

# *ACHTUNG*

Beachten Sie die Stärke der Tischplatte.

# **5.3.1 Bedienelement Motion Assist**

Das Bedienelement Motion Assist wird mit zwei Schrauben unter dem Tisch (an der Tisch-Vorderkante) montiert, wie in [Abbildung 22](#page-30-0) gezeigt.

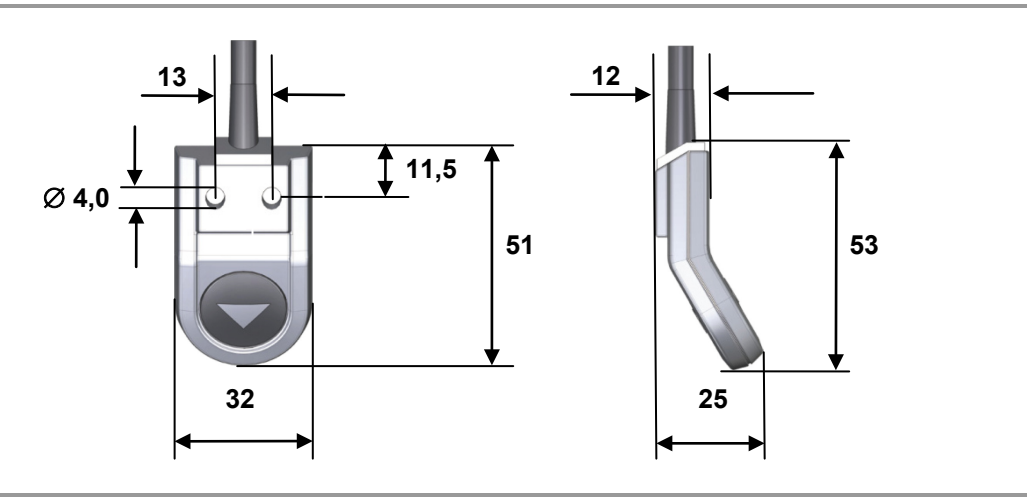

Abbildung 21 Bedienelement Motion Assist, Montagemaße (Angaben in mm)

#### **5.3.2 Montage des Bedienelements an die Tischplatte**

▶ Beispiel: Verwenden Sie Schrauben (B in [Abbildung 22\)](#page-30-0) nach DIN 7981 mit Ø 3,9 mm und geeigneter Länge (10 mm + Einschraubtiefe in den Tisch), Schraubenkopf: Ø 7,5 mm.

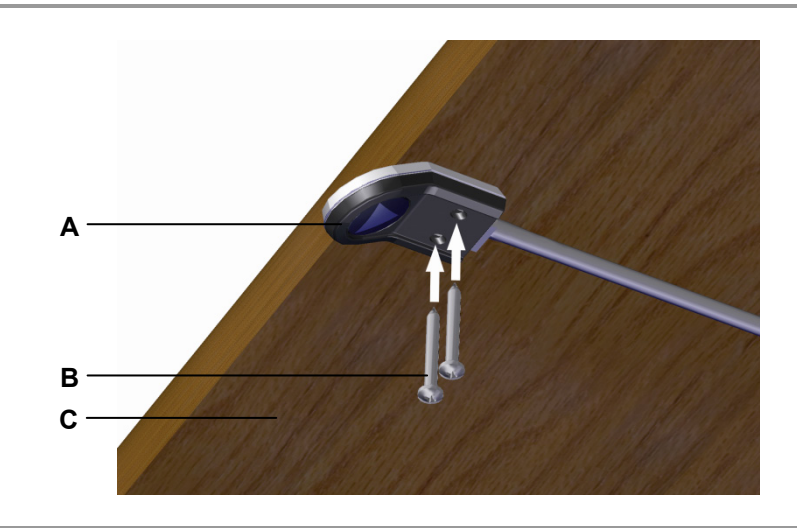

Abbildung 22 Beispiel: Montage des Bedienelements Motion Assist

- <span id="page-30-0"></span>**A** Bedienelement Motion Assist **B** Schrauben
- **C** Tischplatte

# **5.3.3 Bedienelement HSCO**

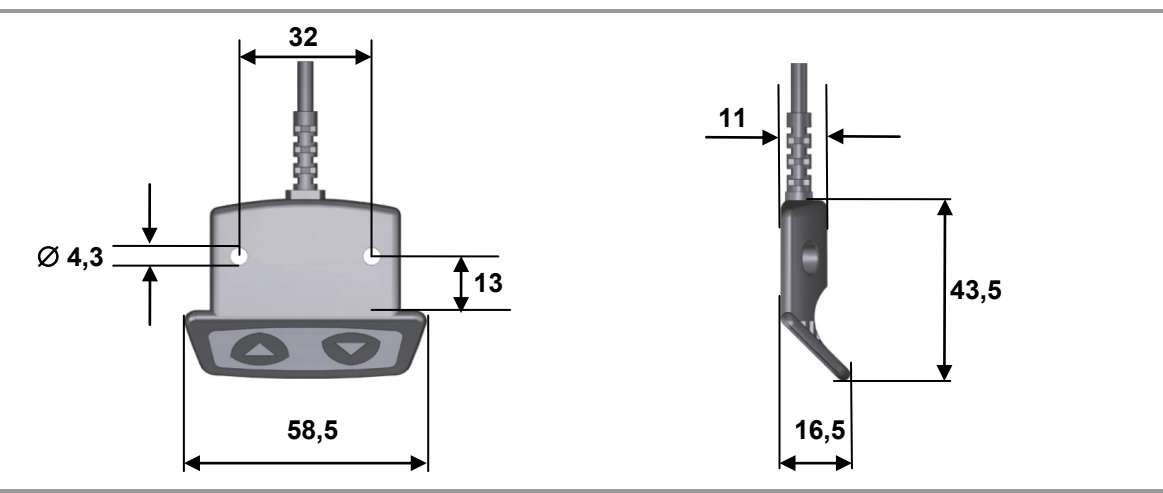

Abbildung 23 Bedienelement HSCO, Montagemaße (Angaben in mm)

# **5.3.4 Bedienelement HSU Varioline**

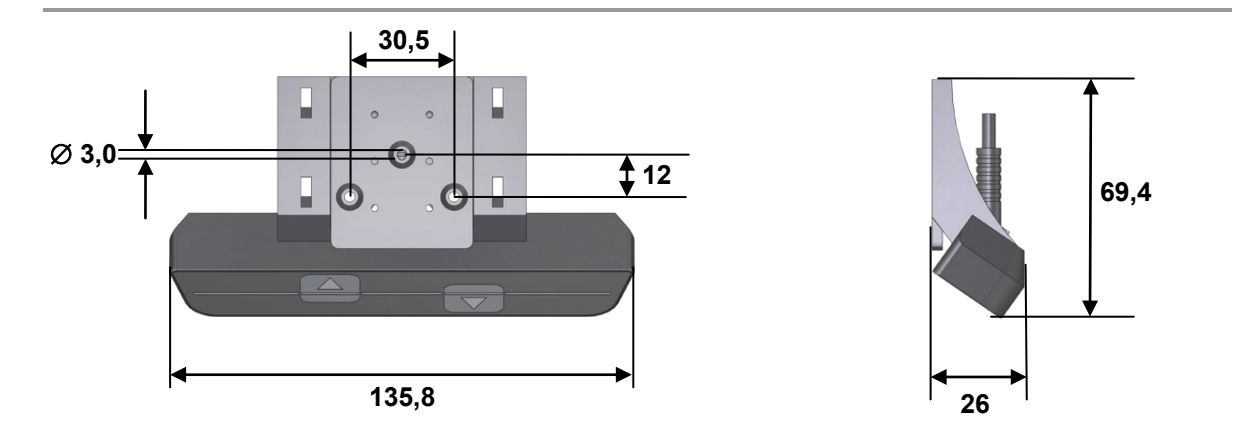

Abbildung 24 Bedienelement HSU Varioline, Montagemaße (Angaben in mm)

#### **5.3.5 Bedienelement HSU**

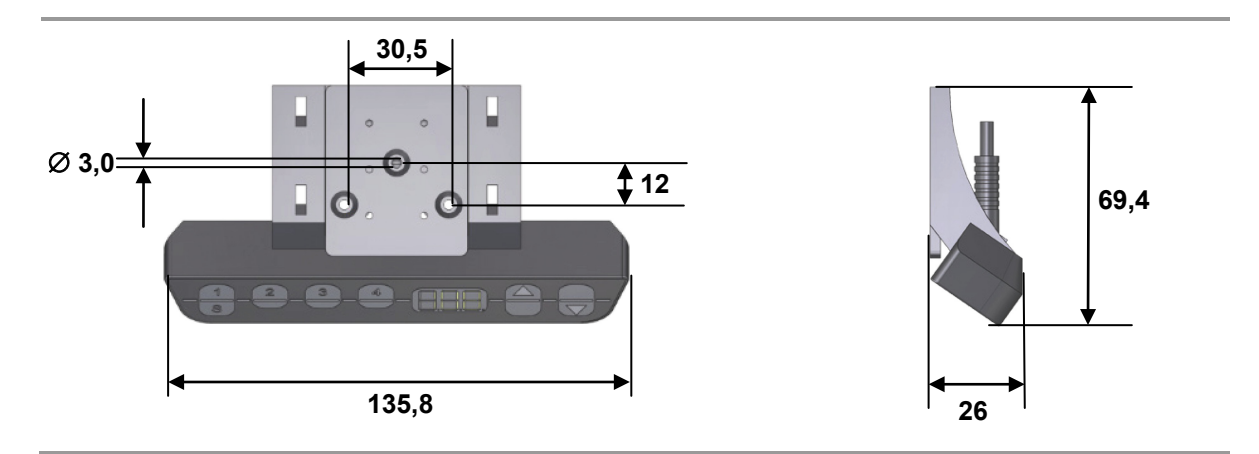

Abbildung 25 Bedienelement HSU, Montagemaße (Angaben in mm)

#### **5.3.6 Bedienelement HSF**

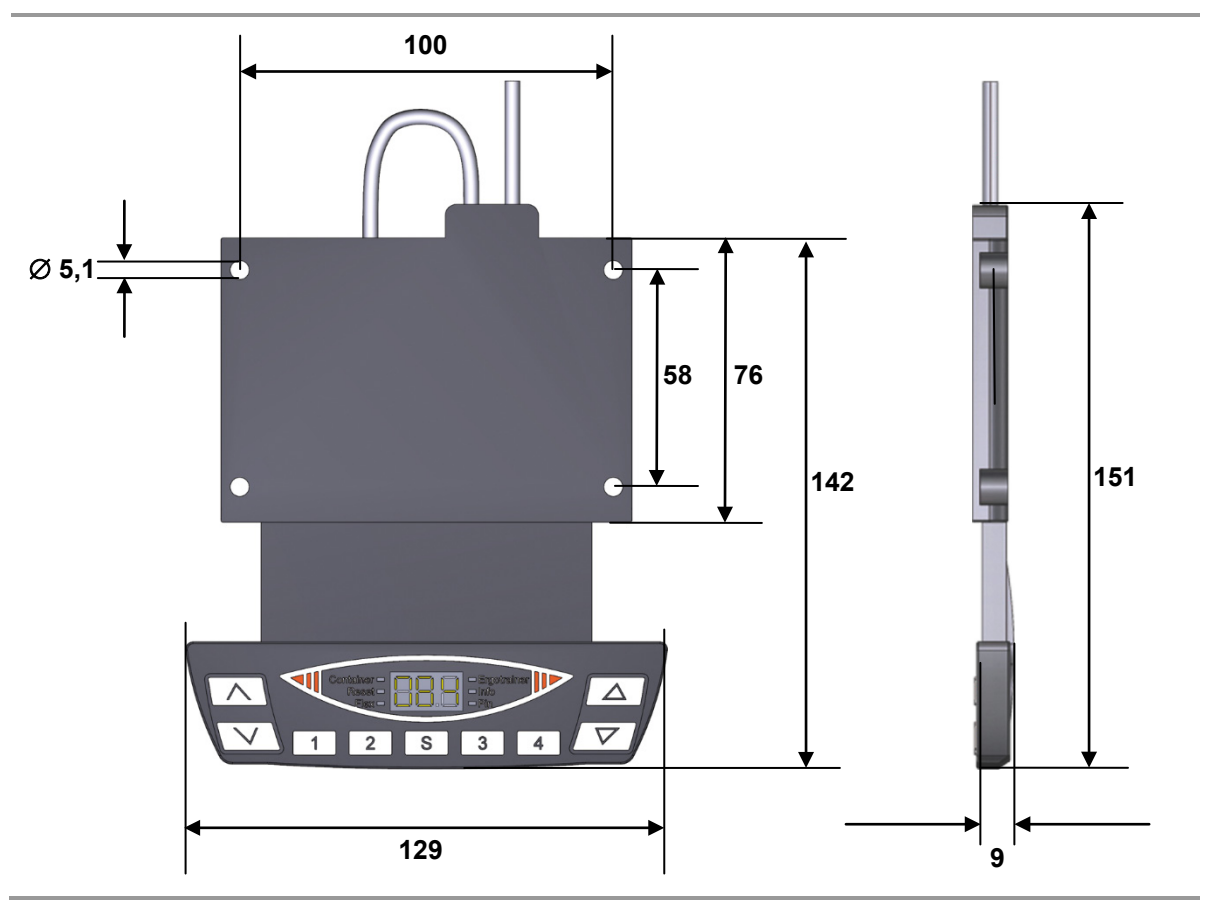

Abbildung 26 Bedienelement HSF, Montagemaße (Angaben in mm)

# **5.3.7 Bedienelement TOUCHbasic-inlay**

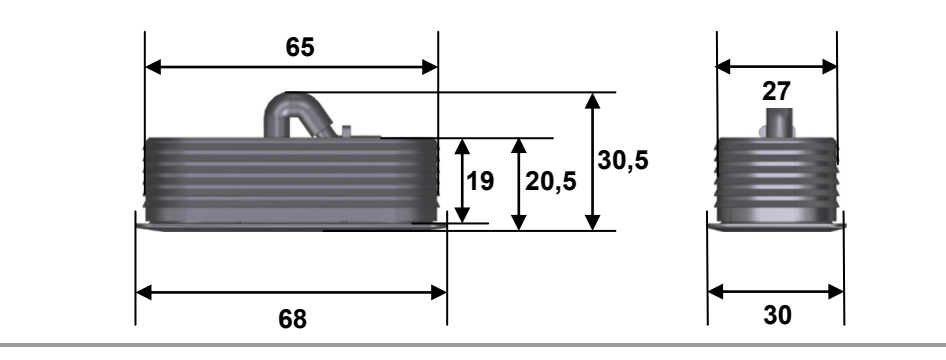

Abbildung 27 Bedienelement TOUCHbasic-inlay, Montagemaße (Angaben in mm)

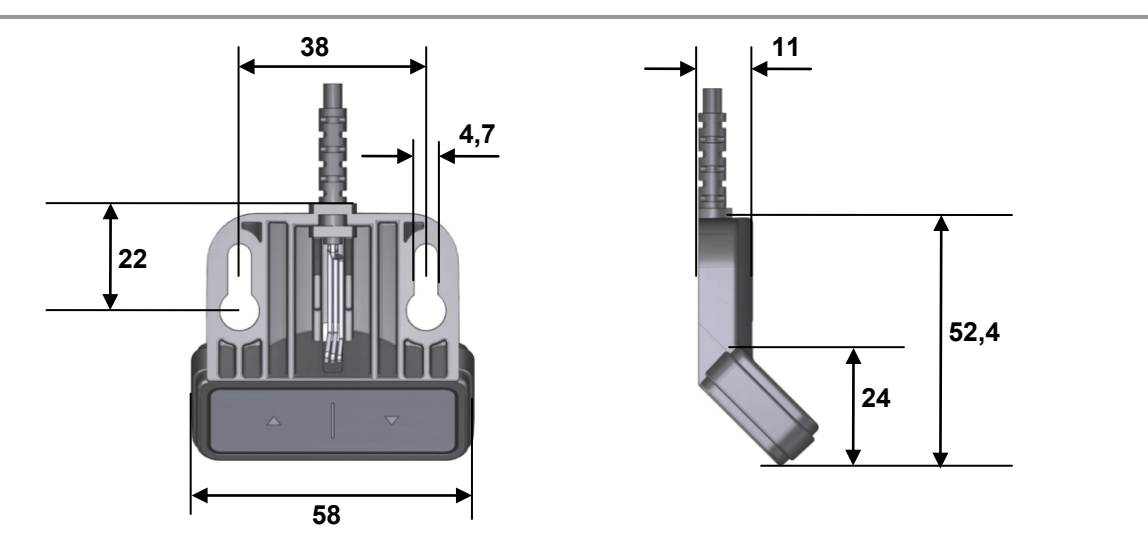

#### **5.3.8 Bedienelement TOUCHbasic-down**

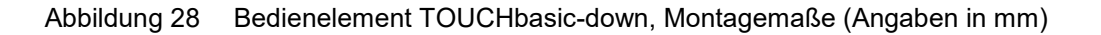

# **5.3.9 Bedienelement TOUCHfx**

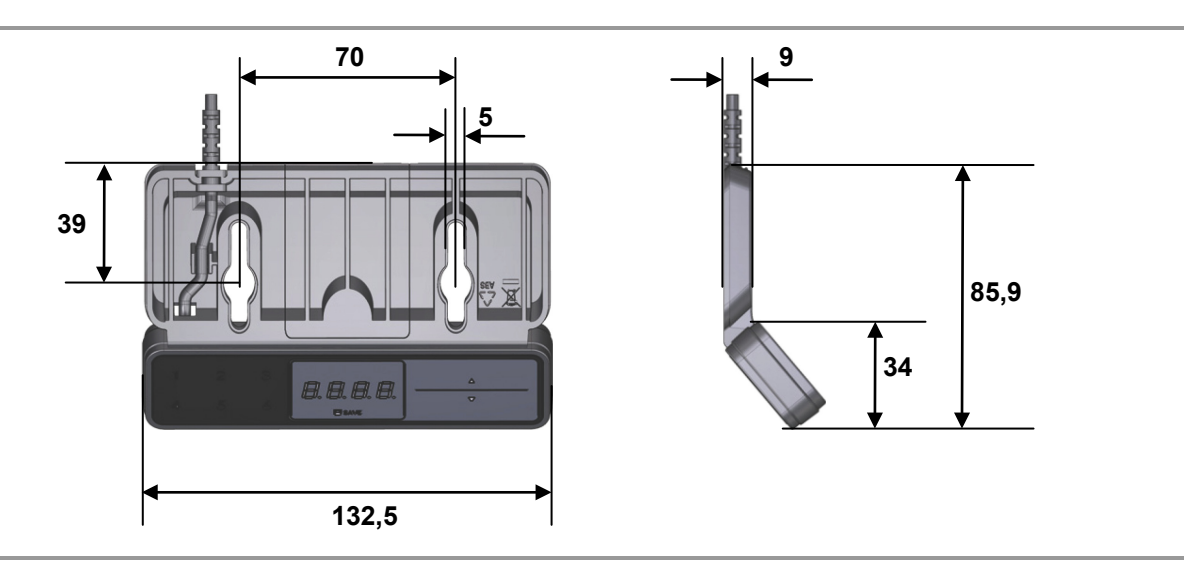

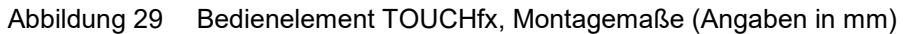

### **5.3.10 Bedienelement TOUCHdown**

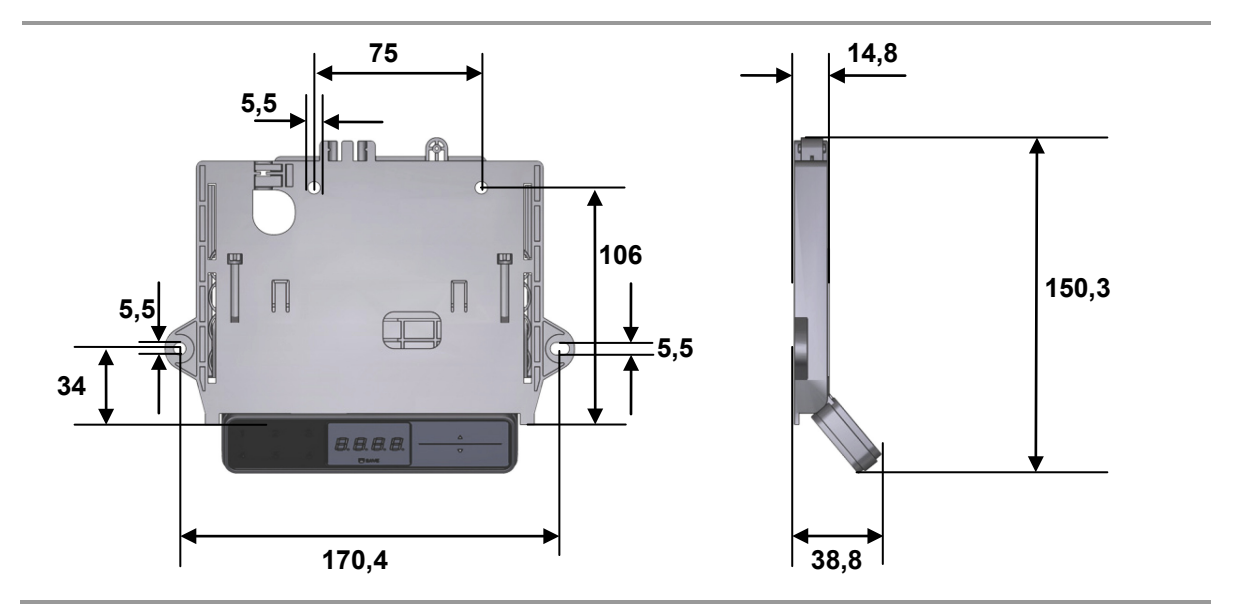

Abbildung 30 Bedienelement TOUCHdown, Montagemaße (Angaben in mm)

# **5.3.11 Bedienelement TOUCHinlay**

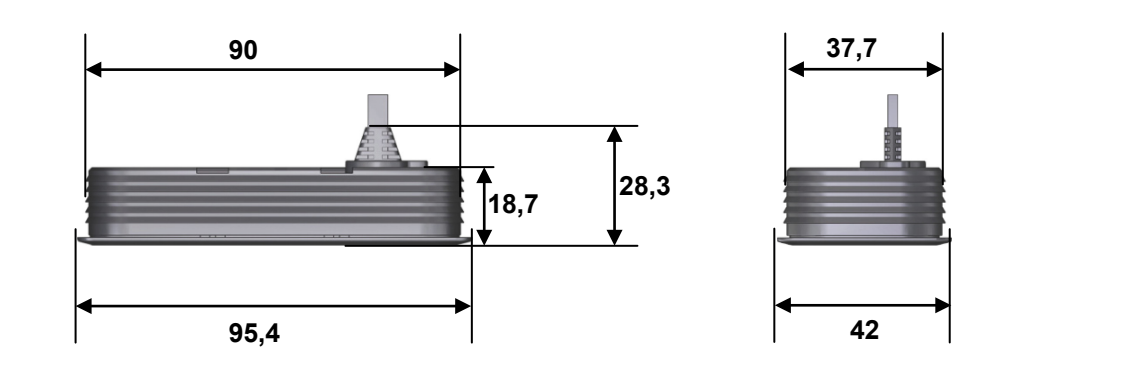

Abbildung 31 Bedienelement TOUCHinlay, Montagemaße (Angaben in mm)

# <span id="page-35-0"></span>**5.4 Montage der Steuerungen SMART / COMPACT**

# *ACHTUNG*

Beachten Sie die Stärke der Tischplatte.

- Montieren Sie die Steuerung mittig unter den Tisch, bevorzugte Position: zwischen den Tischrahmen. Beachten Sie bei der Montage die Länge der Anschlussleitungen.
- Verwenden Sie Linsenkopfschrauben nach DIN 7981 4,8xL mit einem Schraubenkopfdurchmesser Ø 9,5 mm und geeigneter Länge (2 mm + Einschraubtiefe in den Tisch). Ziehen Sie die Schraube mit einem Drehmoment von maximal 2 Nm an.

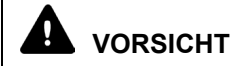

Die Montage und Demontage der Steuerung darf nur im spannungsfreien Zustand erfolgen!

Montieren Sie die Steuerung, wie in [Abbildung 33](#page-36-1) (Steuerung SMARTeco), [Abbildung 35](#page-37-1) (Steuerung SMARTneo / SMARTneo-pro) oder [Abbildung 37](#page-38-1) (Steuerung COMPACT) gezeigt:

- **1** Zeichnen Sie die Bohrlöcher an. Die Bohrmaße finden Sie in [Abbildung 32](#page-36-2) (Steuerung SMARTeco), [Abbildung 34](#page-37-2) (Steuerung SMARTneo / SMARTneo-pro) bzw. [Abbildung 36](#page-38-2) (Steuerung COMPACT).
- **2** Bohren Sie die beiden Löcher mit einem geeigneten Bohrer.
- **3** Befestigen Sie die Steuerung an der Tischplatte.
- **4** Verlegen Sie alle Anschlussleitungen so unter der Tischplatte, dass die Leitungen bei Hubbewegungen nicht eingeklemmt werden können.
#### **5.4.1 Steuerung SMARTeco**

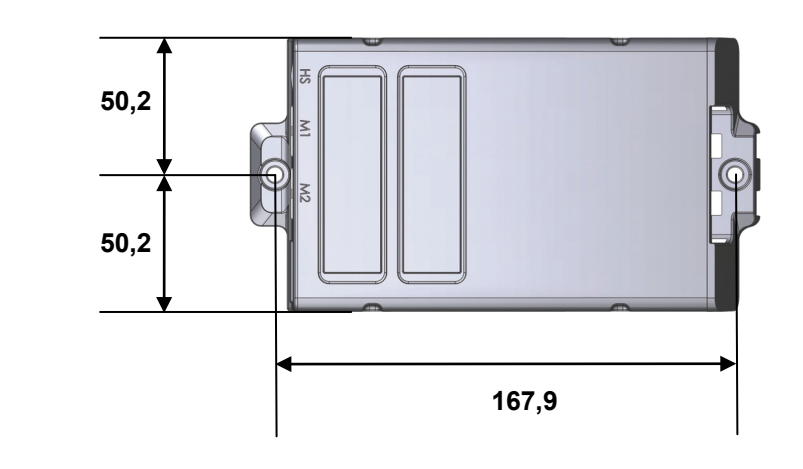

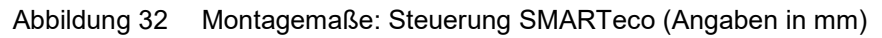

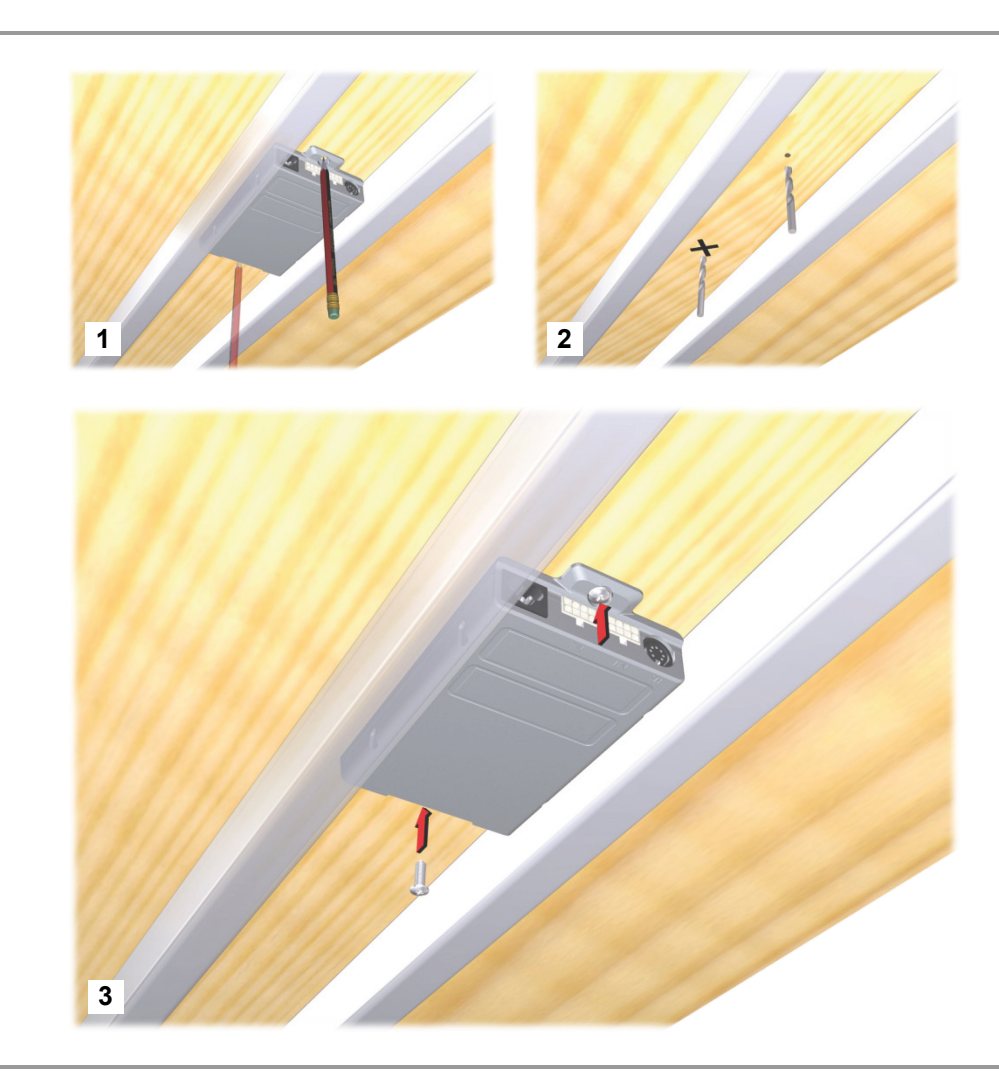

Abbildung 33 Montage der Steuerung SMARTeco

#### **5.4.2 Steuerung SMARTneo / SMARTneo-pro**

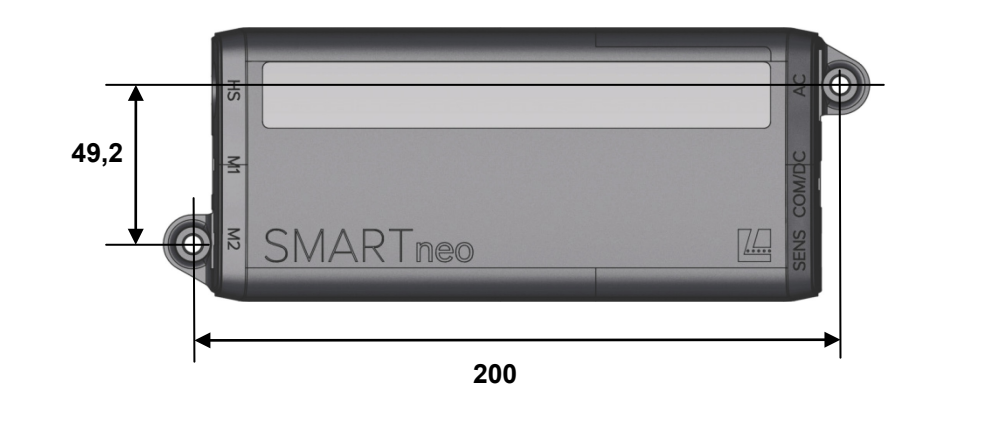

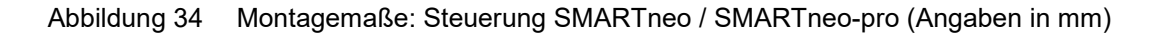

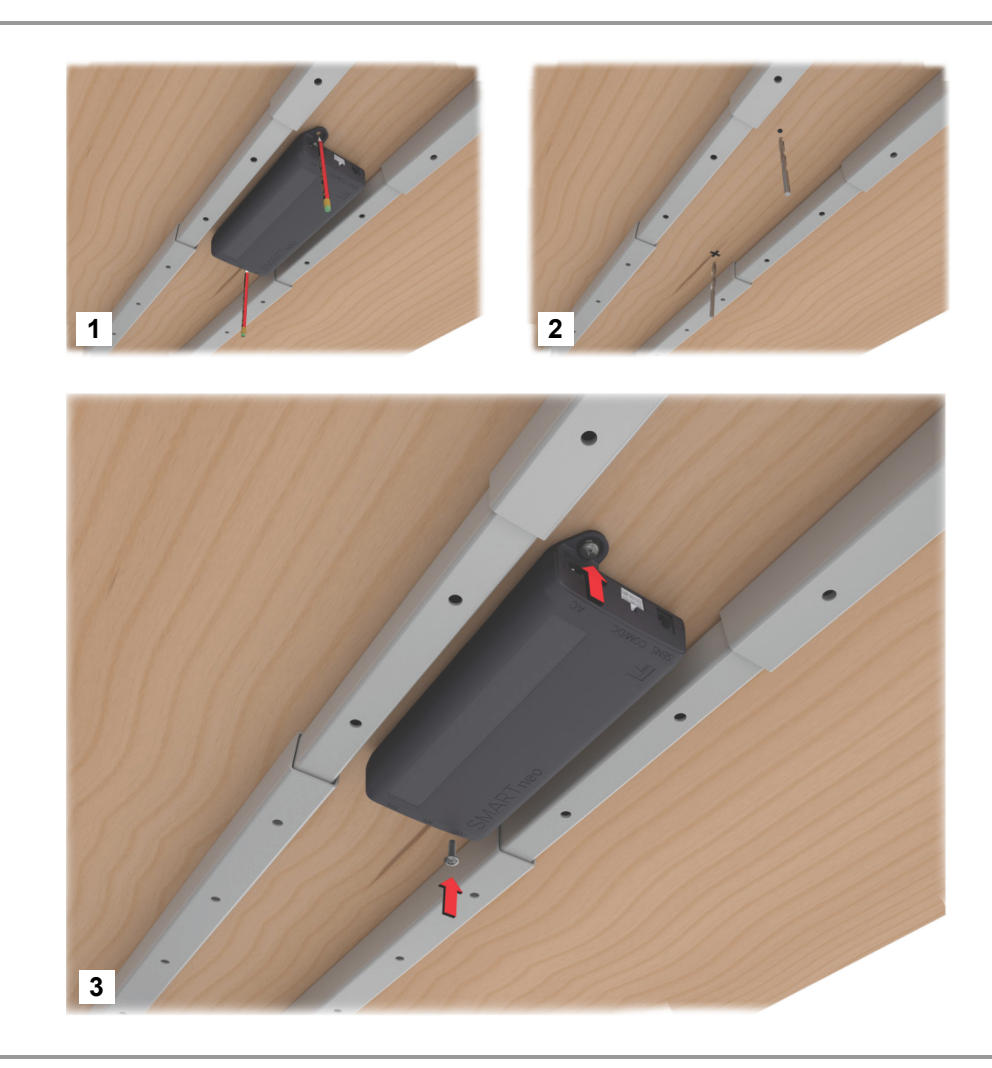

Abbildung 35 Montage der Steuerung SMARTneo / SMARTneo-pro

#### **5.4.3 Steuerung COMPACT**

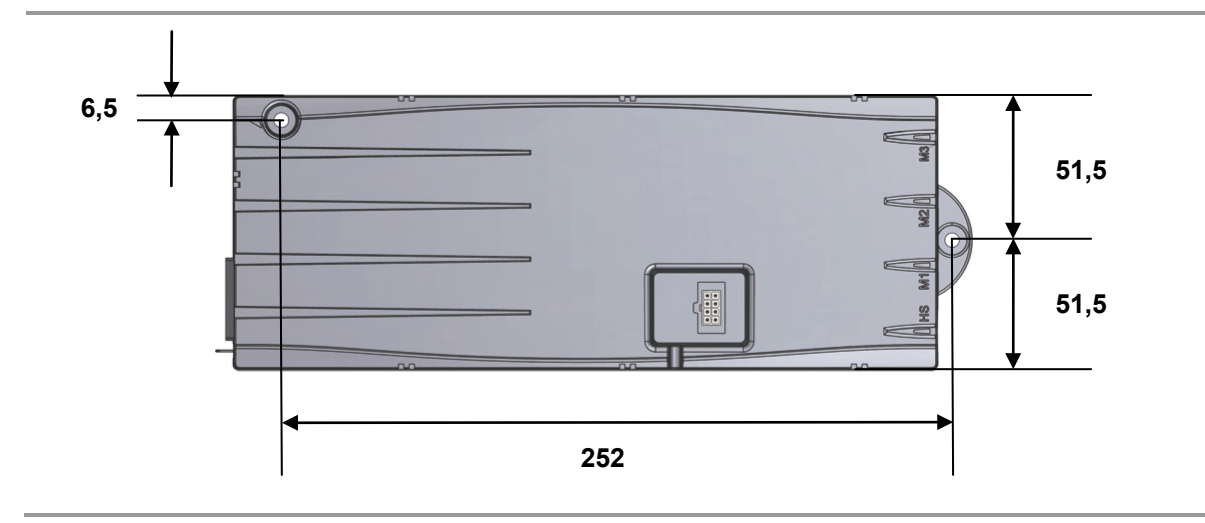

Abbildung 36 Montagemaße: Steuerung COMPACT (Angaben in mm)

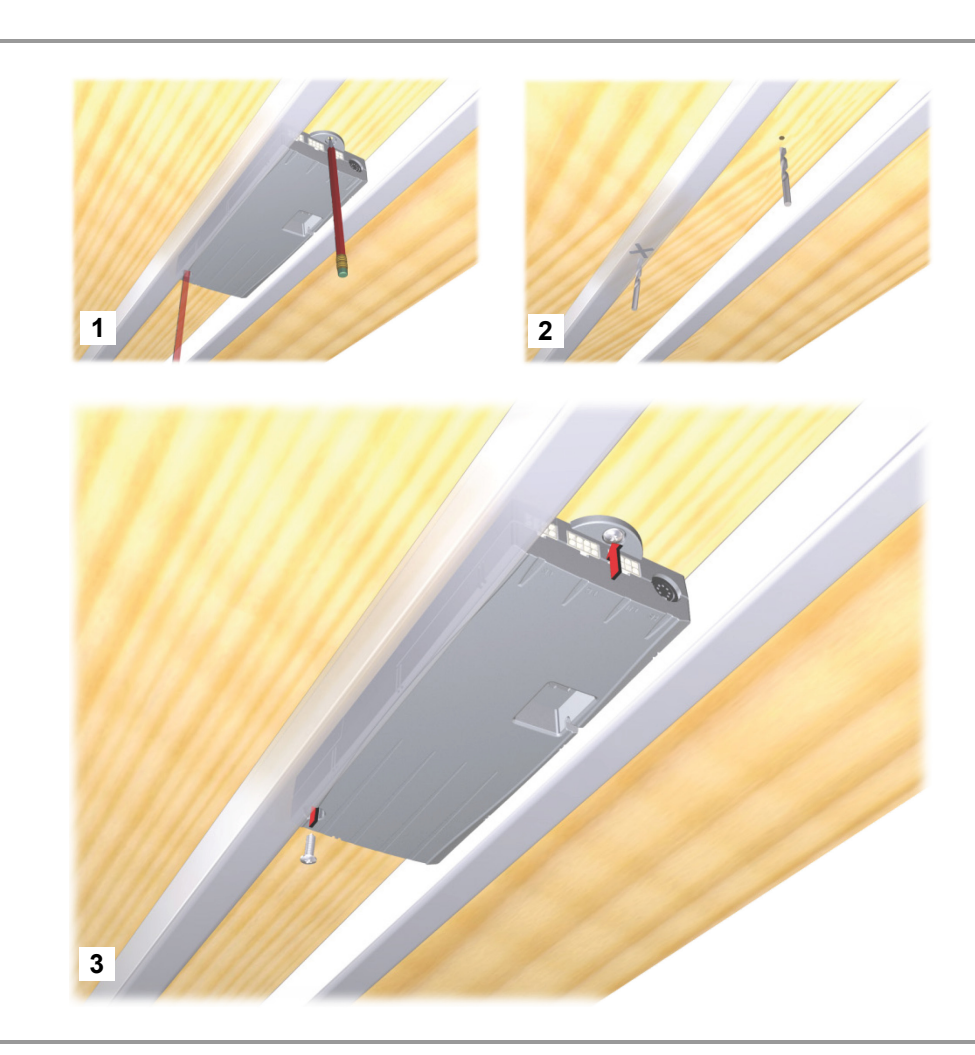

Abbildung 37 Montage der Steuerung COMPACT

#### **5.5 Elektrischer Anschluss der Steuerungen SMART / COMPACT**

## **VORSICHT**

Sie dürfen elektrische Komponenten nur bei gezogenem Netzstecker anschließen oder trennen.

#### *ACHTUNG*

Nach dem Herstellen der Spannungsversorgung schaltet das Gerät verzögert ein. Warten Sie vor der Inbetriebnahme ca. 7 Sekunden.

#### **5.5.1 Anschluss der Hubsäulen und des Bedienelements an die Steuerung SMARTeco**

Bei der Steuerung SMARTeco (für den Betrieb von bis zu zwei Hubsäulen) werden sowohl die Hubsäulen als auch die Bedienelement an der Vorderseite der Steuerung angeschlossen. Die Anschlüsse zeigt Ihnen die folgende Abbildung.

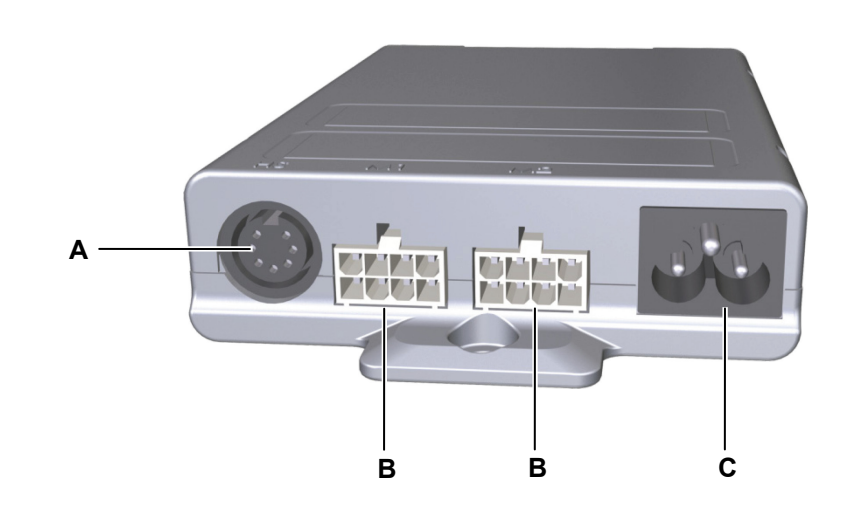

Abbildung 38 Anschlüsse an der Steuerung SMARTeco: Variante für zwei Hubsäulen

- **A** Anschluss Bedienelement **B** Netzanschluss
- 

**C** Anschluss Hubsäulen

#### *ACHTUNG*

Stecken Sie die Netzanschlussleitung immer als letztes an die Steuerung.

#### **5.5.2 Anschluss der Hubsäulen und des Bedienelements an die Steuerung SMARTneo / SMARTneo-pro**

Bei der Steuerung SMARTneo / SMARTneo-pro (für den Betrieb von bis zu zwei Hubsäulen) werden sowohl die Hubsäulen als auch die Bedienelement an der Vorderseite der Steuerung angeschlossen. Die Anschlüsse zeigt Ihnen die folgende Abbildung.

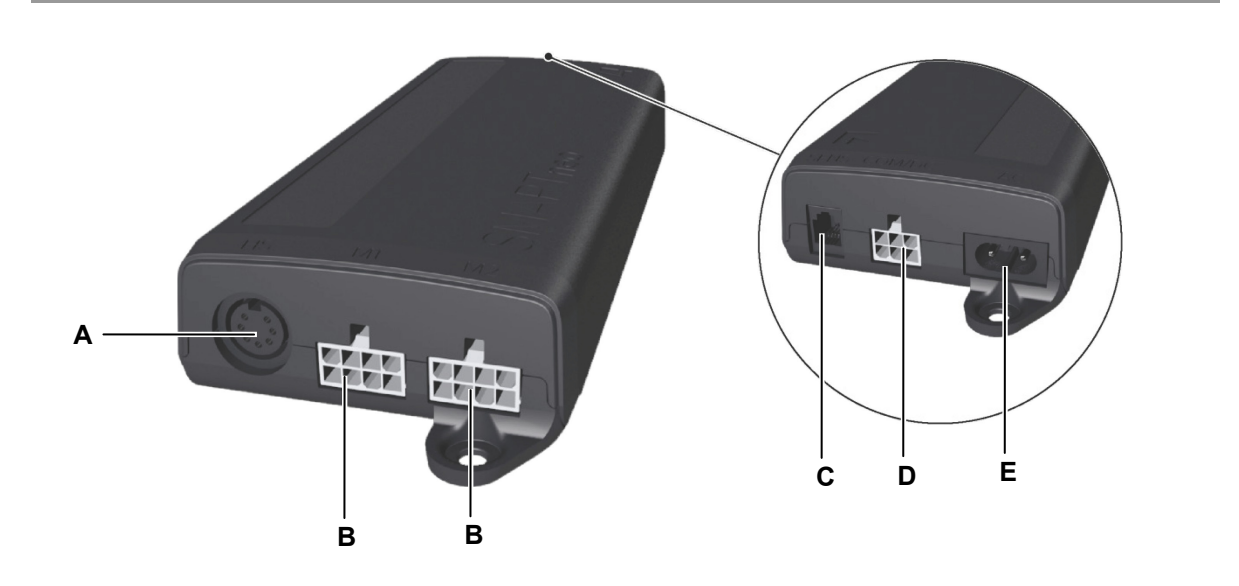

Abbildung 39 Anschlüsse an der Steuerung SMARTneo / SMARTneo-pro: Variante für zwei Hubsäulen

- **A** Anschluss Bedienelement **B** Anschluss Hubsäulen
- **C** Sensoranschluss (nur SMARTneo-pro) **D** Anschluss Kaskadierung
- **E** Netzanschluss
- 
- 

#### *ACHTUNG*

Stecken Sie die Netzanschlussleitung immer als letztes an die Steuerung.

# **E B F D** $\sqrt{2}$  $\mathcal{V}$  $\mathbf{I}^{\mathbf{r}}$  **A C C C**

#### **5.5.3 Anschluss der Hubsäulen und des Bedienelements an die Steuerung COMPACT**

über Verbindungskabel auf der Oberseite der Steuerung angeschlossen werden.

Bei der Steuerung COMPACT werden die Hubsäulen und das Bedienelement an der Vorderseite der Steuerung angeschlossen. Optional kann ein Sensor oder eine zweite Steuerung

<span id="page-41-0"></span>Abbildung 40 Anschlüsse an der Steuerung COMPACT

- **A** Anschluss Bedienelement **B** Netzanschluss
- **C** Anschluss Hubsäulen **D** Status LEDs
- **E** Sensoranschluss / Kaskadierung **F** Erdungsanschluss
- 
- 
- 

#### *ACHTUNG*

Stecken Sie die Netzanschlussleitung immer als letztes an die Steuerung.

#### **5.6 Montage der Sensoreinheit**

#### **5.6.1 Steuerung SMARTneo-pro**

Die Steuerung SMARTneo-pro kann mit einem Systemschutz ausgerüstet werden. Dazu wird der Sensor unter der Tischplatte zwischen den Tischrahmen montiert.

 Der Sensor wird sowohl an den Tischrahmen als auch an der Tischplatte befestigt. Die Anlagefläche für die Tischplatte ist mit einem gelben Punkt gekennzeichnet, wie in [Abbildung](#page-42-0)  [41](#page-42-0) gezeigt.

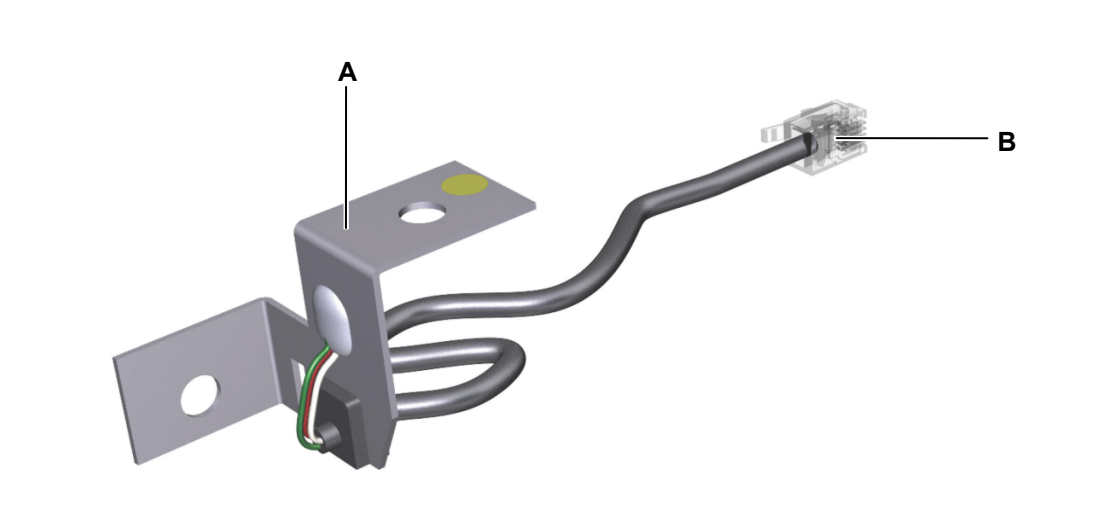

<span id="page-42-0"></span>Abbildung 41 Sensor

**A** Sensor **B** Verbindungsleitung (Anschluss an die Steuerung SMARTneo-pro)

#### *ACHTUNG*

Der Systemschutz funktioniert nur bei korrekter Montage des Sensors. Montieren Sie die gekennzeichnete Seite des Sensors (gelber Punkt) an der Tischplatte.

# **VORSICHT**

- Die Montage und Demontage des Sensors darf nur im spannungsfreien Zustand erfolgen!
- Werden die Bohrlöcher nicht exakt zueinander ausgerichtet gebohrt, ist die Sicherheitseinrichtung nicht wirksam. Es kann zu Verletzungen und Sachbeschädigungen kommen.
- Die Schrauben sind nicht im Lieferumfang enthalten.

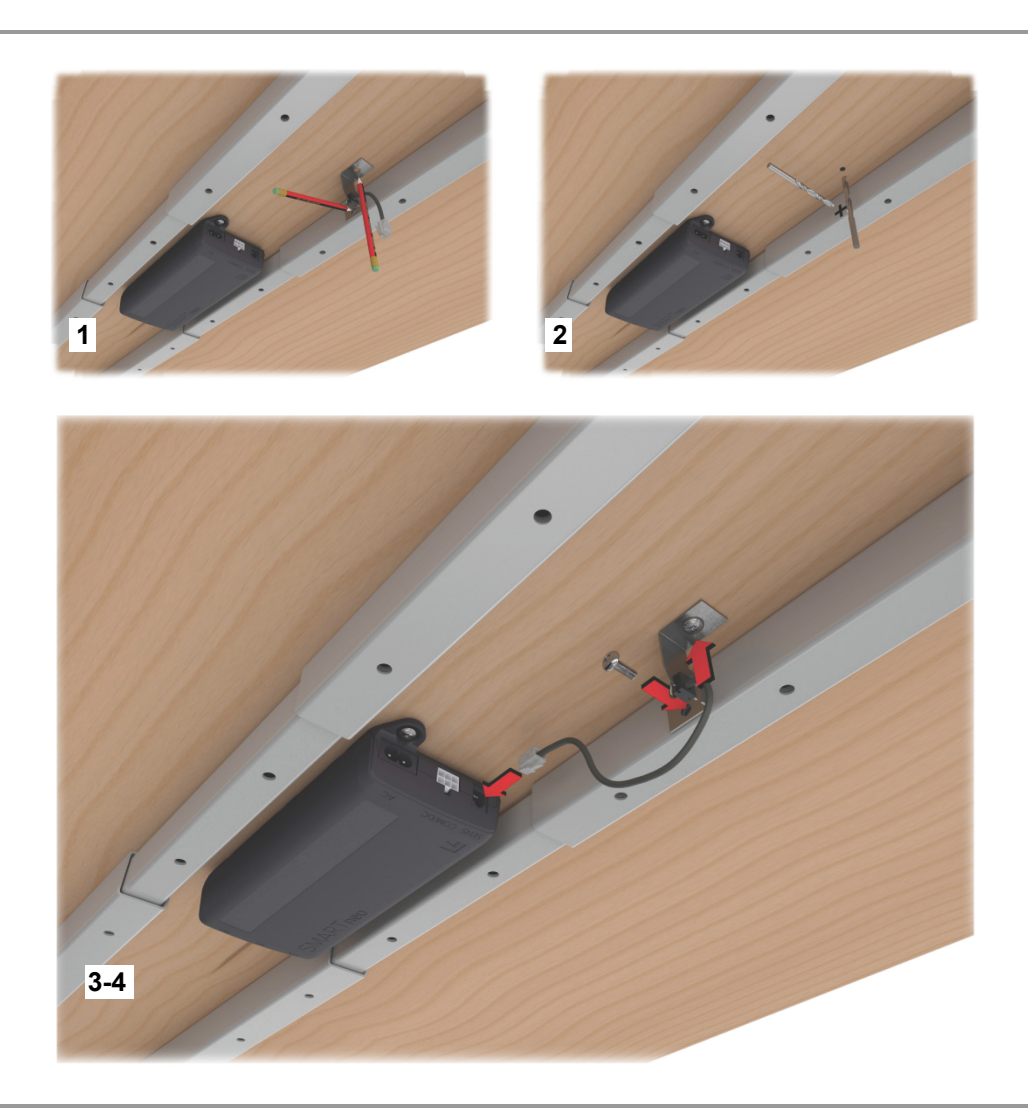

<span id="page-43-0"></span>Abbildung 42 Montage des Sensors und Anschluss an die Steuerung SMARTneo-pro

Montieren Sie die mit dem gelben Punkt gekennzeichnete Fläche des Sensors an der Unterseite der Tischplatte und die zweite Fläche des Sensors am Tischrahmen, wie in [Abbildung 42](#page-43-0) gezeigt:

- Vergewissern Sie sich vor der Positionierung des Sensors, dass nach der Montage die Länge der Verbindungsleitungen für die Verlegung des Sensors ausreicht und die Verlegung der Verbindungsleitungen so erfolgt, dass die Leitungen bei Hubbewegungen nicht eingeklemmt werden können.
- **1** Zeichnen Sie die Bohrlöcher für die Montage des Sensors (an der Tischplatte und am Tischrahmen, sofern noch nicht vorhanden) an.
- **2** Bohren Sie die Löcher für die Montage des Sensors vor.

#### 4 **VORSICHT**

Beachten Sie im Folgenden unbedingt folgende Hinweise, um die Wirksamkeit der Sicherheitseinrichtung zu gewährleisten:

- Werden die Schrauben nicht ordnungsgemäß angezogen ist die Sicherheitseinrichtung nicht wirksam.
- Verwenden Sie beide Schrauben.
- Treffen Sie geeignete Maßnahmen, um ein Lösen der Schraubverbindungen während des Betriebs zu verhindern, durch schlecht angezogene Schrauben ist die Sicherheitseinrichtung nicht wirksam.
- Angeschlossene Leitungen dürfen weder zu weit durchhängen noch zu stark gespannt werden.
- **3** Verschrauben Sie den Sensor. Achten Sie dabei auf die richtige Positionierung (die Fläche mit dem gelbem Punkt wird unter die Tischplatte montiert). Beachten Sie die empfohlenenen Drehmomente:
	- Montage an den Tischrahmen: 3 Nm,
	- Montage an der Tischplatte: 2 2,5 Nm (abhängig von der Holzsorte).

#### A **VORSICHT**

Um die Wirksamkeit der Sicherheitseinrichtung zu gewährleisten ist folgendes beim Anschluss des Prozessors zu beachten:

- Wird nur ein Sensor angeschlossen ist diese an der Buchse mit der Nummer 1 anzuschließen.
- Soll ein zweiter Sensor am Prozessor angeschlossen werden, stecken Sie diesen an die freie Buchse.
- Wird eine Kaskadierung von mehreren Steuerungen verwendet, darf nur ein Sensor an den Prozessor angeschlossen werden! Dieser Sensor ist an der Buchse mit der Nummer 1 anzuschließen.
- **4** Verbinden Sie die Verbindungsleitung der Sensoreinheit mit der Steuerung SMARTneo-pro (siehe [Abbildung 42\)](#page-43-0).

#### **5.6.2 Steuerung COMPACT**

Die Steuerung COMPACT kann mit einem Systemschutz ausgerüstet werden. Dazu wird die Sensoreinheit (Sensor und Prozessor) unter der Tischplatte zwischen den Tischrahmen montiert.

 Der Sensor wird sowohl an den Tischrahmen als auch an der Tischplatte befestigt. Die Anlagefläche für die Tischplatte ist mit einem gelben Punkt gekennzeichnet, wie in [Abbildung](#page-45-0)  [43](#page-45-0) gezeigt.

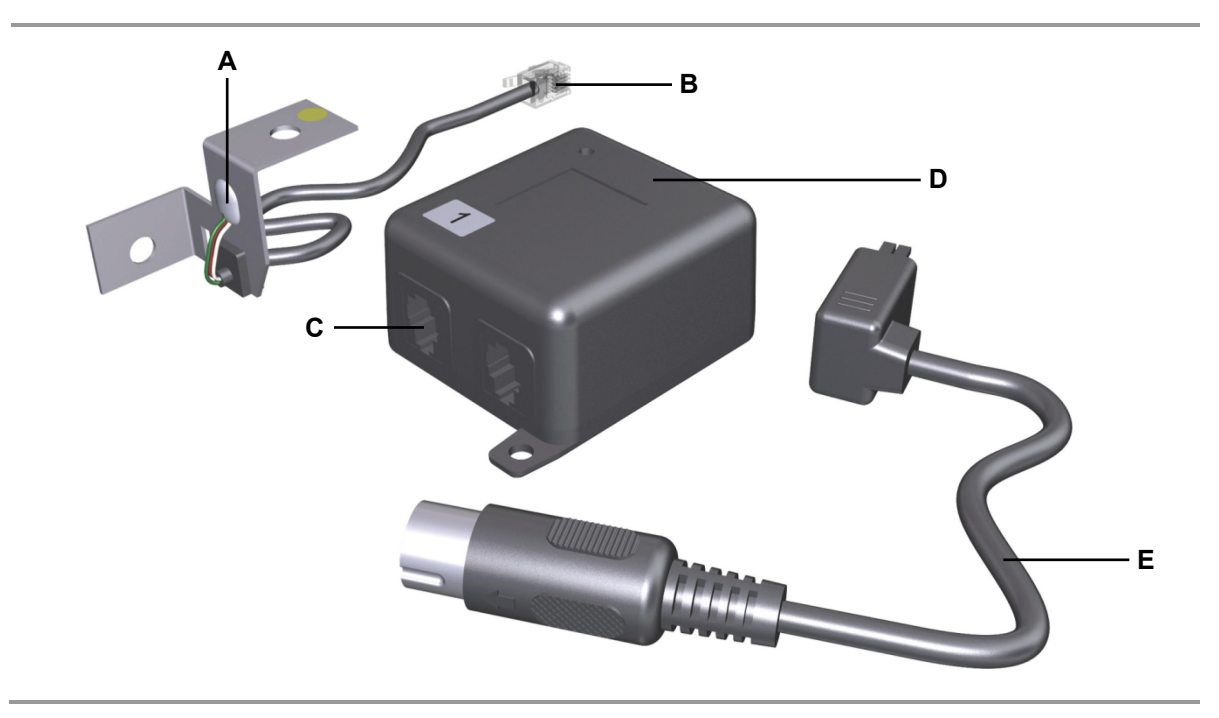

<span id="page-45-0"></span>Abbildung 43 Sensoreinheit

- 
- **C** Anschluss für Verbindungsleitung Sensor **D** Prozessor
- **E** Verbindungsleitung Steuerung
- **A** Sensor **B** Verbindungsleitung (Anschluss Prozessor)
	-

#### *ACHTUNG*

Der Systemschutz funktioniert nur bei korrekter Montage der Sensoreinheit. Montieren Sie die gekennzeichnete Seite des Sensors (gelber Punkt) an der Tischplatte.

# **A** VORSICHT

- Die Montage und Demontage des Sensors darf nur im spannungsfreien Zustand erfolgen!
- Werden die Bohrlöcher nicht exakt zueinander ausgerichtet gebohrt, ist die Sicherheitseinrichtung nicht wirksam. Es kann zu Verletzungen und Sachbeschädigungen kommen.
- Die Schrauben sind nicht im Lieferumfang enthalten.

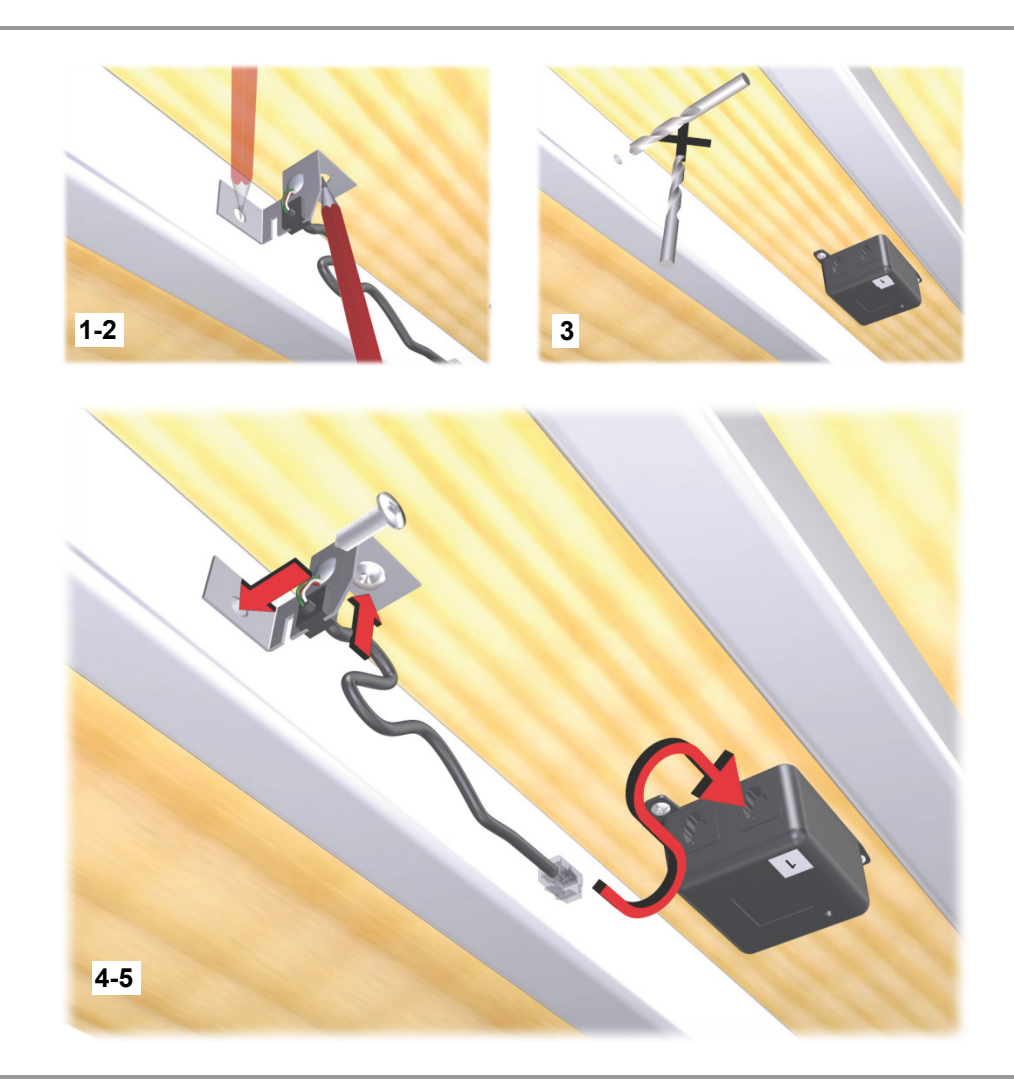

Abbildung 44 Montage der Sensoreinheit (Sensor und Prozessor)

<span id="page-46-0"></span>Montieren Sie die mit dem gelben Punkt gekennzeichnete Fläche des Sensors an der Unterseite der Tischplatte und die zweite Fläche des Sensors am Tischrahmen, wie in [Abbildung 44](#page-46-0) gezeigt:

- Vergewissern Sie sich vor der Positionierung des Sensors, dass nach der Montage die Länge der Verbindungsleitungen für die Verlegung des Sensors ausreicht und die Verlegung der Verbindungsleitungen so erfolgt, dass die Leitungen bei Hubbewegungen nicht eingeklemmt werden können.
- **1** Zeichnen Sie die Bohrlöcher für die Montage des Prozessors an, bohren Sie die Löcher vor und schrauben Sie den Prozessor in der Nähe der Steuerung unter die Tischplatte.
- **2** Zeichnen Sie die Bohrlöcher für die Montage des Sensors (an der Tischplatte und am Tischrahmen, sofern noch nicht vorhanden) an.
- **3** Bohren Sie die Löcher für die Montage des Sensors vor.

#### Д **VORSICHT**

Beachten Sie im Folgenden unbedingt folgende Hinweise, um die Wirksamkeit der Sicherheitseinrichtung zu gewährleisten:

- Werden die Schrauben nicht ordnungsgemäß angezogen ist die Sicherheitseinrichtung nicht wirksam.
- Verwenden Sie beide Schrauben.
- Treffen Sie geeignete Maßnahmen, um ein Lösen der Schraubverbindungen während des Betriebs zu verhindern, durch schlecht angezogene Schrauben ist die Sicherheitseinrichtung nicht wirksam.
- Angeschlossene Leitungen dürfen weder zu weit durchhängen noch zu stark gespannt werden.
- **4** Verschrauben Sie den Sensor. Achten Sie dabei auf die richtige Positionierung (die Fläche mit dem gelbem Punkt wird unter die Tischplatte montiert). Beachten Sie die empfohlenenen Drehmomente:
	- Montage an den Tischrahmen: 3 Nm,
	- Montage an der Tischplatte: 2 2,5 Nm (abhängig von der Holzsorte).

# **A** VORSICHT

Um die Wirksamkeit der Sicherheitseinrichtung zu gewährleisten ist folgendes beim Anschluss des Prozessors zu beachten:

- Wird nur ein Sensor angeschlossen ist diese an der Buchse mit der Nummer 1 anzuschließen.
- Soll ein zweiter Sensor am Prozessor angeschlossen werden, stecken Sie diesen an die freie Buchse.
- Wird eine Kaskadierung von mehreren Steuerungen verwendet, darf nur ein Sensor an den Prozessor angeschlossen werden! Dieser Sensor ist an der Buchse mit der Nummer 1 anzuschließen.
- **5** Verbinden Sie die Verbindungsleitung der Sensoreinheit mit dem Prozessor.
- **6** Verbinden Sie die Verbindungsleitung des Prozessors mit der Steuerung COMPACT (siehe [Abbildung 40\)](#page-41-0).

#### **5.6.3 Netzanschluss der Steuerungen SMART / COMPACT**

### **VORSICHT**

Befolgen Sie diese Montageanweisungen sorgfältig. Nichtbeachtung der Montageanweisungen kann zu Verletzungen durch elektrischen Strom und Feuer führen.

Die Netzanschlussleitung liegt je nach Ausführung in der Ländervariante USA, Kontinentaleuropa, Großbritannien, Japan oder Australien vor.

#### ų **VORSICHT**

Benutzen Sie nur die für das jeweilige Land zugelassene Netzanschlussleitung. Achten Sie auf die richtige Steckerform anhand der folgenden Abbildung.

#### **SMARTeco und COMPACT**

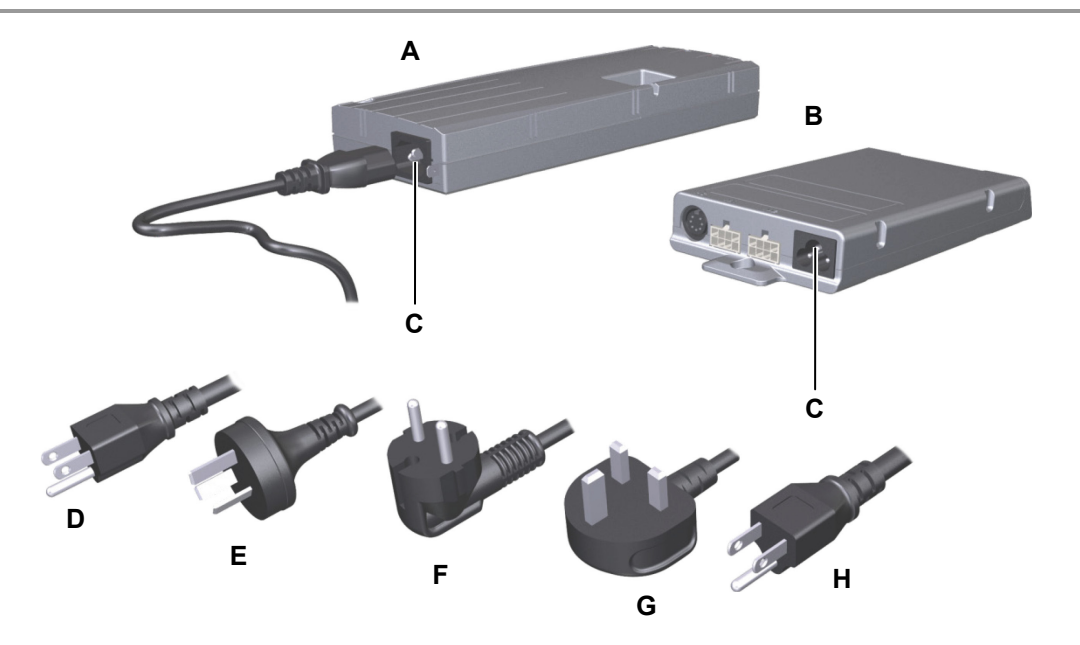

Abbildung 45 Varianten der Netzanschlussleitung SMARTeco und COMPACT

- 
- 
- **E** Netzanschlussleitung (Australien) **F** Netzanschlussleitung (EURO-
- **G** Netzanschlussleitung (Großbritannien) **H** Netzanschlussleitung (Japan)
- **A** Steuerung COMPACT **B** Steuerung SMARTeco
- **C** Netzanschluss **D** Netzanschlussleitung (USA)
	- Konturenstecker)
	-

#### **SMARTneo / SMARTneo-pro**

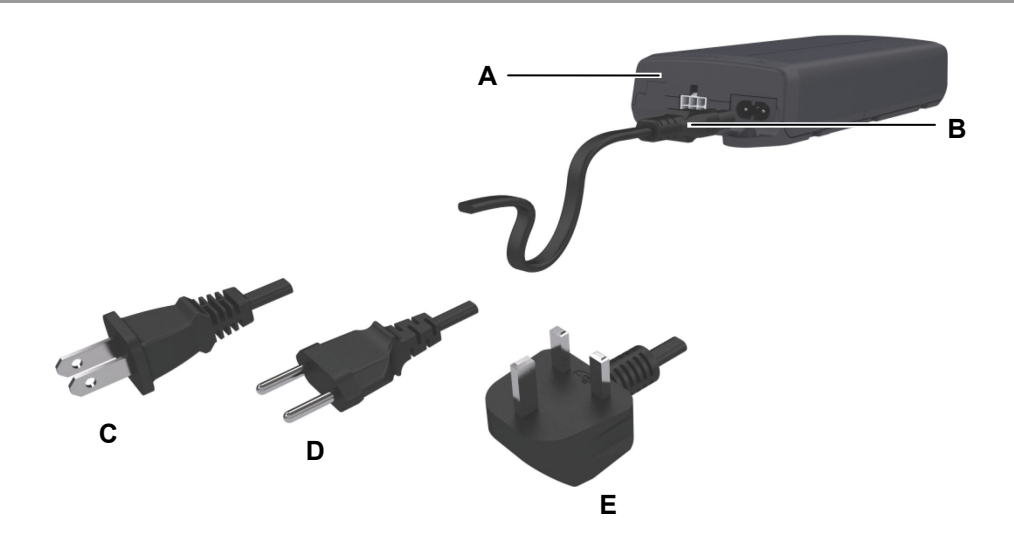

Abbildung 46 Varianten der Netzanschlussleitung SMARTneo / SMARTneo-pro

- **A** Steuerung SMARTneo (Beispiel) **B** Netzanschluss
- **C** Netzanschlussleitung (EURO-Konturenstecker)

**E** Netzanschlussleitung (USA)

- 
- **D** Netzanschlussleitung (Großbritannien)

Beachten Sie nach dem Einstecken des Netzsteckers in die Steckdose folgenden Hinweis:

#### *ACHTUNG*

Nach dem Herstellen der Spannungsversorgung schaltet das Gerät verzögert ein. Warten Sie vor der Inbetriebnahme ca. 7 Sekunden.

▶ Nach der Erstinbetriebnahme ist eine Resetfahrt der Steuerung notwendig (siehe Kapitel [6.1](#page-50-0) auf Seite [51.](#page-50-0)

# **6. Inbetriebnahme**

#### **A** VORSICHT

Eine Inbetriebnahme darf nur erfolgen, wenn das System ID21 vollständig montiert wurde (siehe Kapitel 4 und 5) und alle Komponenten angeschlossen wurden.

Der nachträgliche Anschluss einer zweiten Steuerung und weitererer Hubsäulen ist nicht möglich.

#### *ACHTUNG*

Wenn Sie die Verbindungleitung einer Komponente (z.B. Antrieb, Handschalter usw.) von der Steuerung des Systems ID21 ziehen, dann muss danach ein Reset (siehe Kapitel 6.1) durchgeführt werden.

#### <span id="page-50-0"></span>**6.1 Reset bei der Erstinbetriebnahme und nach dem Entfernen von Verbindungsleitungen**

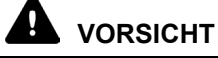

#### **Quetschgefahr**

Bei der Durchführung eines Reset ist der Systemschutz nicht aktiv.

- **1** Schließen Sie die Netzanschlussleitung an den Netzanschluss der Steuerung an.
- **2** Stecken Sie den Netzstecker in die Steckdose.
- **3** Drücken Sie die  $\bigcirc$ -Taste (Verstellbewegung abwärts) so lange, bis die Tischplatte herunter gefahren ist.
- 4 Drücken Sie die **D**-Taste erneut länger als 5 Sekunden.
- **5** Die Hubsäule fährt kurz abwärts, anschließend sofort aufwärts und hält dann wieder an.
- **6** Nach Beenden dieses Vorgangs ist der Reset durchgeführt. Jetzt können Sie durch Drücken der jeweiligen Taste die Hubsäulen auf- und abwärts bewegen.

# **7. Hinweise zum Betrieb**

Beachten Sie, dass die Montageanleitung nicht alle für den sicheren Betrieb des Endprodukts notwendigen Informationen enthalten kann, da sie nur den Einbau und die Bedienung des Antriebes als Komponenten (nach Maschinenrichtlinie: "unvollständige Maschine") beschreibt.

#### **7.1 Allgemeine Hinweise**

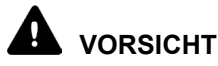

#### **Quetschgefahr**

Stellen Sie sicher, dass sich während der Tischbewegung keine Personen, insbesondere Kinder, oder Gegenstände im Verfahrbereich des Tisches befinden.

#### **Verzögerte Inbetriebnahme**

Beachten Sie nach dem Einstecken des Netzsteckers in die Steckdose, dass nach dem Herstellen der Spannungsversorgung das Gerät verzögert einschaltet. Warten Sie vor der Inbetriebnahme ca. 7 Sekunden.

#### **Einschaltdauer / Aussetzbetrieb**

#### *ACHTUNG*

Die Steuerungen SMART / COMPACT sind bauartbedingt im Aussetzbetrieb zu betreiben. Aussetzbetrieb bedeutet, dass nach einer bestimmten, maximalen Betriebszeit (Einschaltdauer) unbedingt eine Ruhezeit des Antriebs eingehalten werden muss, damit sich dieser nicht zu stark erhitzt. Eine übermäßige Erhitzung kann im Extremfall zum Funktionsausfall führen.

 Informationen zur maximalen Betriebszeit (Einschaltdauer/Aussetzbetrieb) und zur vorgegebenen Pausenzeit sind auf dem Typenschild angegeben.

#### **Vermeidung von Gefahren durch elektrischen Strom**

# **A** VORSICHT

Sichern Sie spannungsführende Teile des Antriebssystems und der Spannungsversorgung – insbesondere nicht genutzte Anschlüsse von Netzgeräten und Steuerungen – zuverlässig gegen Berührung.

#### **Vermeidung von Gefahren beim Auslösen der Temperaturüberwachung**

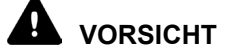

Die Steuerungen SMART / COMPACT sind mit einer Temperaturüberwachung ausgestattet, die bei Übertemperatur auslöst. Hat die Temperaturüberwachung ausgelöst, so lassen Sie die Steuerung bei gezogenem Netzstecker ca. 20 - 30 Minuten in Ruhestellung und versuchen Sie es erneut. Funktioniert die Steuerung jetzt auch noch nicht, wenden Sie sich an Ihren Lieferanten/Händler.

#### **Stillsetzen des Systems ID21 im Notfall**

Zum Stillsetzen des Systems ID21 ziehen Sie den Netzstecker. Um das Gerät stillsetzen zu können, muss der Netzstecker im Betrieb jederzeit zugänglich sein.

#### **Vermeidung von Schäden an den Leitungen**

Weisen Sie den Betreiber in der von Ihnen zu erstellenden Betriebsanleitung auf die mögliche Gefährdung der Leitungen hin.

#### *ACHTUNG*

Die Leitungen, insbesondere die elektrische Verbindung der Antriebe und die Netzanschlussleitung des Antriebssystems, dürfen nicht gequetscht werden. Vermeiden Sie mechanische Belastungen aller Leitungen, um Schäden am Antrieb vorzubeugen.

# **8. Bedienung der Bedienelemente**

#### **8.1 Funktionen des Bedienelements Motion Assist**

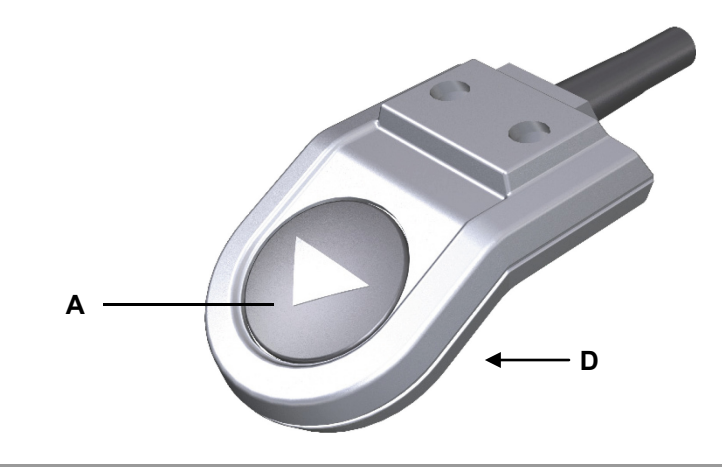

Abbildung 47 Bedienelement Motion Assist

**A** Taste Verstellbewegung abwärts **D** Taste Verstellbewegung aufwärts auf der Unterseite des Bedienelements

#### **8.1.1 Tastenbelegung des Bedienelements Motion Assist**

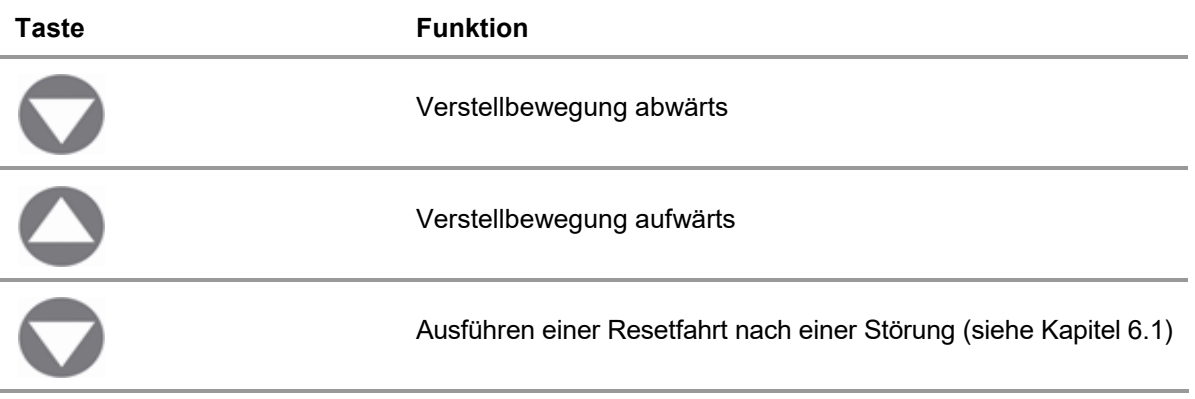

#### **8.2 Funktionen des Bedienelements HSCO**

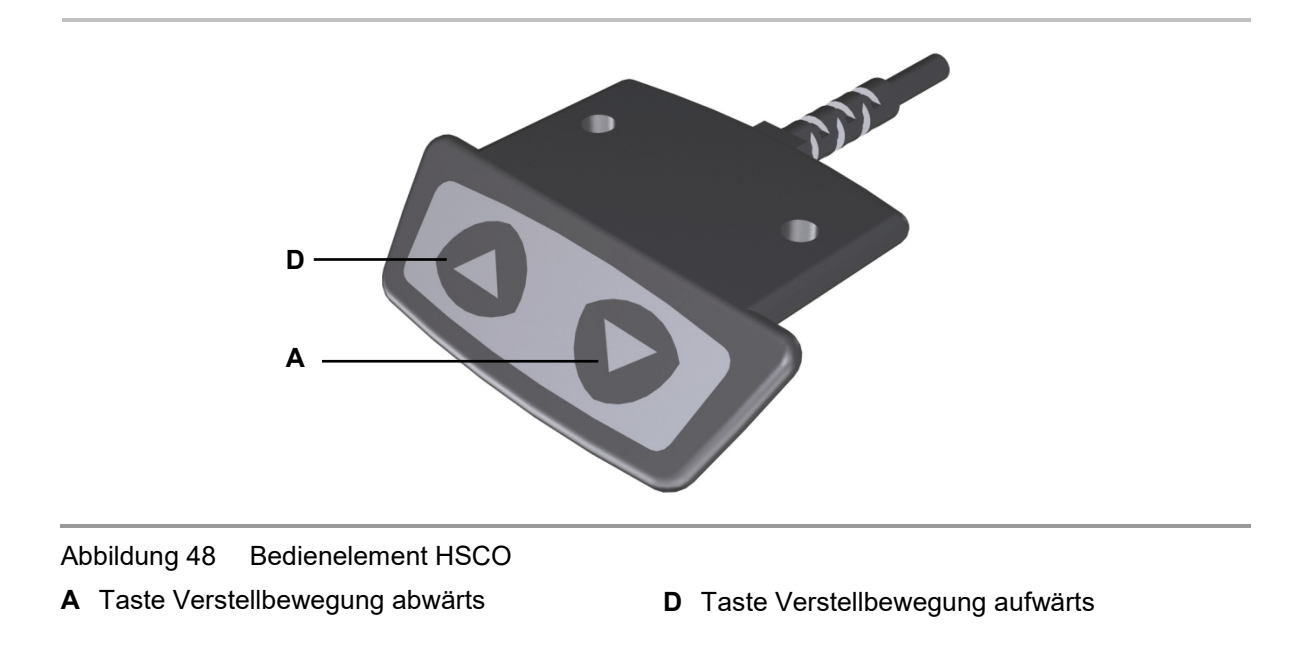

#### **8.2.1 Tastenbelegung des Bedienelements HSCO**

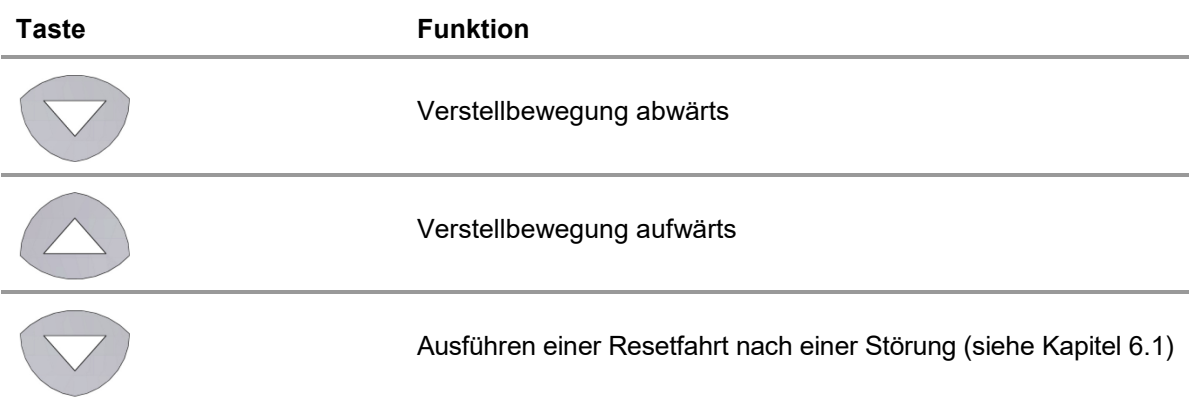

# **D A**

**8.3 Funktionen des Bedienelements HSU Varioline**

Abbildung 49 Bedienelement HSU Varioline

**A** Taste Verstellbewegung abwärts **D** Taste Verstellbewegung aufwärts

#### **8.3.1 Tastenbelegung des Bedienelements HSU Varioline**

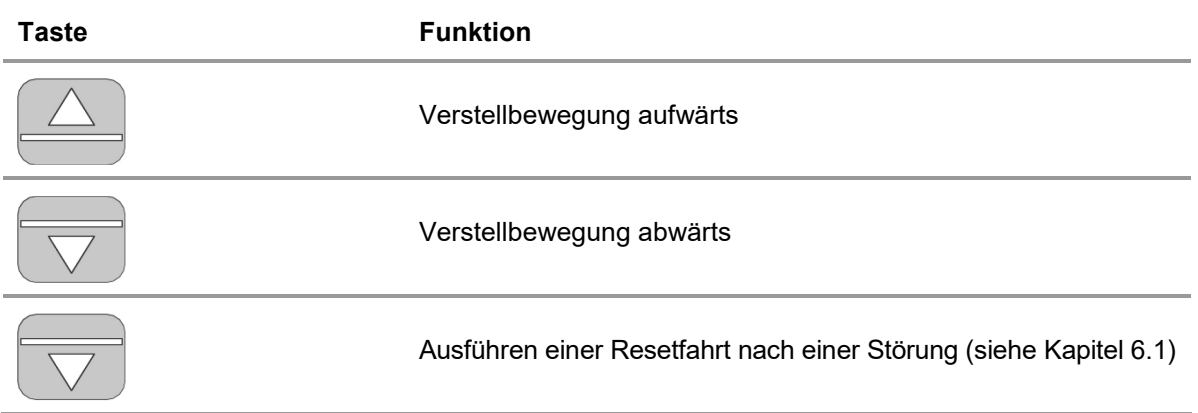

#### **8.4 Funktionen des Bedienelements HSU**

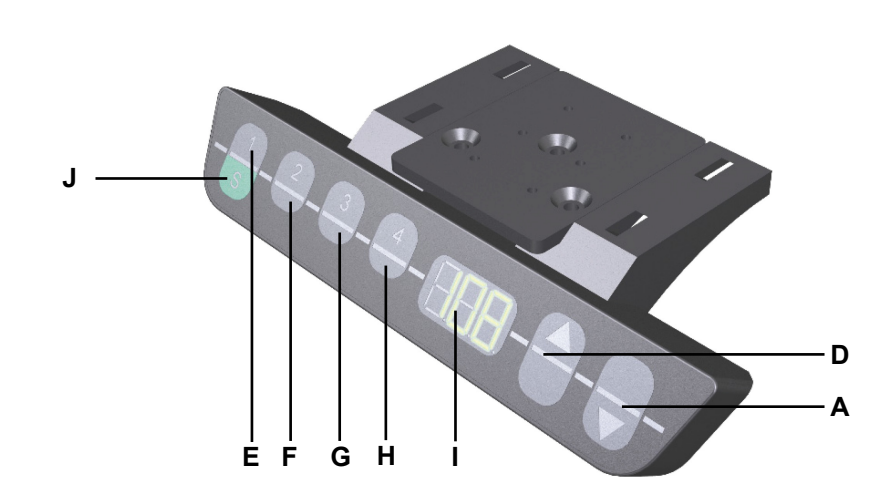

#### Abbildung 50 Bedienelement HSU

- **A** Taste Verstellbewegung abwärts **D** Taste Verstellbewegung abwärts
- 
- **G** Memorytaste 3 **H** Memorytaste 4
- 
- 
- **E** Memorytaste 1 **F** Memorytaste 2
	-
- **I** Display **J** Speichertaste S

#### **8.4.1 Tastenbelegung des Bedienelements HSU**

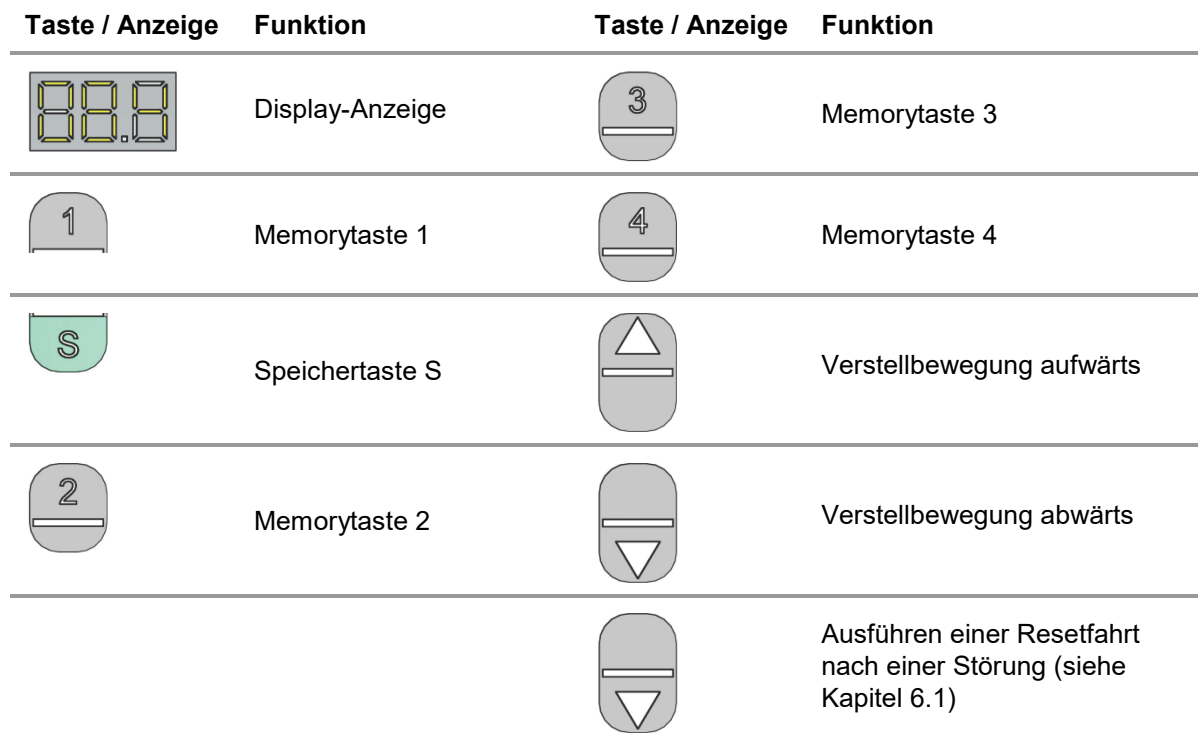

- ▶ Das Display des Bedienelements HSU besteht aus der 3-stelligen Positions- und Informationsanzeige.
- Bedienung der Tasten für Verstellbewegung aufwärts oder abwärts: Halten Sie diese jeweilige Taste so lange gedrückt, bis die gewünschte Tischposition erreicht ist.

#### **8.4.2 Erweiterte Funktionen**

#### **Speichern einer Position**

Mit dieser Funtion können Sie eine beliebige Tischposition speichern.

- Wenn die Steuerung zum ersten Mal eingeschaltet wird, sind alle Positionen gleich der kleinsten Tischposition (untere Endposition).
- Pro Memorytaste kann nur eine Tischposition gespeichert werden.

Zum Speichern einer Position gehen Sie folgendermaßen vor:

**1** Stellen Sie den Tisch auf die Position, die Sie speichern möchten.

**073** Am Display wird die Position angezeigt (z.B. 73 cm).

**2** Drücken Sie die grüne Speichertaste.

 $\mathsf{F}$  -  $\Box$  Am Display wird S - angezeigt.

**3** Drücken Sie die gewünschte Memorytaste (z.B. 2).

5 2 Am Display wird **S 2** angezeigt.

gespeicherte Tischposition angezeigt.

**4** Nun wird die eingestellte Tischposition unter der gewählten Memorytaste gespeichert. Ein deutlich hörbares Doppelklicken erfolgt. Nach ca. 2 Sekunden wird die

#### **Verstellen des Tischhöhe auf eine gespeicherte Position**

Mit dieser Funktion können Sie den Tisch auf eine gespeicherte Tischposition einstellen.

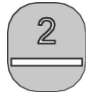

**1** Drücken Sie die zur gewünschten Tischposition (z.B. Position 2) gehörende Positionstatste und halten Sie die Taste gedrückt.

Der Tisch fährt so lange, wie Sie die Memorytaste drücken. Wenn Sie die Taste vor Erreichen der gespeicherten Position loslassen, stoppt der Tisch und die Position wird nicht erreicht.

**2** Wenn der Tisch die gespeicherte Position erreicht hat, lassen Sie die Taste los.

 $073$  | Am Display wird die aktuelle (gespeicherte) Position angezeigt.

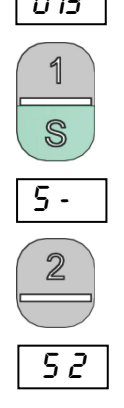

#### **8.5 Funktionen des Bedienelements HSF**

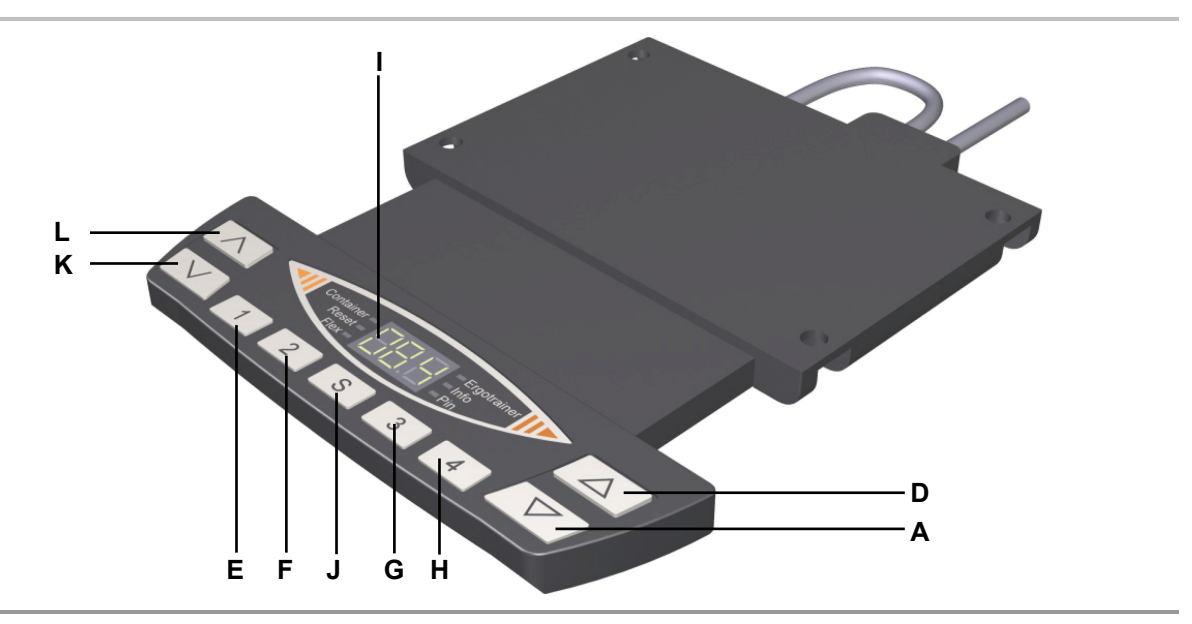

#### Abbildung 51 Bedienelement HSF

- 
- **E** Memorytaste 1 **F** Memorytaste 2
- **G** Memorytaste 3 **H** Memorytaste 4
- 
- 
- **A** Taste Verstellbewegung abwärts **D** Taste Verstellbewegung aufwärts
	-
	-
- **I** Display **J** Speichertaste S
- **K** Motorgruppe 2 Verstellbewegung abwärts **L** Motorgruppe 2 Verstellbewegung aufwärts

#### **8.5.1 Tastenbelegung des Bedienelements HSF**

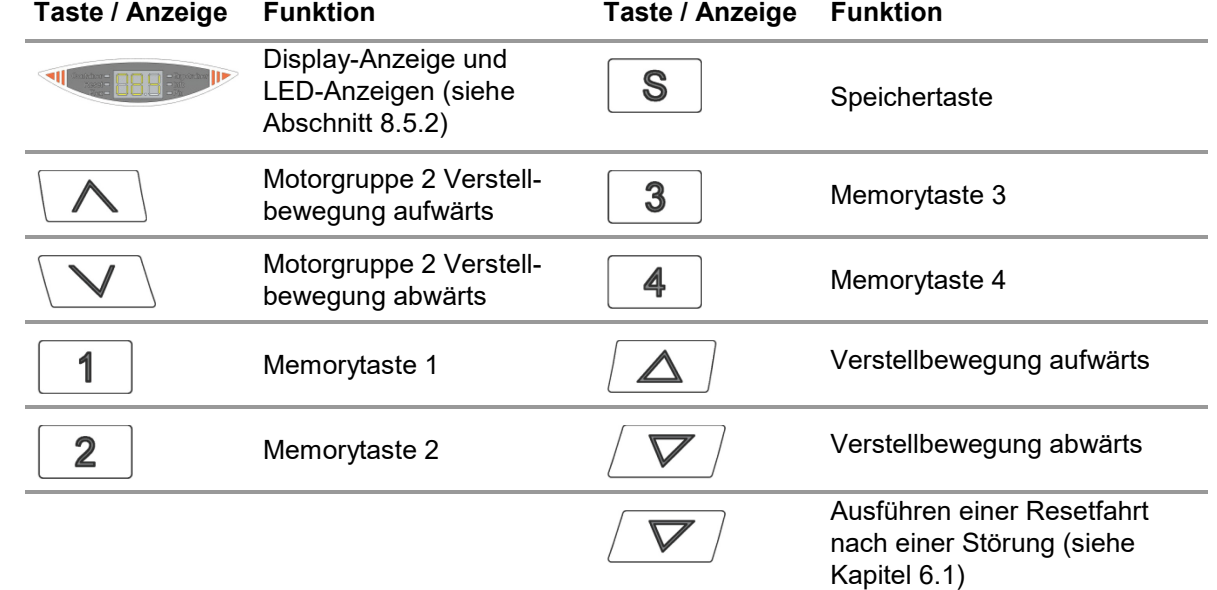

 Bedienung der Tasten für Verstellbewegung aufwärts oder abwärts: Halten Sie diese jeweilige Taste so lange gedrückt, bis die gewünschte Tischposition erreicht ist.

#### <span id="page-59-0"></span>**8.5.2 Anzeigefunktionen**

Das Display des Bedienelements HSF besteht aus der 3-stelligen Positions- und Informationsanzeige und den 6 seitlich angeordneten Informations-LEDs.

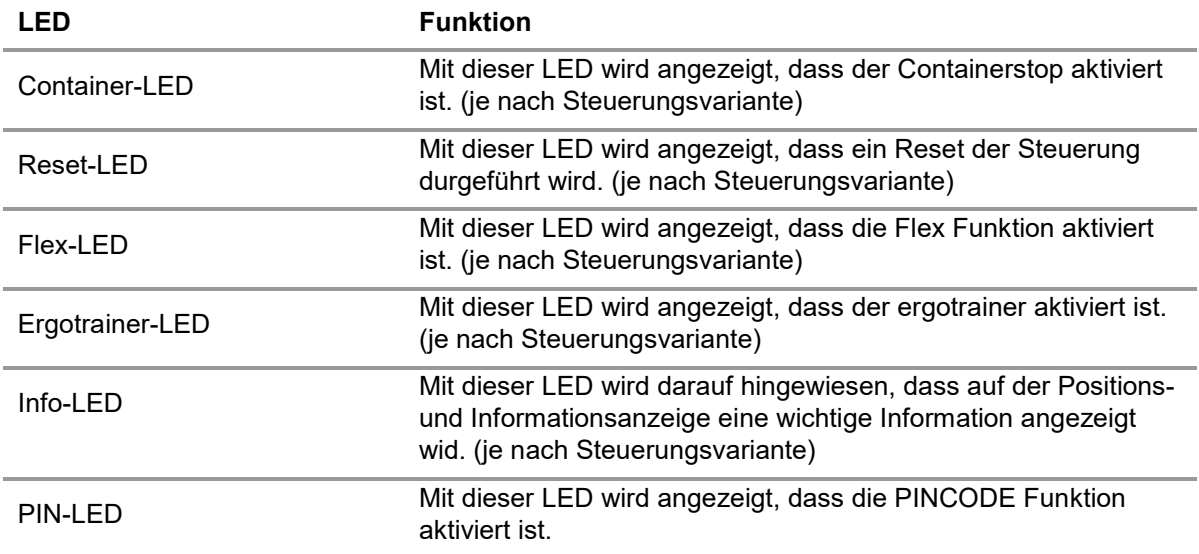

#### **8.5.3 Erweiterte Funktionen**

#### **Speichern einer Position**

Mit dieser Funtion können Sie eine beliebige Tischposition speichern.

- Wenn die Steuerung zum ersten Mal eingeschaltet wird, sind alle Positionen gleich der kleinsten Tischposition (untere Endposition).
- **Pro Memorytaste kann nur eine Tischposition gespeichert werden.**

Zum Speichern einer Position gehen Sie folgendermaßen vor:

**1** Stellen Sie den Tisch auf die Position, die Sie speichern möchten.

073 | Am Display wird die Position angezeigt (z.B. 73 cm).

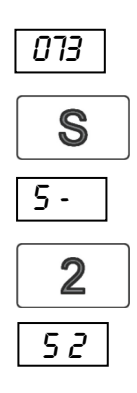

**2** Drücken Sie die Speichertaste.

5 - Am Display wird **S -** angezeigt.

**3** Drücken Sie die gewünschte Memorytaste (z.B. 2).

5 2 Am Display wird **S 2** angezeigt.

**4** Nun wird die eingestellte Tischposition unter der gewählten Memorytaste gespeichert.

Ein deutlich hörbares Doppelklicken erfolgt. Nach ca. 2 Sekunden wird die gespeicherte Tischposition angezeigt.

#### **Verstellen des Tischhöhe auf eine gespeicherte Position**

Mit dieser Funtion können Sie den Tisch auf eine gespeicherte Tischposition einstellen.

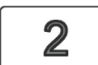

**1** Drücken Sie die zur gewünschten Tischposition (z.B. Position 2) gehörende Positionstatste und halten Sie die Taste gedrückt.

Der Tisch fährt so lange, wie Sie die Memorytaste drücken. Wenn Sie die Taste vor Erreichen der gespeicherten Position loslassen, stoppt der Tisch und die Position wird nicht erreicht.

**2** Wenn der Tisch die gespeicherte Position erreicht hat, lassen Sie die Taste los.

073 | Am Display wird die aktuelle (gespeicherte) Position angezeigt.

#### **Verstellen der Motorgruppe 2 auf eine gespeicherte Position**

Mit dieser Funtion können Sie den Tisch (Motorgruppe 2) auf eine gespeicherte Tischposition einstellen.

In Ist keine 2. Motorgruppe vorhanden, sind die Tasten  $\setminus \bigwedge \setminus \mathsf{und} \setminus \bigvee \setminus \mathsf{mit}$  derselben Funktion belegt, wie die Tasten  $\sqrt{\nabla / \text{und} / \Delta}$ 

Tisch aufwärts fahren (Motorgruppe 2):

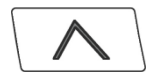

1 Drücken Sie die zum Aufwärtsfahren die Taste \ \ \ \ \ \ \ \ \ \ \ \ nd halten Sie die Taste gedrückt, bis der Tisch die gespeicherte Position erreicht hat.

Der Tisch fährt so lange aufwärts, wie Sie die Taste drücken. Wenn Sie die Taste vor Erreichen der gespeicherten Position loslassen, stoppt der Tisch und die Position wird nicht erreicht.

Tisch abwärts fahren (Motorgruppe 2):

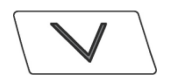

**2** Drücken Sie die zum Aufwärtsfahren die Taste  $\setminus \setminus \setminus$  und halten Sie die Taste gedrückt, bis der Tisch die gespeicherte Position erreicht hat.

Der Tisch fährt so lange abwärts , wie Sie die Taste drücken. Wenn Sie die Taste vor Erreichen der gespeicherten Position loslassen, stoppt der Tisch und die Position wird nicht erreicht.Wenn der Tisch die gespeicherte Position erreicht hat, lassen Sie die Taste los.

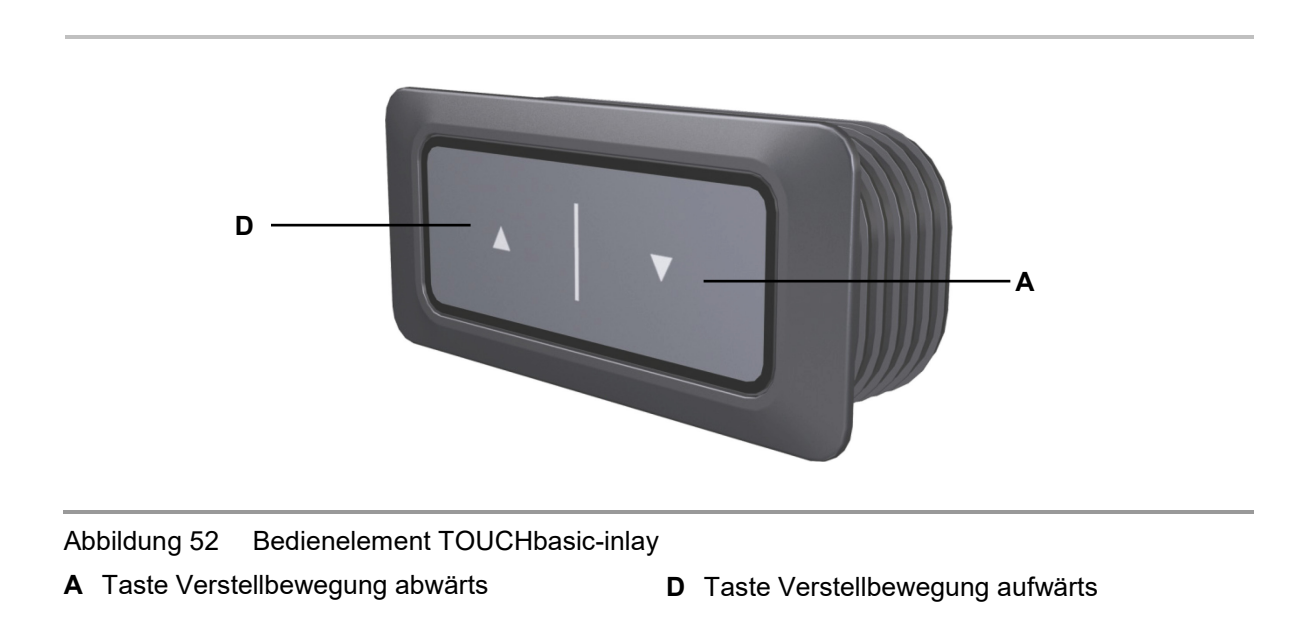

#### **8.6 Funktionen des Bedienelements TOUCHbasic-inlay**

#### **8.6.1 Tastenbelegung des Bedienelements TOUCHbasic-inlay**

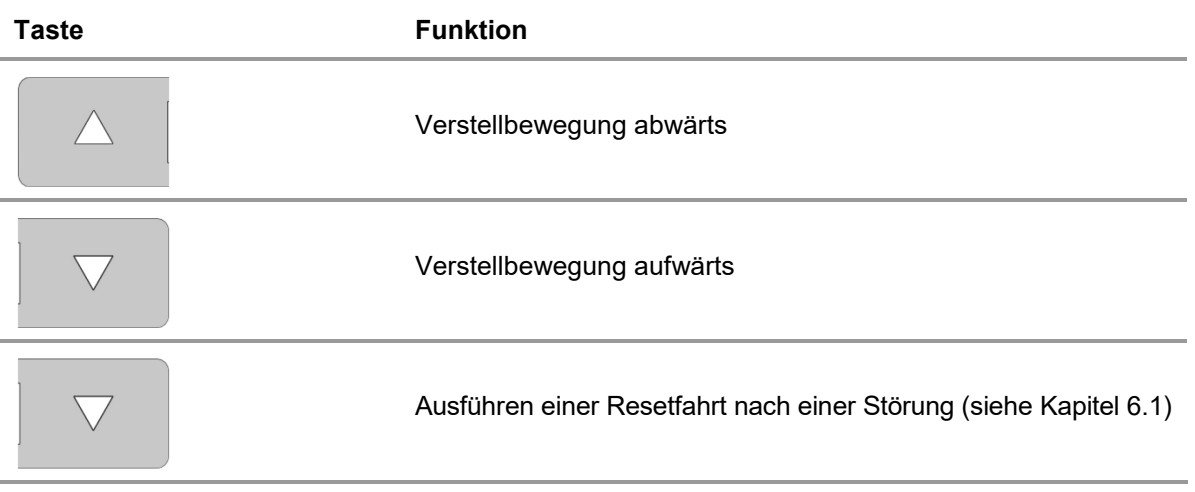

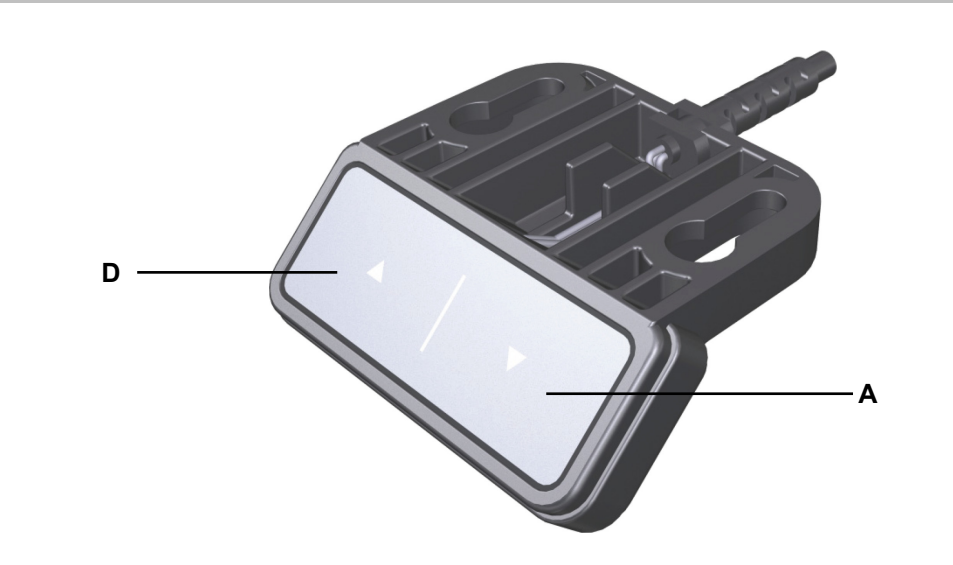

#### **8.7 Funktionen des Bedienelements TOUCHbasic-down**

Abbildung 53 Bedienelement TOUCHbasic-down **A** Taste Verstellbewegung abwärts **D** Taste Verstellbewegung aufwärts

#### **8.7.1 Tastenbelegung des Bedienelements TOUCHbasic-down**

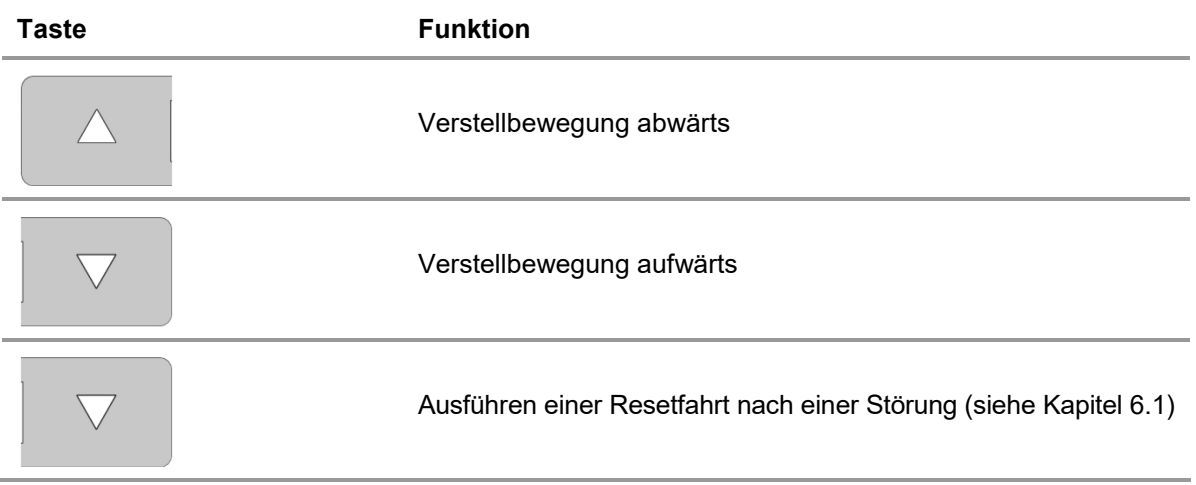

#### **8.8 Funktionen des Bedienelements TOUCHfx**

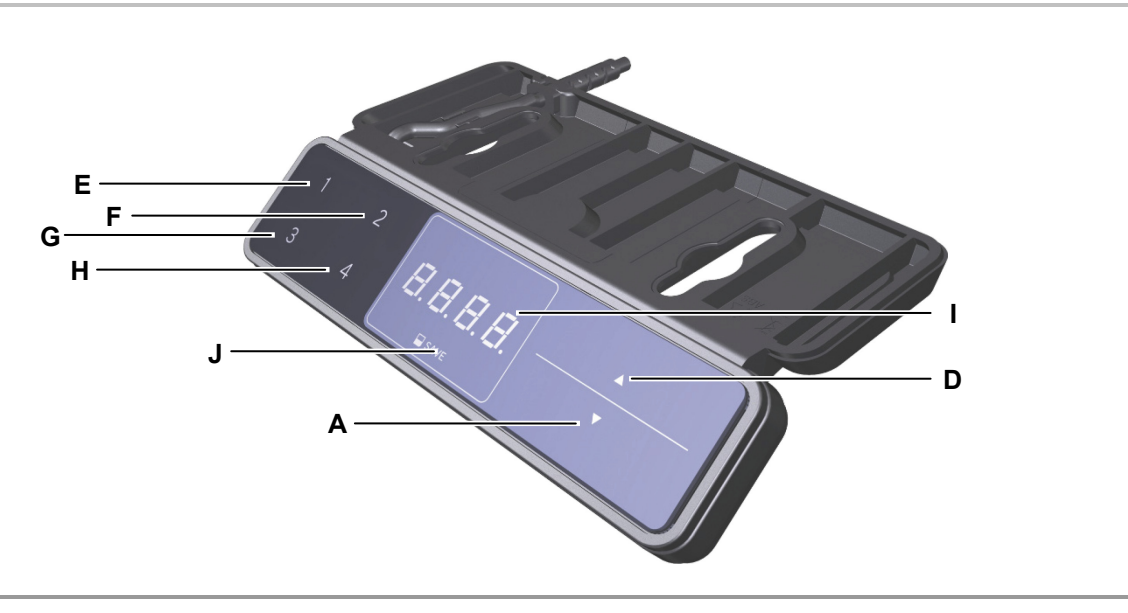

Abbildung 54 Bedienelement TOUCHfx

- 
- 
- 
- 
- **A** Taste Verstellbewegung abwärts **D** Taste Verstellbewegung aufwärts
- **E** Memorytaste 1 **F** Memorytaste 2
- **G** Memorytaste 3 **H** Memorytaste 4
- **I** Display **J** Speichertaste

#### **8.8.1 Tastenbelegung des Bedienelements TOUCHfx**

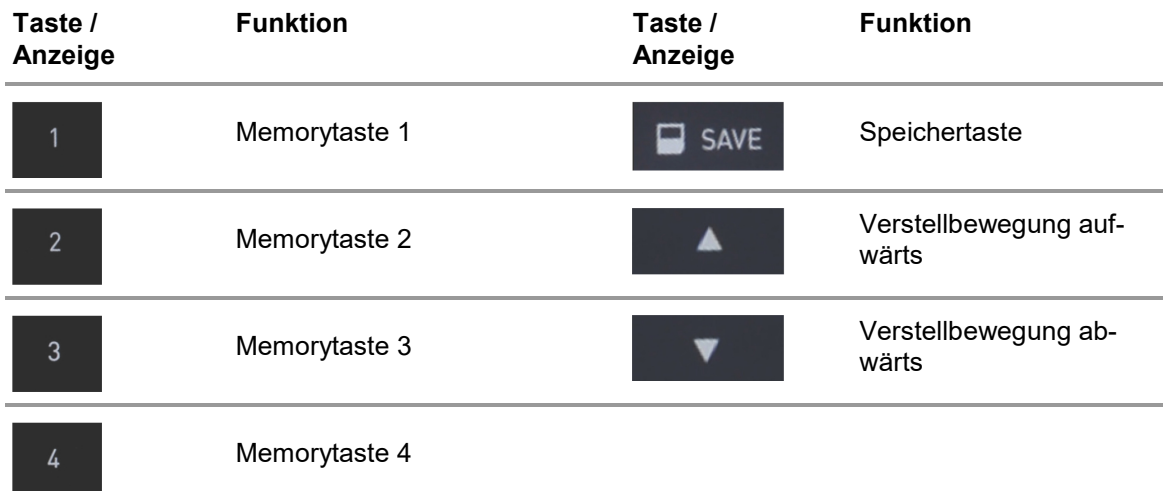

- Das Display des Bedienelements TOUCHfx besteht aus der 4-stelligen Positions- und Informationsanzeige.
- Bedienung der Tasten für Verstellbewegung aufwärts oder abwärts: Halten Sie diese jeweilige Taste so lange gedrückt, bis die gewünschte Tischposition erreicht ist.

#### **8.8.2 Erweiterte Funktionen**

#### **Speichern einer Position**

Mit dieser Funktion können Sie eine beliebige Tischposition speichern.

- Wenn die Steuerung zum ersten Mal eingeschaltet wird, sind alle Positionen gleich der kleinsten Tischposition (untere Endposition).
- ▶ Pro Memorytaste kann nur eine Tischposition gespeichert werden.

Zum Speichern einer Position gehen Sie folgendermaßen vor:

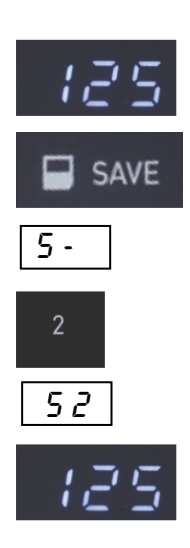

- **1** Stellen Sie den Tisch auf die Position, die Sie speichern möchten. Am Display wird die Position angezeigt (z.B. 125 cm).
- **1** Drücken Sie die Speichertaste.

5 - Am Display wird **S -** angezeigt.

**2** Drücken Sie die gewünschte Memorytaste (z.B. 2).

5 2 Am Display wird **S 2** angezeigt.

**3** Nun wird die eingestellte Tischposition unter der gewählten Memorytaste gespeichert. Ein deutlich hörbares Doppelklicken erfolgt. Nach ca. 2 Sekunden wird die gespeicherte Tischposition angezeigt.

#### **Verstellen der Tischhöhe auf eine gespeicherte Position**

Mit dieser Funktion können Sie den Tisch auf eine gespeicherte Tischposition einstellen.

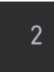

**1** Drücken Sie die zur gewünschten Tischposition (z.B. Position 2) gehörende Positionstaste und halten Sie die Taste gedrückt.

Der Tisch fährt so lange, wie Sie die Memorytaste drücken. Wenn Sie die Taste vor Erreichen der gespeicherten Position loslassen, stoppt der Tisch und die Position wird nicht erreicht.

**2** Wenn der Tisch die gespeicherte Position erreicht hat, lassen Sie die Taste los.

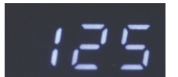

Am Display wird die aktuelle (gespeicherte) Position angezeigt.

# **E D F H G I J A**

#### **8.9 Funktionen des Bedienelements TOUCHdown**

Abbildung 55 Bedienelement TOUCHdown

- **A** Taste Verstellbewegung abwärts **D** Taste Verstellbewegung aufwärts
- 
- **G** Memorytaste 3 **H** Memorytaste 4
- 
- 
- **E** Memorytaste 1 **F** Memorytaste 2
	-
- **I** Display **J** Speichertaste

#### **8.9.1 Tastenbelegung des Bedienelements TOUCHdown**

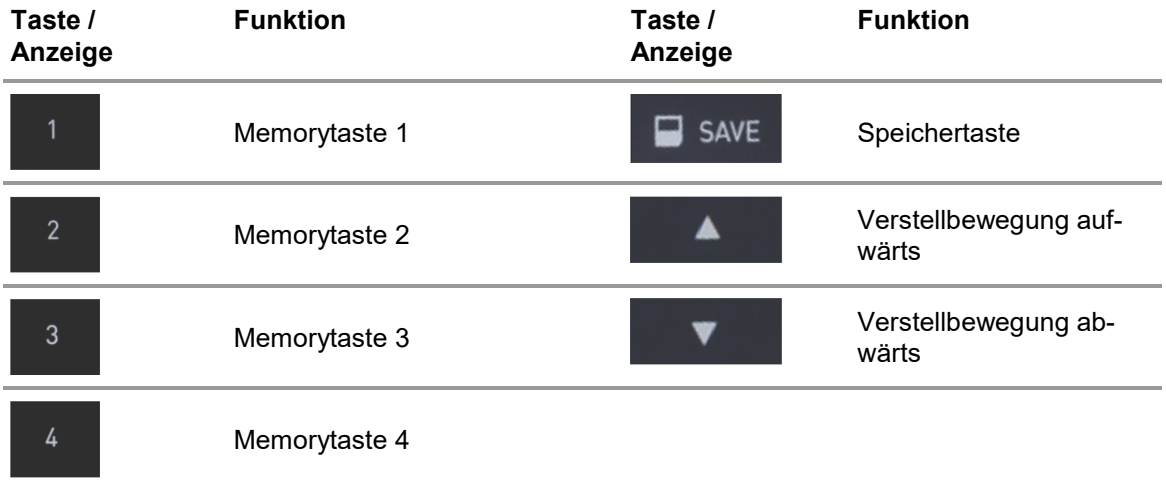

- Das Display des Bedienelements TOUCHdown besteht aus der 4-stelligen Positions- und Informationsanzeige.
- Bedienung der Tasten für Verstellbewegung aufwärts oder abwärts: Halten Sie diese jeweilige Taste so lange gedrückt, bis die gewünschte Tischposition erreicht ist.

#### **8.9.2 Erweiterte Funktionen**

#### **Speichern einer Position**

Mit dieser Funktion können Sie eine beliebige Tischposition speichern.

- Wenn die Steuerung zum ersten Mal eingeschaltet wird, sind alle Positionen gleich der kleinsten Tischposition (untere Endposition).
- **Pro Memorytaste kann nur eine Tischposition gespeichert werden.**

Zum Speichern einer Position gehen Sie folgendermaßen vor:

- **1** Stellen Sie den Tisch auf die Position, die Sie speichern möchten. Am Display wird die Position angezeigt (z.B. 125 cm). **2** Drücken Sie die Speichertaste. SAVE 5 - Am Display wird **S -** angezeigt.
	-
	- **3** Drücken Sie die gewünschte Memorytaste (z.B. 2).

5 2 Am Display wird **S 2** angezeigt.

**4** Nun wird die eingestellte Tischposition unter der gewählten Memorytaste gespeichert.

Ein deutlich hörbares Doppelklicken erfolgt. Nach ca. 2 Sekunden wird die gespeicherte Tischposition angezeigt.

#### **Verstellen der Tischhöhe auf eine gespeicherte Position**

Mit dieser Funktion können Sie den Tisch auf eine gespeicherte Tischposition einstellen.

- 
- **1** Drücken Sie die zur gewünschten Tischposition (z.B. Position 2) gehörende Positionstaste und halten Sie die Taste gedrückt.

Der Tisch fährt so lange, wie Sie die Memorytaste drücken. Wenn Sie die Taste vor Erreichen der gespeicherten Position loslassen, stoppt der Tisch und die Position wird nicht erreicht.

**2** Wenn der Tisch die gespeicherte Position erreicht hat, lassen Sie die Taste los.

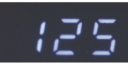

Am Display wird die aktuelle (gespeicherte) Position angezeigt.

#### **Aktivieren und deaktivieren der Displaysperre**

Durch Wischen über das Display wird die Displaysperre aktiviert oder deaktiviert. Beim Aktivieren der Tastenspere wird am Display ein Schlüssel angezeigt.

- Voraussetzung: Das Display muss aktiv sein (z.B. die aktuelle Höhe anzeigen). Zur Aktivierung des Display genügt ein kurzer Tastendruck (z.B. auf die AUF-Taste).
- **1** Wischen Sie auf dem Display im Zwischenbereich der Tasten über das Display. Achten Sie darauf, dass über das Display nur leicht gewischt wird, ohne dass dabei eine der Tasten gedrückt wird!
- **2** Die Displaysperre wird aktiviert und kann durch erneutes Wischen wieder deaktiviert werden.

#### **8.10 Funktionen des Bedienelements TOUCHinlay**

Das Bedienelement TOUCHinlay besitzt zwei Tasten für die Verstellbewegungen Auf und Ab, zwei Memorytasten, eine Speichertaste und eine Displayanzeige.

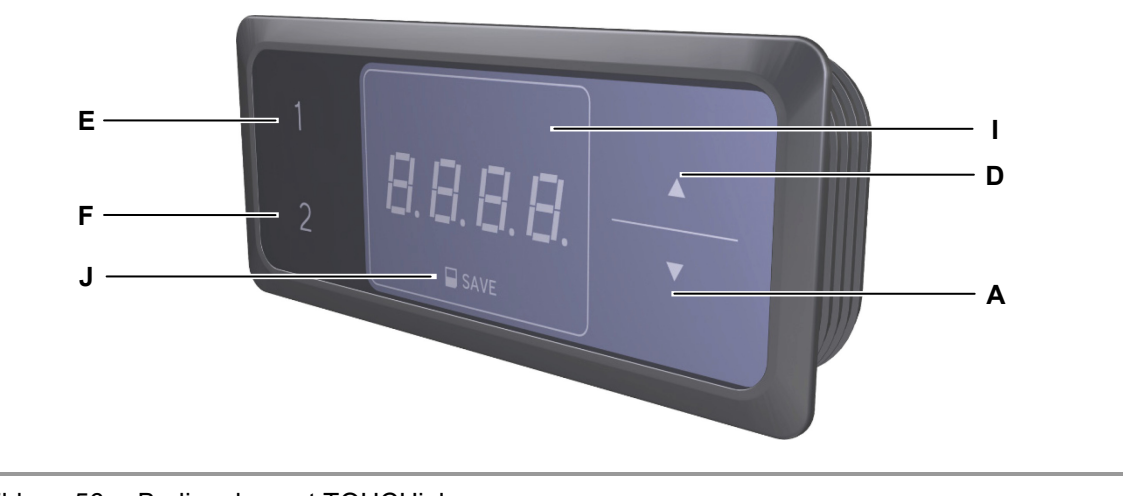

Abbildung 56 Bedienelement TOUCHinlay

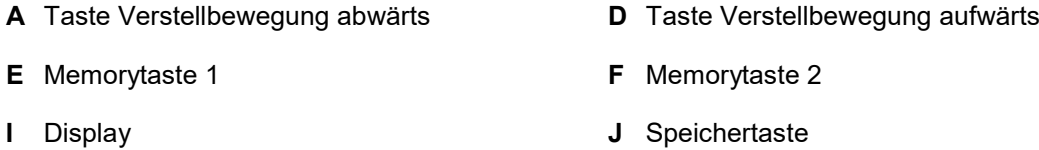

#### **8.10.1 Tastenbelegung des Bedienelements TOUCHinlay**

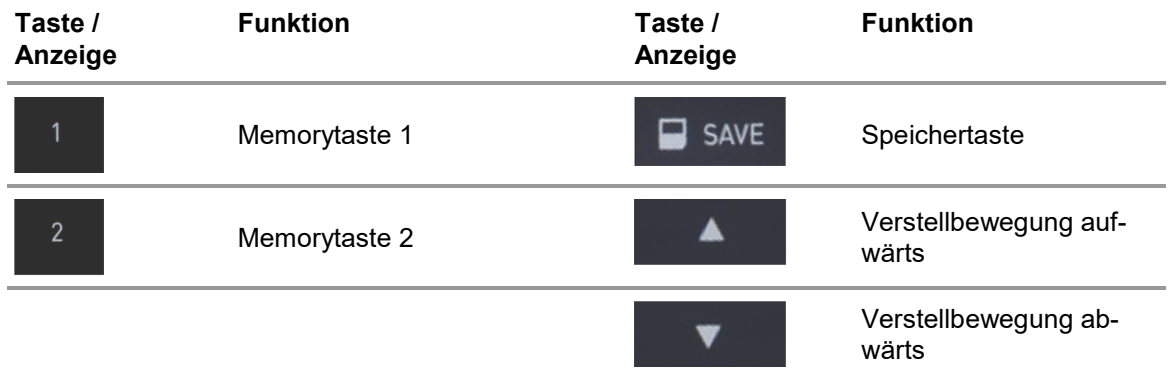

- Das Display des Bedienelements TOUCHinlay besteht aus der 4-stelligen Positions- und Informationsanzeige.
- Bedienung der Tasten für Verstellbewegung aufwärts oder abwärts: Halten Sie diese jeweilige Taste so lange gedrückt, bis die gewünschte Tischposition erreicht ist.

#### **8.10.2 Erweiterte Funktionen**

#### **Speichern einer Position**

Mit dieser Funktion können Sie eine beliebige Tischposition speichern.

- Wenn die Steuerung zum ersten Mal eingeschaltet wird, sind alle Positionen gleich der kleinsten Tischposition (untere Endposition).
- ▶ Pro Memorytaste kann nur eine Tischposition gespeichert werden.

Zum Speichern einer Position gehen Sie folgendermaßen vor:

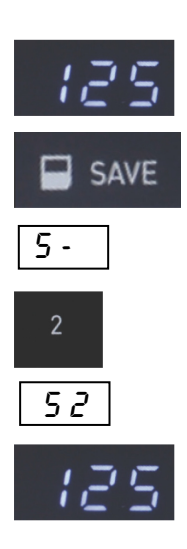

- **1** Stellen Sie den Tisch auf die Position, die Sie speichern möchten. Am Display wird die Position angezeigt (z.B. 125 cm).
- **2** Drücken Sie die Speichertaste.

5 - Am Display wird **S -** angezeigt.

**3** Drücken Sie die gewünschte Memorytaste (z.B. 2).

5 2 Am Display wird **S 2** angezeigt.

**4** Nun wird die eingestellte Tischposition unter der gewählten Memorytaste gespeichert. Ein deutlich hörbares Doppelklicken erfolgt. Nach ca. 2 Sekunden wird die gespeicherte Tischposition angezeigt.

#### **Verstellen der Tischhöhe auf eine gespeicherte Position**

Mit dieser Funktion können Sie den Tisch auf eine gespeicherte Tischposition einstellen.

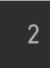

**1** Drücken Sie die zur gewünschten Tischposition (z.B. Position 2) gehörende Positionstaste und halten Sie die Taste gedrückt.

Der Tisch fährt so lange, wie Sie die Memorytaste drücken. Wenn Sie die Taste vor Erreichen der gespeicherten Position loslassen, stoppt der Tisch und die Position wird nicht erreicht.

**2** Wenn der Tisch die gespeicherte Position erreicht hat, lassen Sie die Taste los.

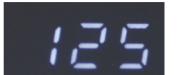

Am Display wird die aktuelle (gespeicherte) Position angezeigt.

# **9. Fehlerbehebung**

Dieses Kapitel enthält Abhilfemaßnahmen bei Fehlfunktionen. Sollte ein Fehler auftreten, der nicht in dieser Tabelle aufgeführt ist, wenden Sie sich bitte an Ihren Lieferanten/Händler.

#### A **VORSICHT**

Die Fehlerbehebung und Fehlerbeseitigung darf nur durch eine Fachkraft mit abgeschlossener Berufsausbildung als Elektromaschinenmonteur oder gleichwertiger Qualifikation ausgeführt werden.

#### **9.1 Allgemeine Störungen**

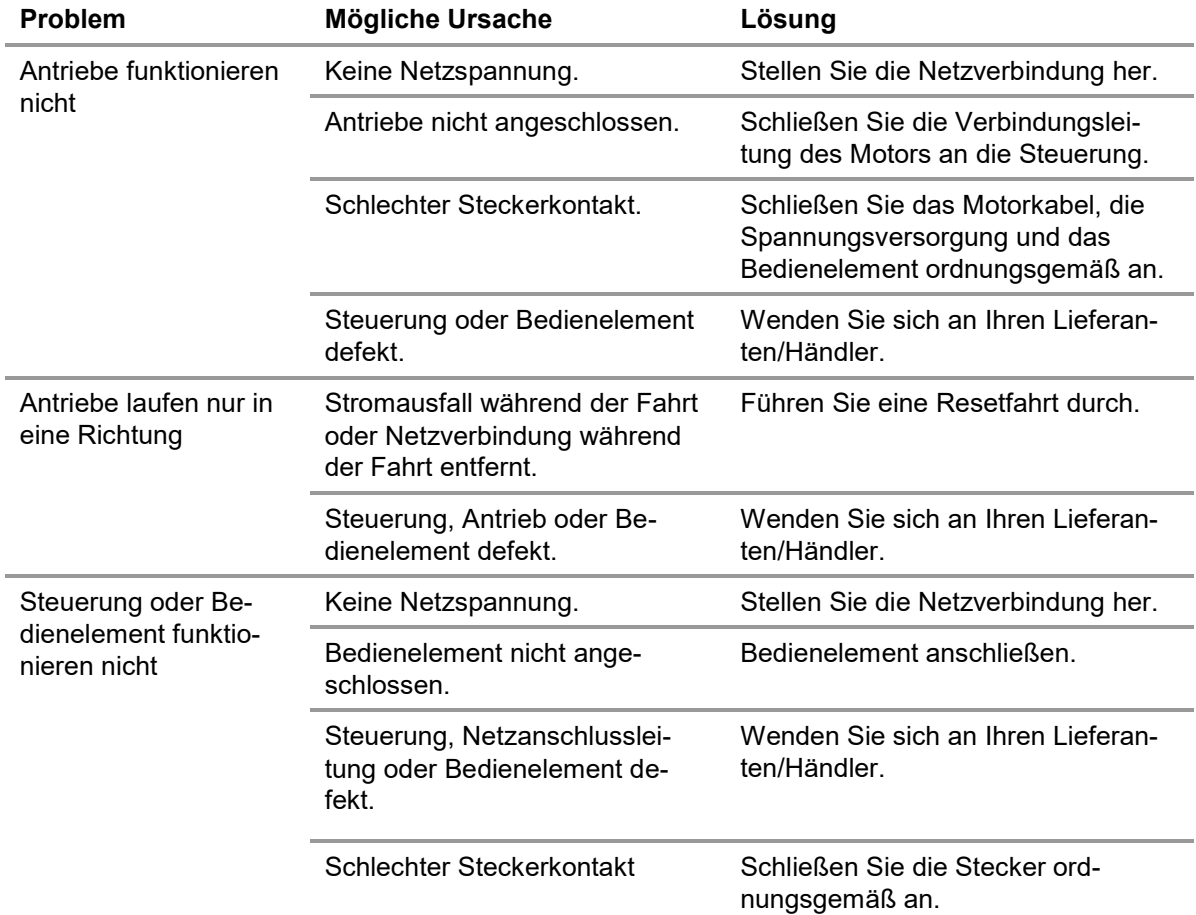

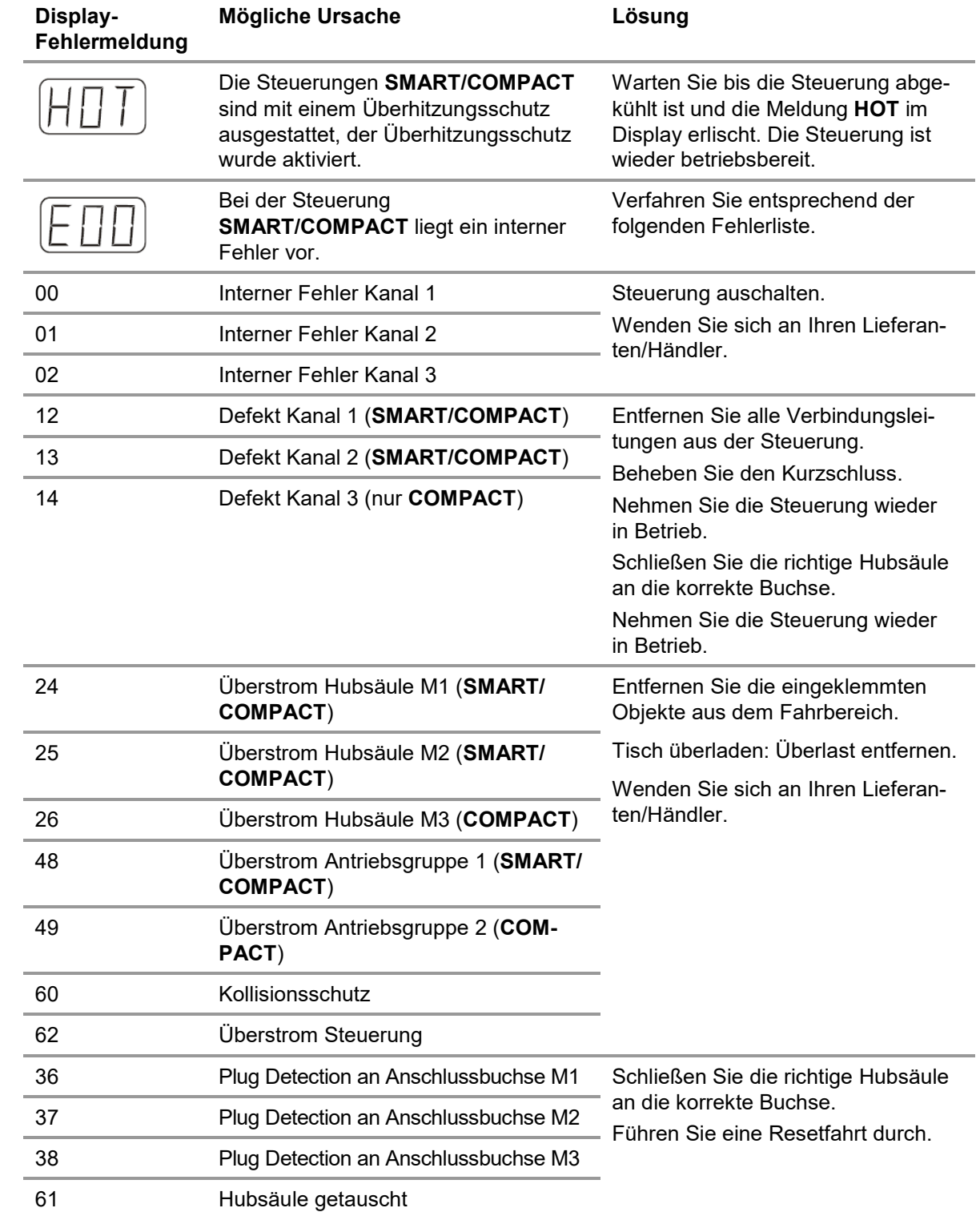

# **9.2 Fehlermeldungen im Display der Bedienelemente**

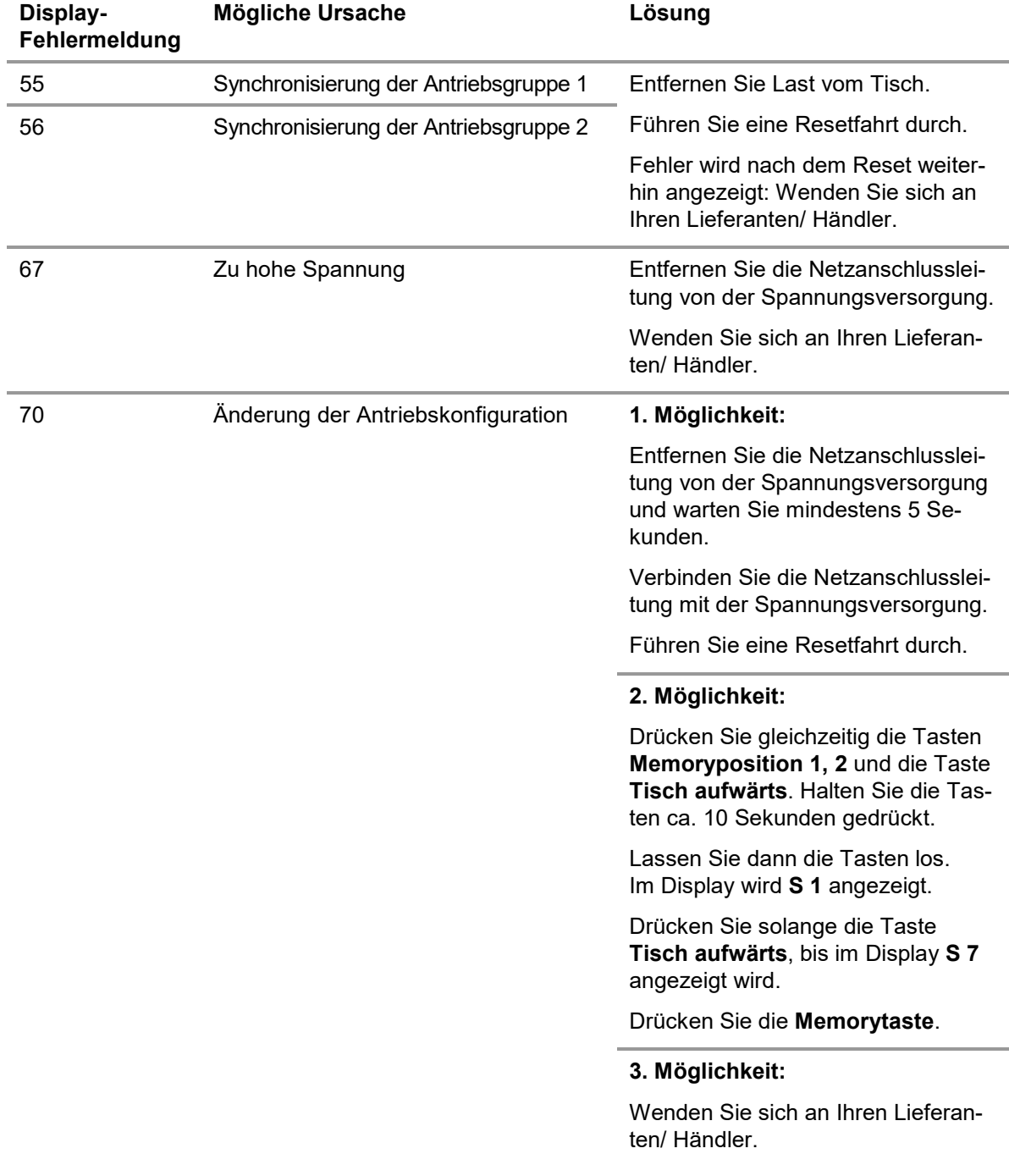
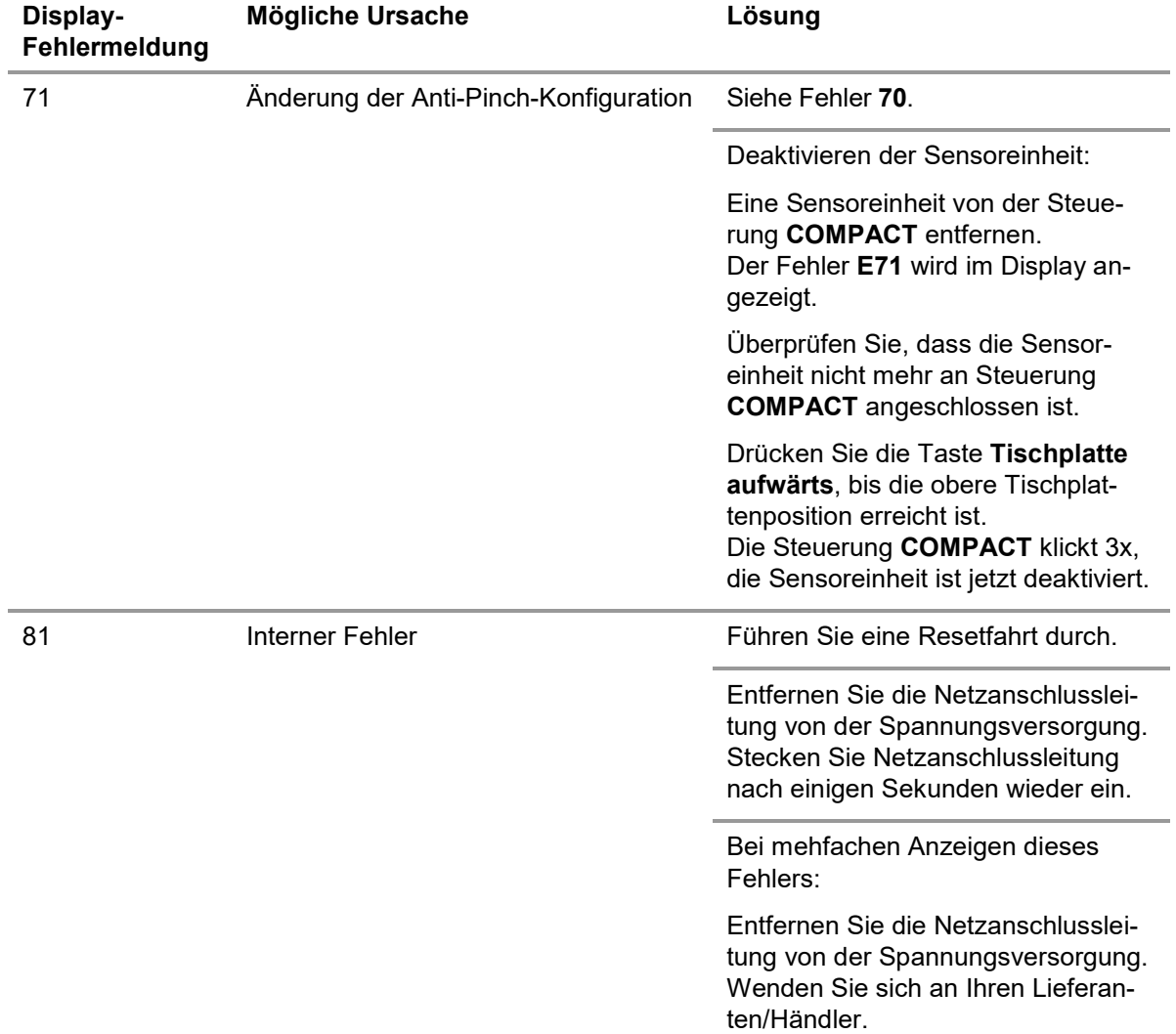

 Wenn während der Höhenverstellung ein Stromausfall stattfindet oder das Netzkabel gezogen wird, kann ein manueller Reset nötig sein.

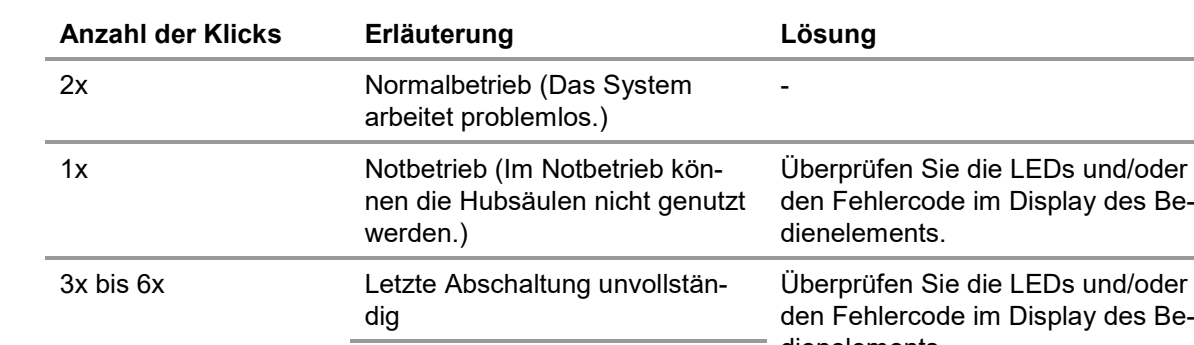

# **9.3 Fehlermeldungen durch Klick-Töne der Steuerung**

dienelements. Erzwungene Resetfahrt

# **9.4 Fehlermeldungen durch die LED-Anzeigen (Steuerung COMPACT)**

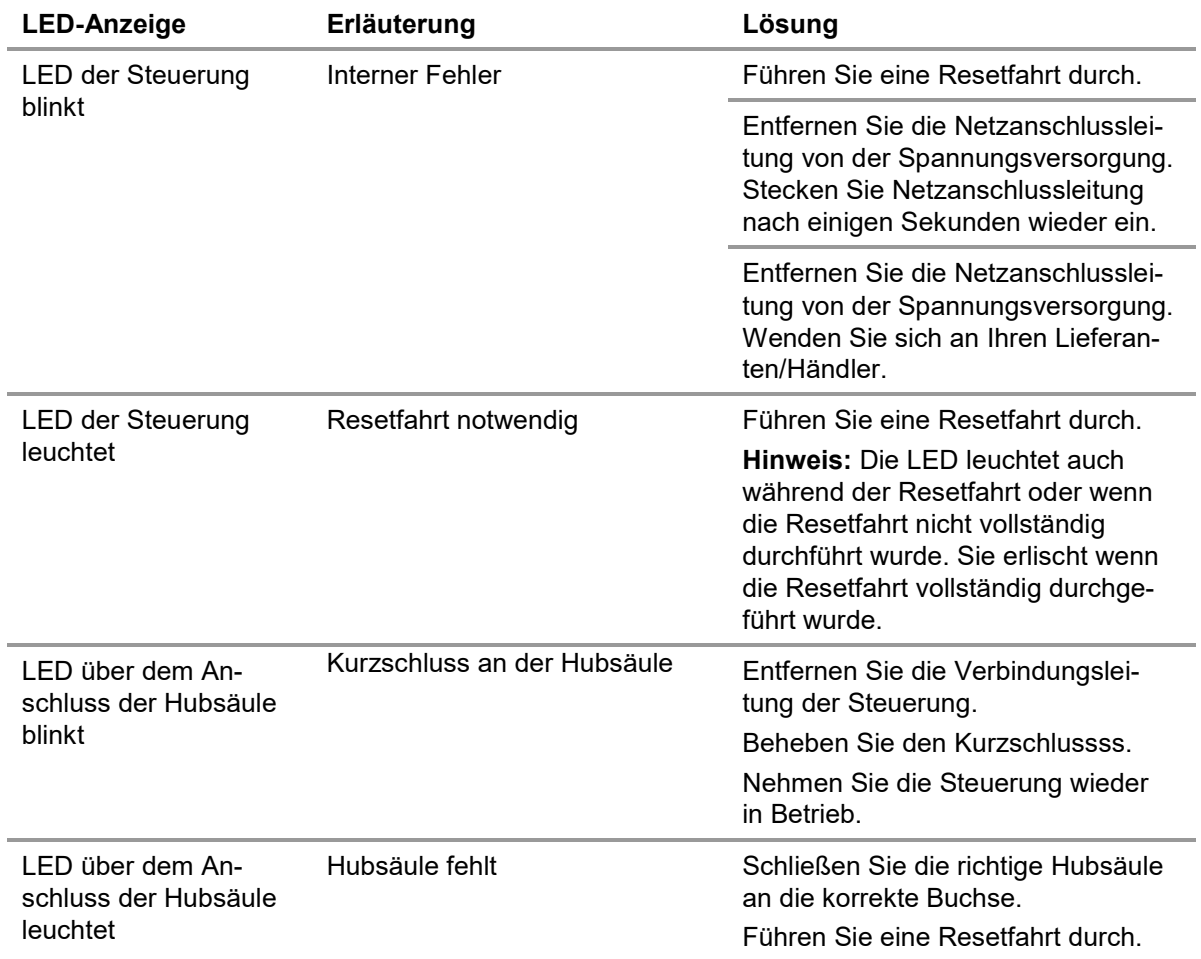

# **10. Wartung und Reinigung**

 Verwenden Sie nur Ersatzteile, die von DewertOkin hergestellt oder freigegeben wurden. Nur diese gewährleisten eine ausreichende Sicherheit.

### **10.1 Instandhaltung**

Führen Sie regelmäßig die Überprüfungen nach DGUV / Vorschrift 3 durch. Die Überprüfungen haben durch eine Elektrofachkraft zu erfolgen.

Darüber hinaus prüfen Sie in kürzeren Abständen Folgendes:

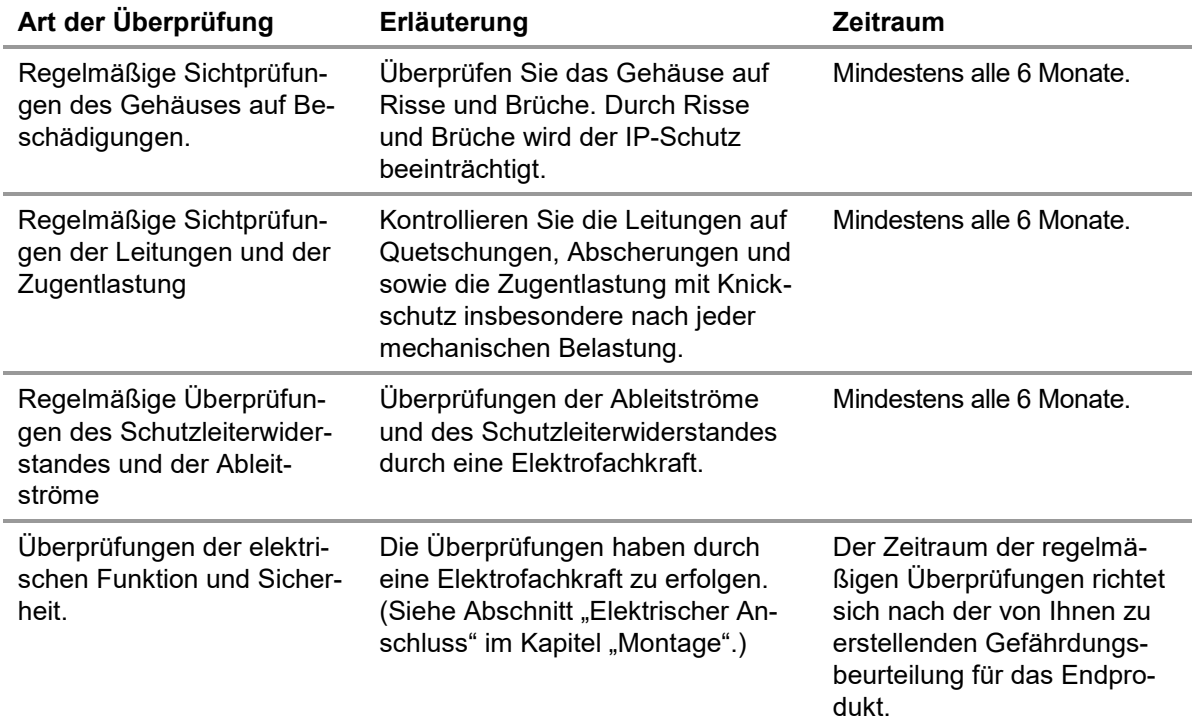

### **10.2 Reinigung**

 Reinigen Sie die Komponenten des Systems ID21 bei Bedarf mit einem trockenen, antistatischen Tuch.

#### *ACHTUNG*

- Ziehen Sie vor Beginn der Reinigung den Netzstecker vom System ID21.
- Achten Sie darauf, bei der Reinigung die Anschlussleitungen nicht zu beschädigen.

# **11. Technische Daten und Produkt-Kennzeichnungen**

# **11.1 Tisch**

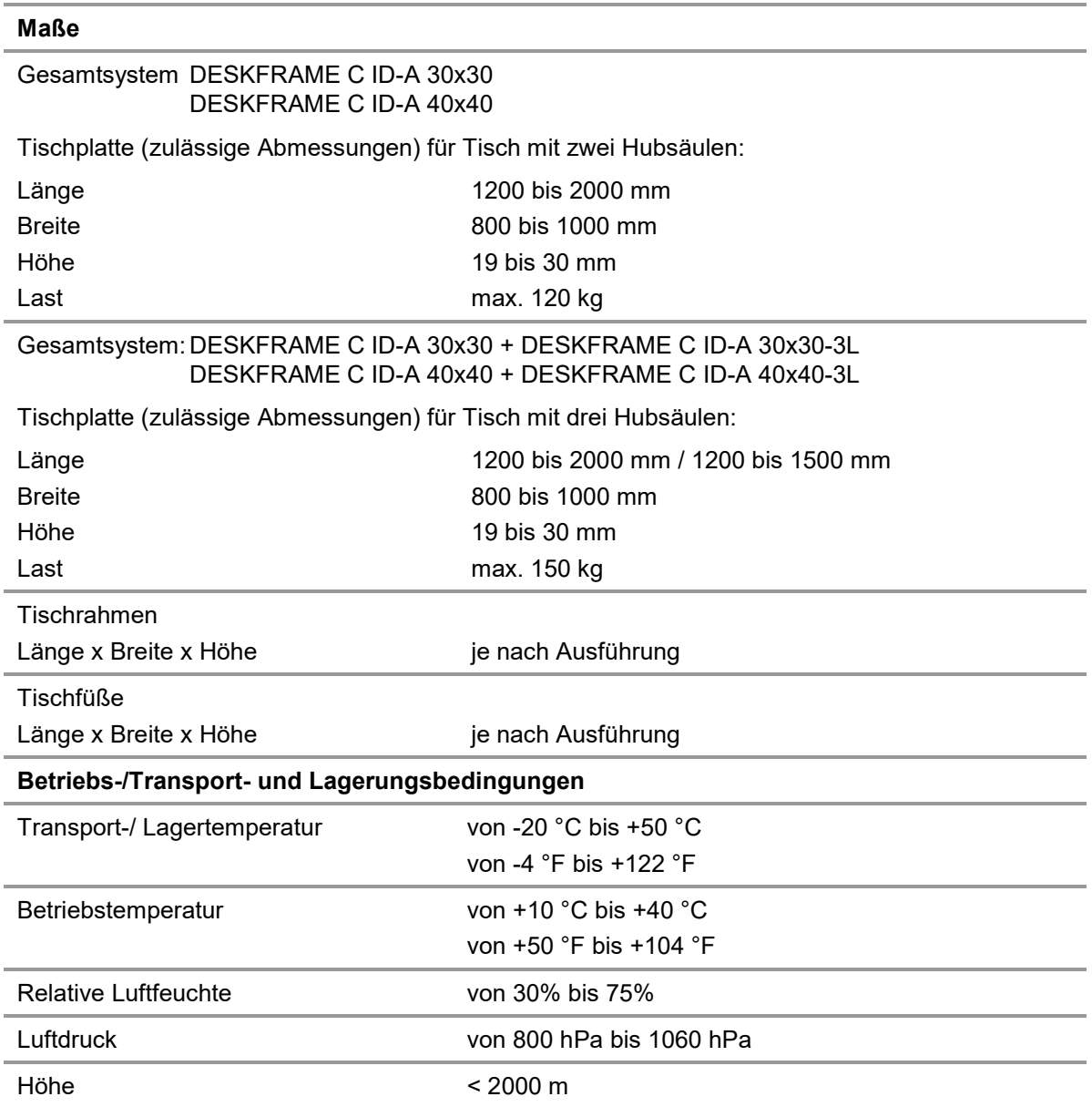

## **11.2 Steuerungen SMART und COMPACT**

### **11.2.1 Steuerung SMARTeco / SMARTneo / SMARTneo-pro**

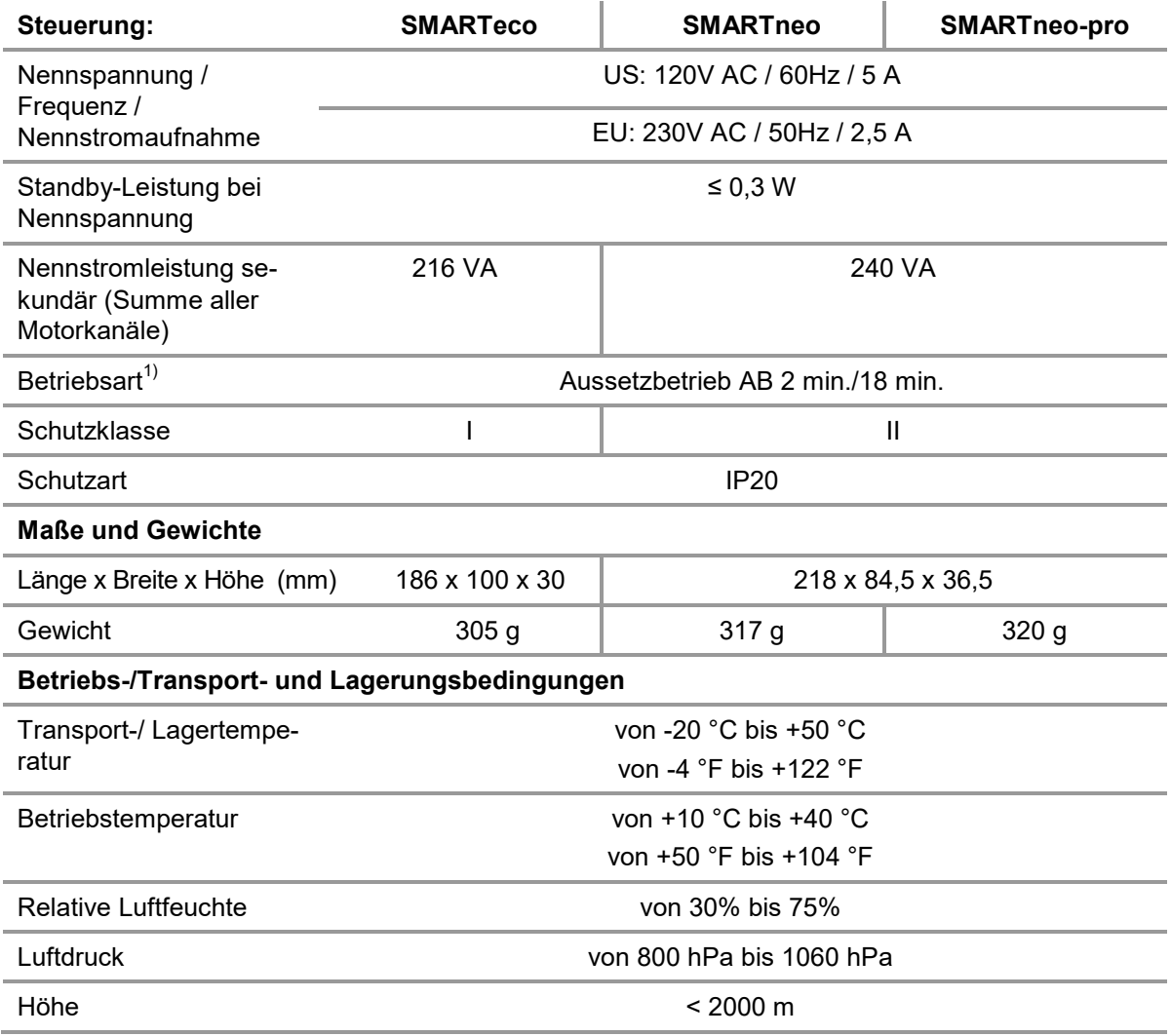

<sup>1)</sup> Betriebsart = Aussetzbetrieb AB 2 min./18 min., d.h. max. 2 Minuten unter Nennlast fahren, danach muss eine Pause von 18 Minuten eingehalten werden. Andernfalls kann es zu Funktionsausfall kommen!

#### **11.2.2 Steuerung COMPACTeco / COMPACTeco+**

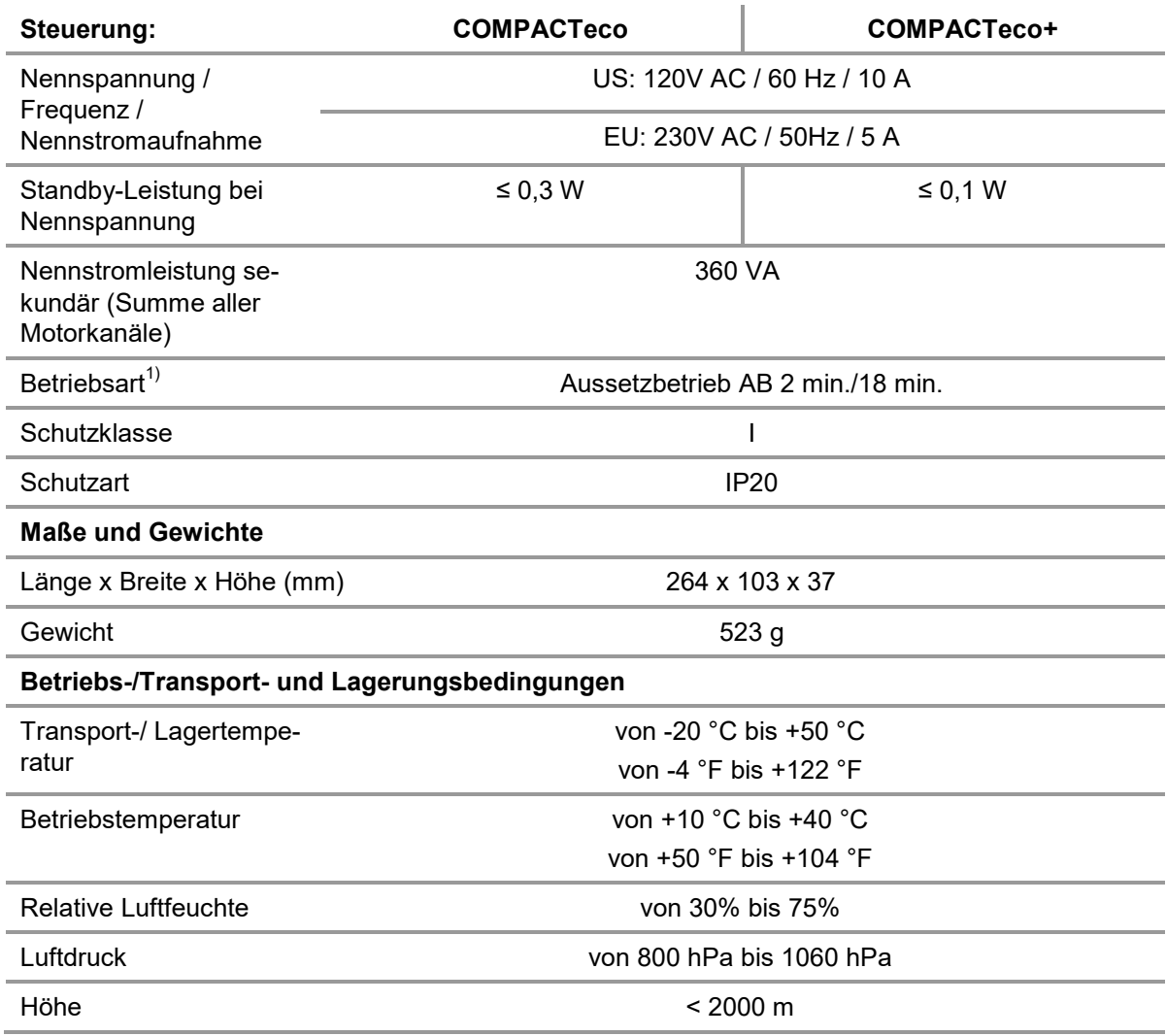

<sup>1)</sup> Betriebsart = Aussetzbetrieb AB 2 min./18 min., d.h. max. 2 Minuten unter Nennlast fahren, danach muss eine Pause von 18 Minuten eingehalten werden. Andernfalls kann es zu Funktionsausfall kommen!

# **11.3 Maße Steuerung SMARTeco**

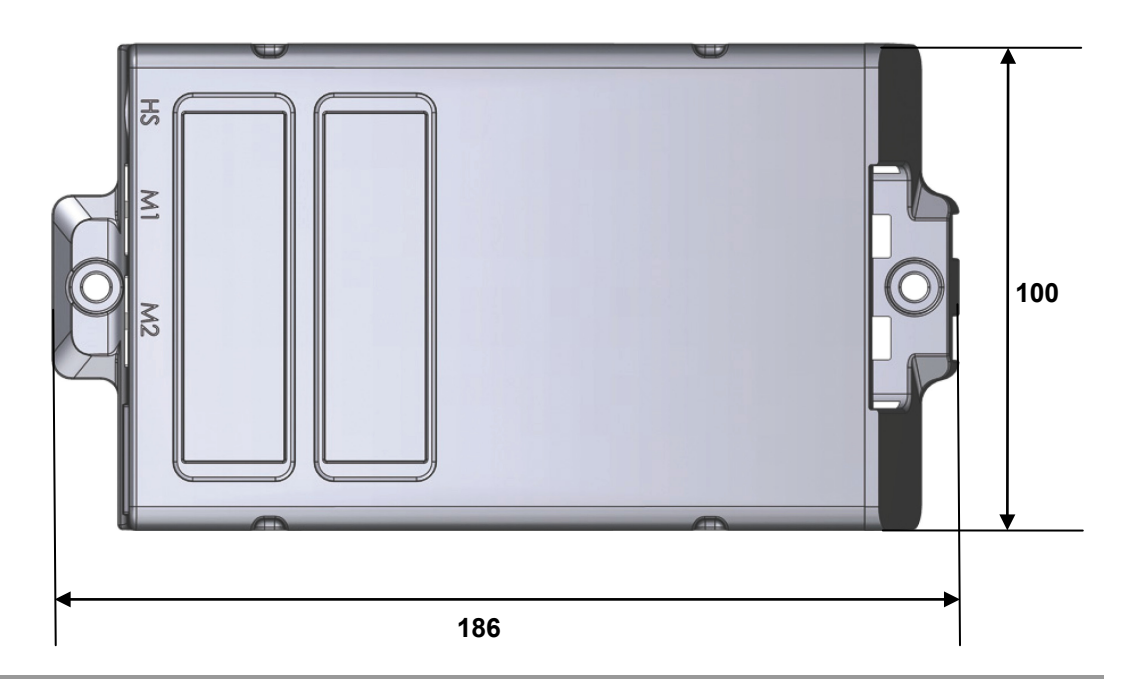

Abbildung 57 Steuerung SMARTeco, Draufsicht (Angaben in mm)

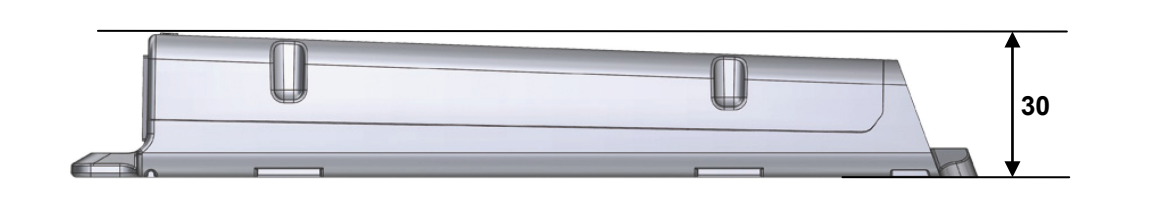

Abbildung 58 Steuerung SMARTeco, Seitenansicht (Angaben in mm)

# ЪS Μ **84,5**  $\overline{5}$  $\frac{1}{\sqrt{2}}$ C eo **200 218**

## **11.4 Maße Steuerung SMARTneo / SMARTneo-pro**

Abbildung 59 Steuerung SMARTneo / SMARTneo-pro, Draufsicht (Angaben in mm)

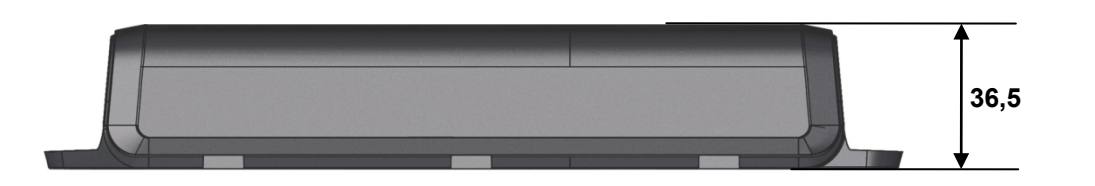

Abbildung 60 Steuerung SMARTneo / SMARTneo-pro, Seitenansicht (Angaben in mm)

# **11.5 Maße Steuerung COMPACT**

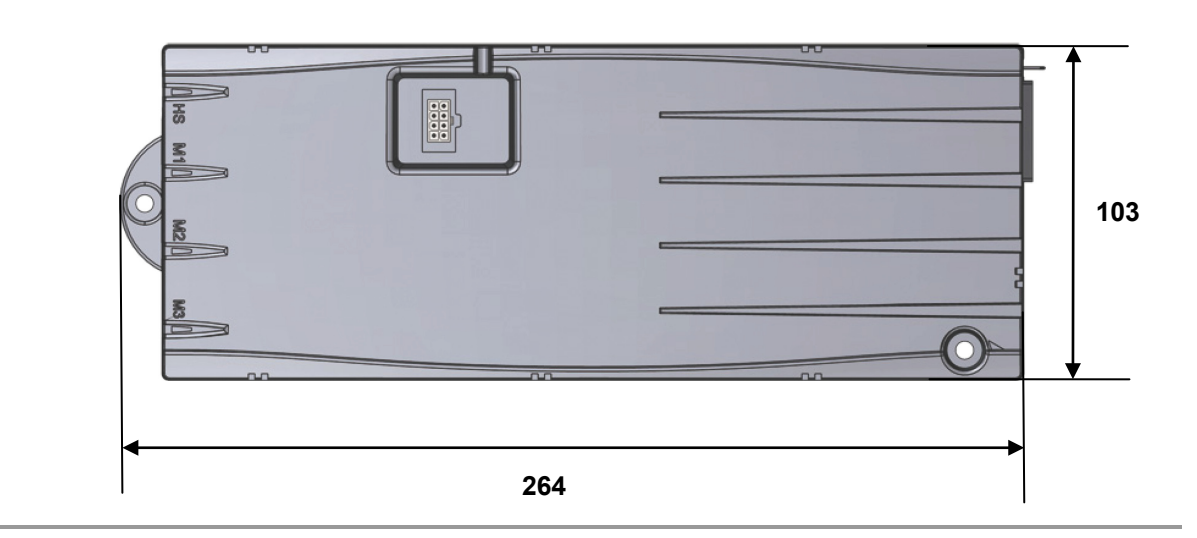

Abbildung 61 Steuerung COMPACT, Draufsicht (Angaben in mm)

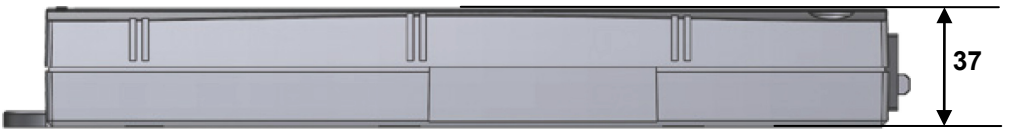

Abbildung 62 Steuerung COMPACT, Seitenansicht (Angaben in mm)

## **11.6 Hubsäule ID21**

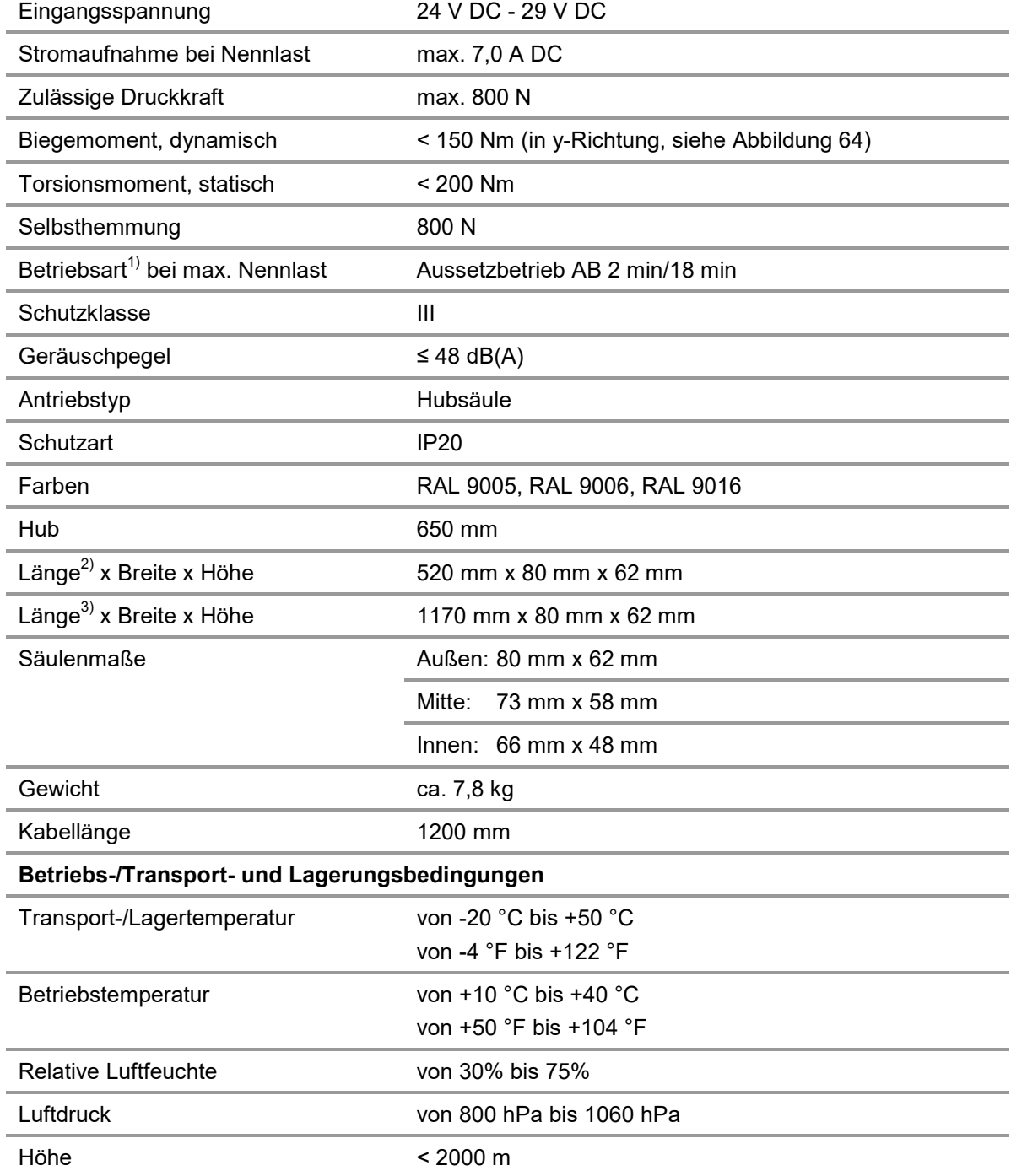

 $1)$  Betriebsart = Aussetzbetrieb AB 2 min./18 min., d.h. max. 2 Minuten unter Nennlast fahren, danach muss eine Pause von 18 Minuten eingehalten werden. Andernfalls kann es zu Funktionsausfall kommen!

2) Länge im eingefahrenen Zustand.

3) Länge im ausgefahrenen Zustand.

 $\overline{\phantom{a}}$ 

## **11.7 Maße Hubsäule ID21**

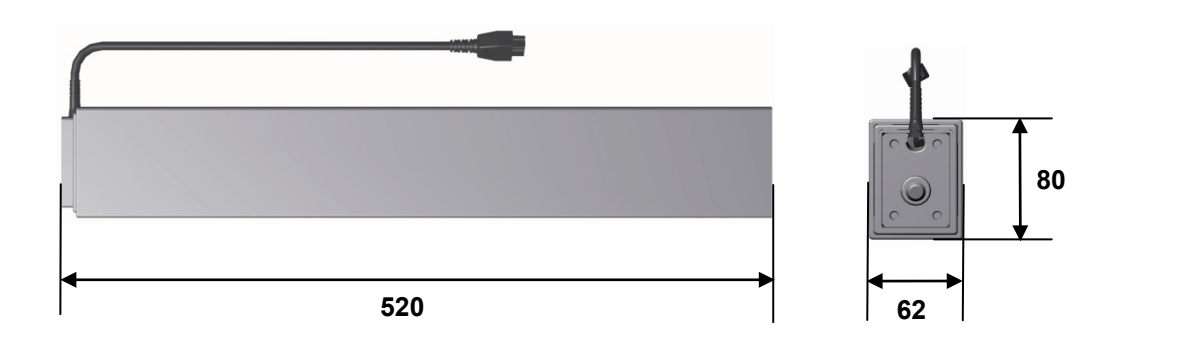

Abbildung 63 Hubsäule ID21 (Angaben in mm)

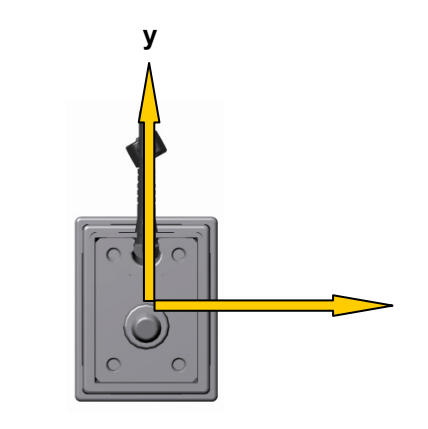

<span id="page-82-0"></span>Abbildung 64 Draufsicht (Kopfende)

#### **11.8 Kennzeichen auf den Produkten**

 Die abgebildeten Typenschilder sind als Beispiel zu verstehen. Die in der Abbildung angegebenen Daten können deshalb von den Daten Ihrer Konfiguration abweichen.

#### **11.8.1 Typenschilder der Steuerungen**

Jede Steuerung besitzt ein Typenschild, das Sie neben der genauen Bezeichnung und der Seriennummer über die für die Steuerung gültigen technischen Angaben informiert. Entnehmen Sie der folgenden Abbildung die Positionen der Angaben auf dem Typenschild der Steuerung.

#### **Typenschild der Steuerung COMPACT**

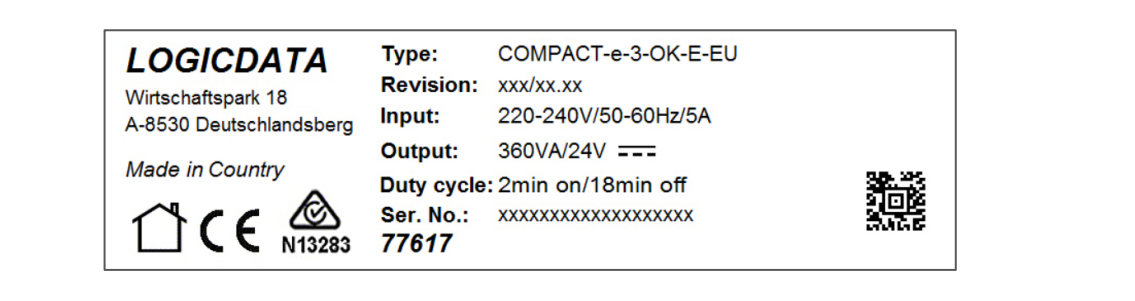

Abbildung 65 Typenschild (Beispiel)

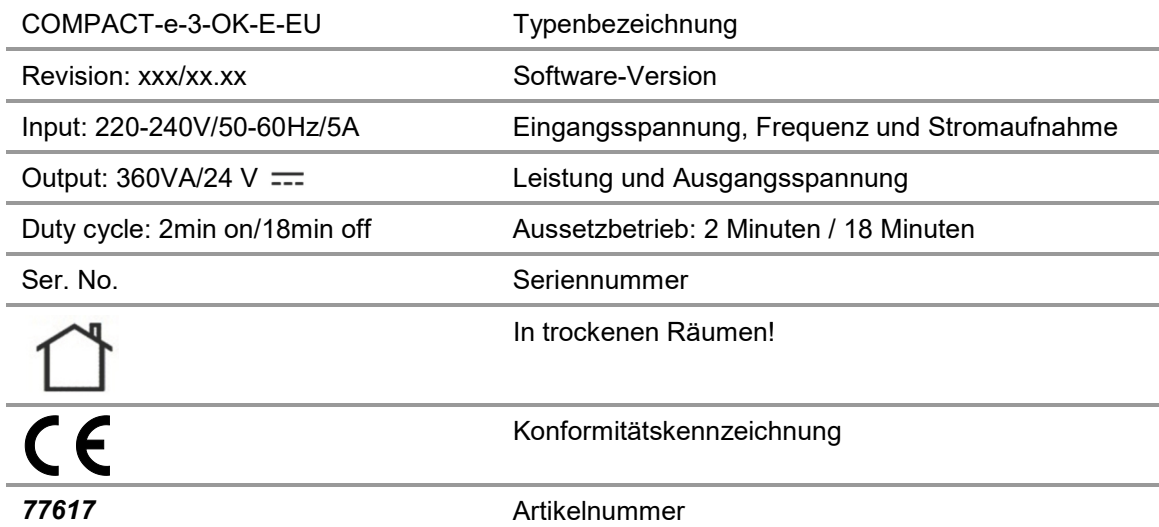

**Typenschild der Steuerung SMARTneo**

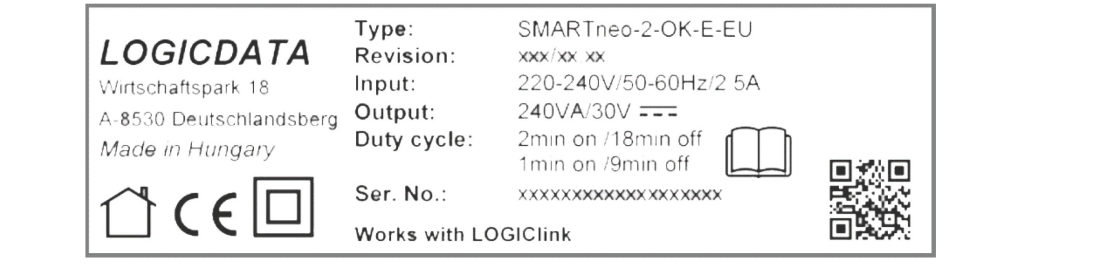

Abbildung 66 Typenschild (Beispiel)

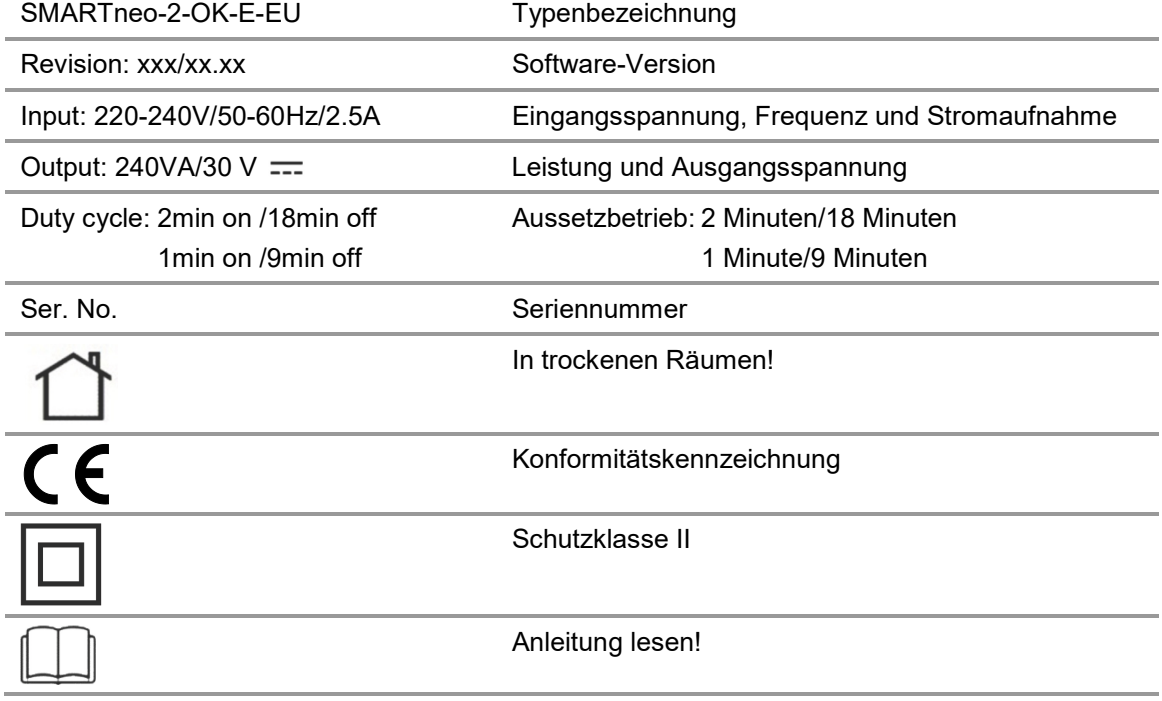

#### **Typenschild der Steuerung SMARTeco**

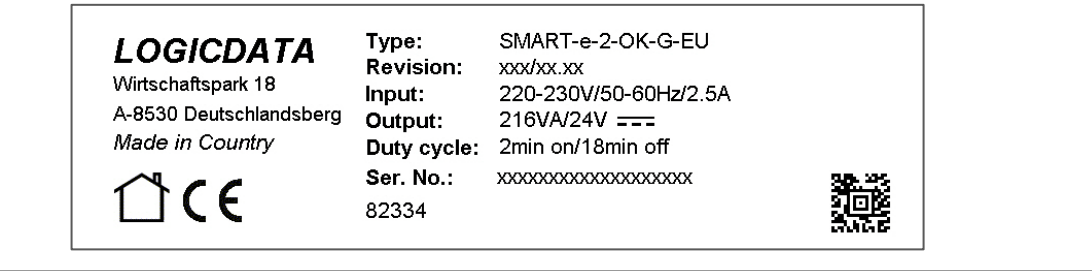

Abbildung 67 Typenschild (Beispiel)

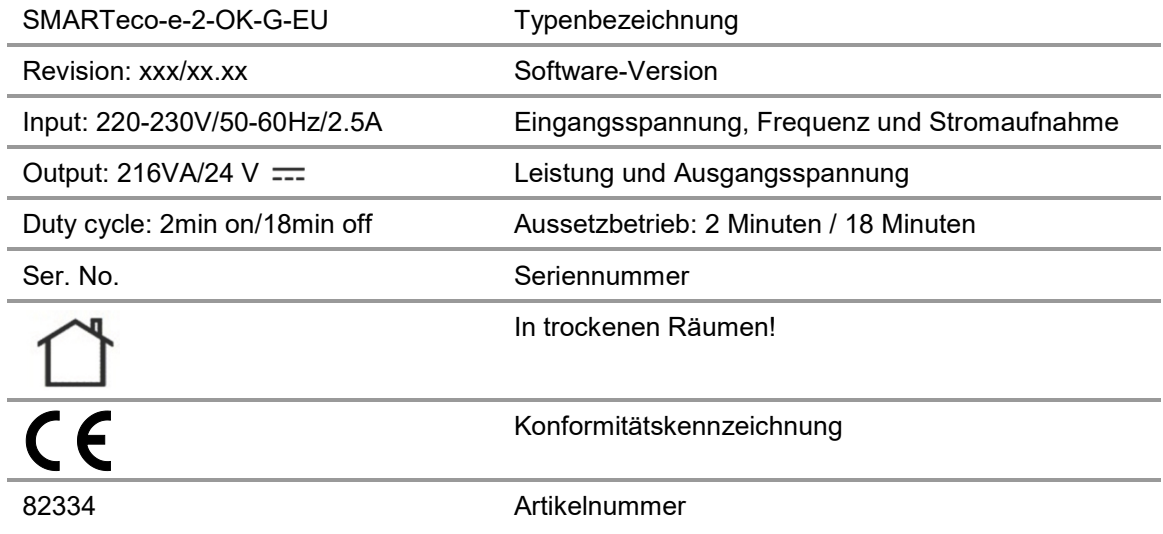

#### **Aufkleber der Steuerung SMARTeco, SMARTneo, SMARTneo-pro und COMPACT**

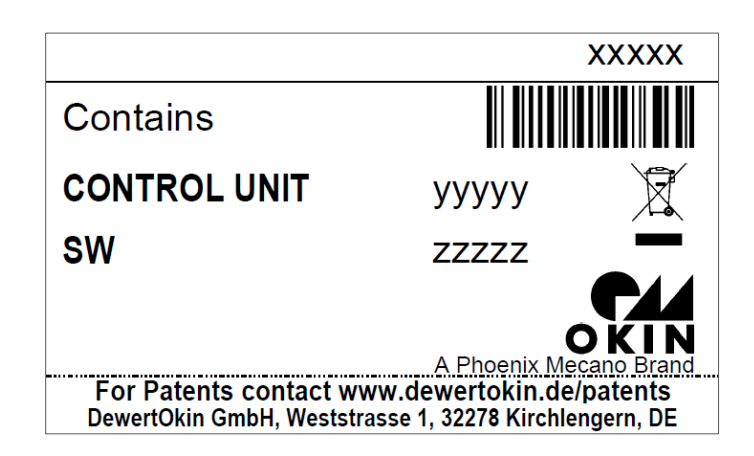

Abbildung 68 Aufkleber (Beispiel)

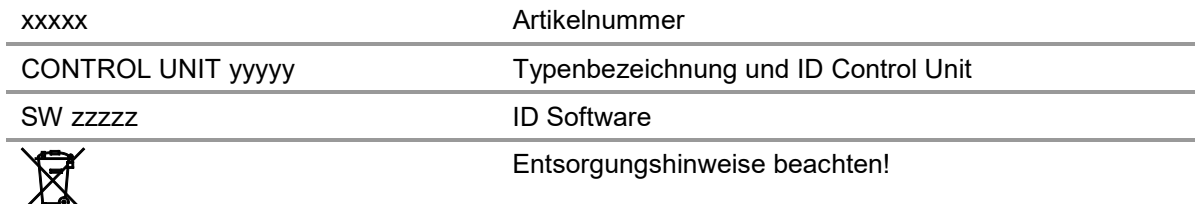

#### **11.8.2 Typenschild Bedienelement Motion Assist**

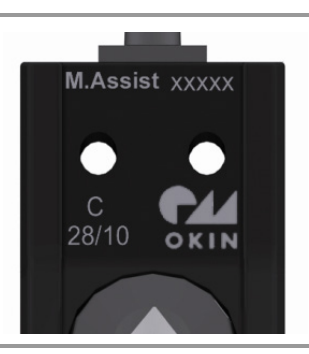

Abbildung 69 Typenschild (Beispiel)

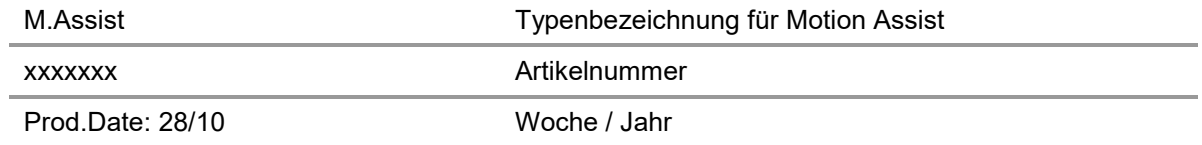

#### **11.8.3 Typenschilder Bedienelemente**

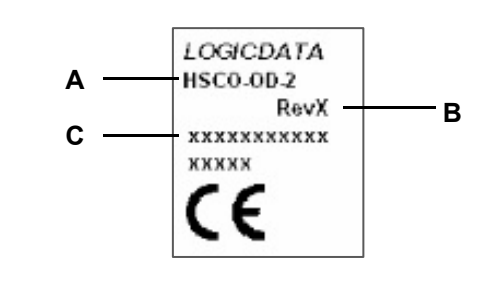

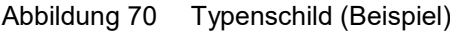

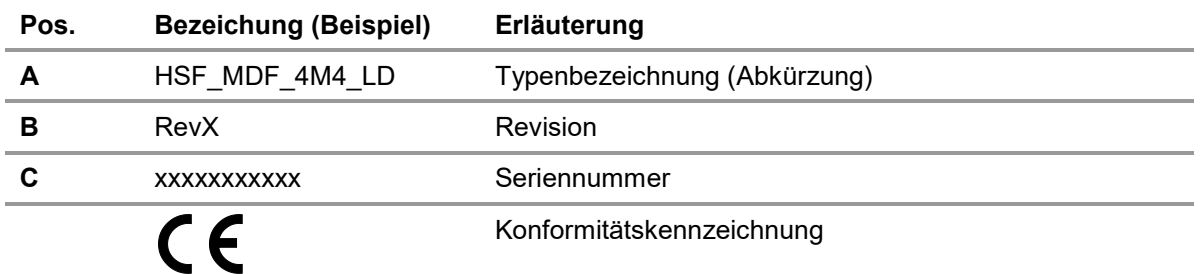

#### **11.8.4 Typenschild der Hubsäule ID21**

Jede Hubsäule besitzt ein Typenschild das Sie neben der genauen Bezeichnung und der Seriennummer über die für die Hubsäule gültigen technischen Angaben informiert. Entnehmen Sie der folgenden Abbildung die Positionen der Angaben auf dem Typenschild.

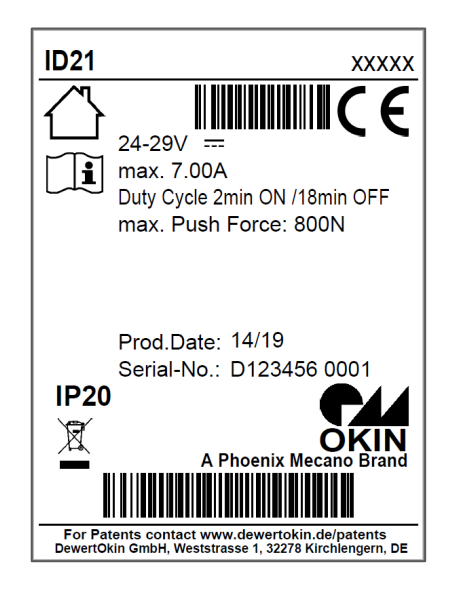

Abbildung 71 Typenschild (Beispiel)

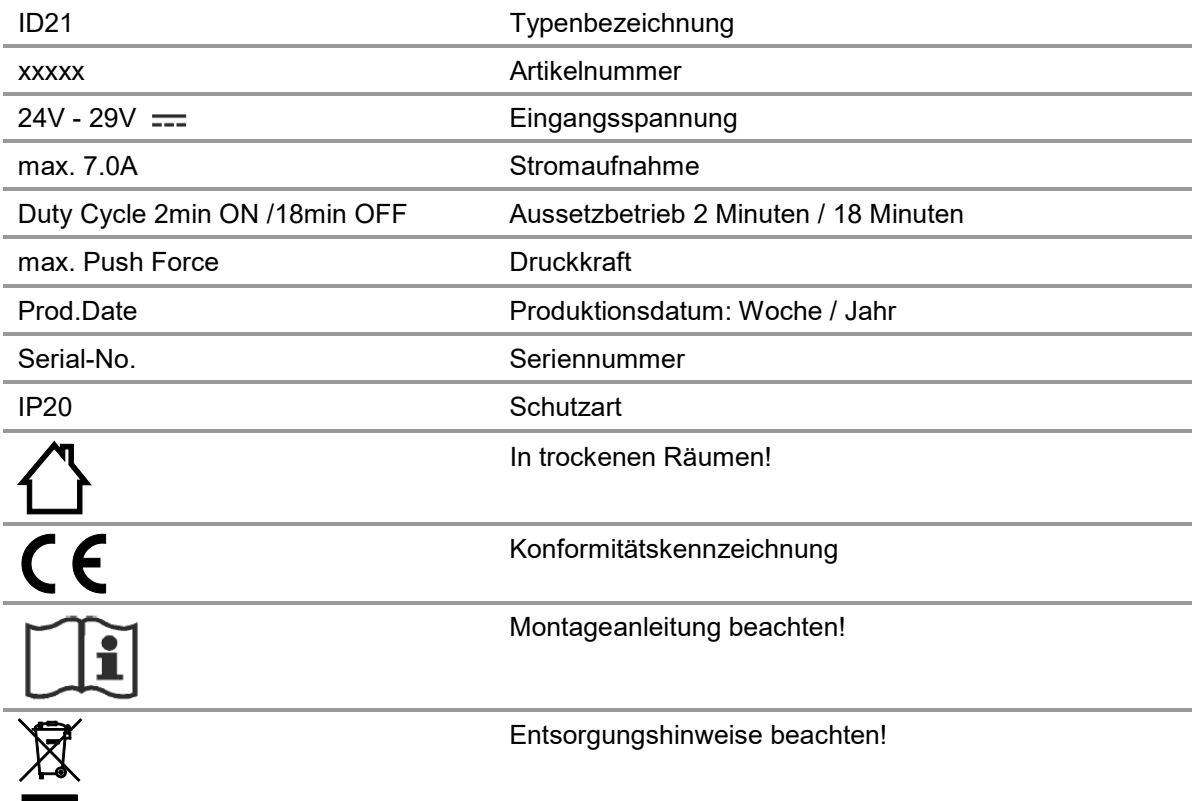

#### **11.8.5 Typenschild des Tischrahmens**

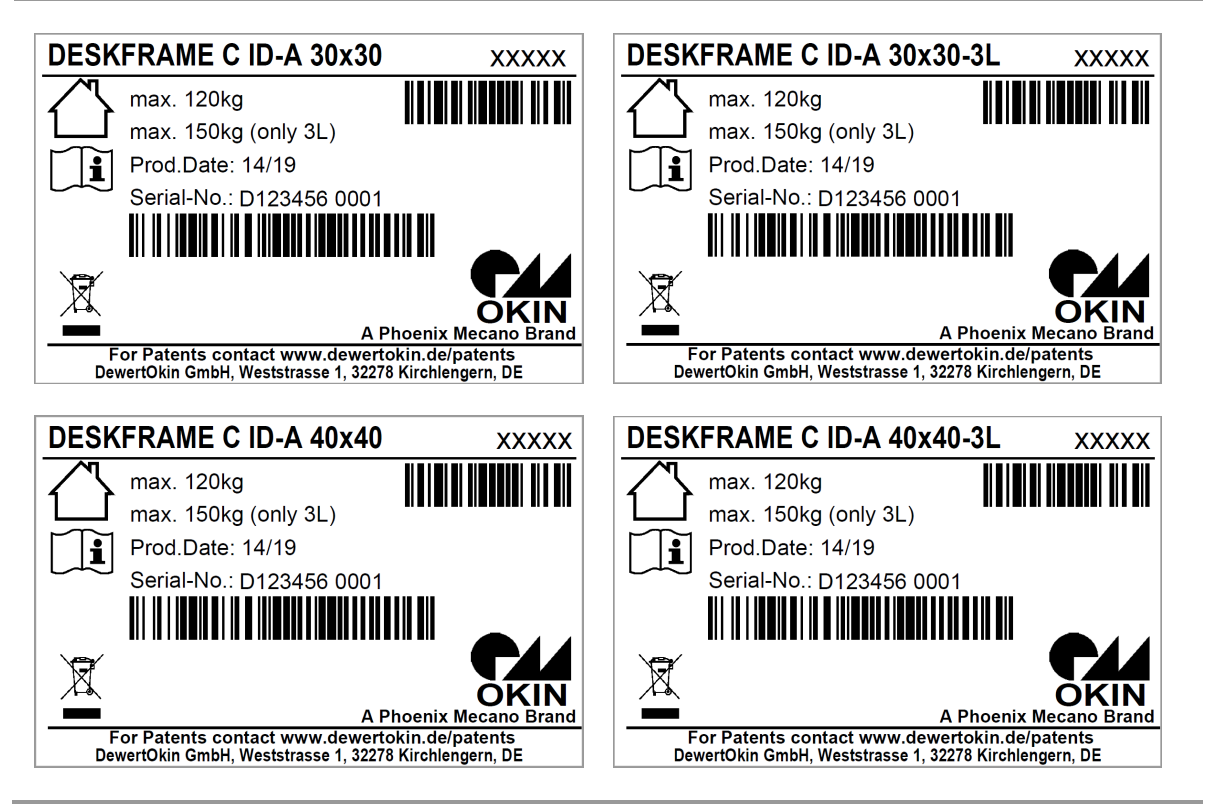

Abbildung 72 Typenschilder (Beispiele)

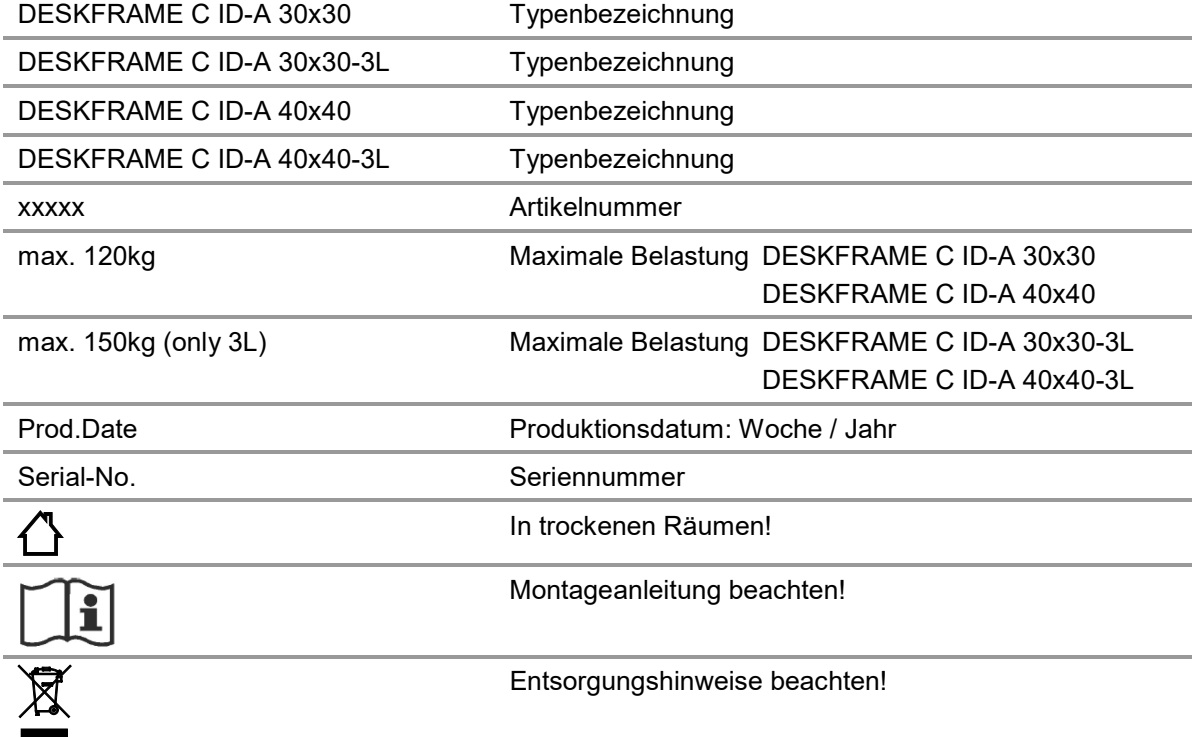

# **12. Entsorgung**

### **12.1 Verpackungsmaterial**

Das Verpackungsmaterial ist nach recyclingfähigen Bestandteilen zu sortieren und gemäß den geltenden Umweltvorschriften des jeweiligen Landes (in Deutschland nach dem Kreislaufwirtschaftsgesetz KrWG ab dem 01.06.2012, international der EU-Richtlinie 2008/98/EG (Abfallrahmenrichtlinie AbfRRL ab dem 12.12.2008) der Wiederverwertung zuzuführen bzw. zu entsorgen.

## **12.2 Bauteile des Antriebs**

Die im System ID21 enthaltenen Elektronikbauteile, Kabel, Metalle, Kunststoffe usw. sind gemäß den geltenden Umweltvorschriften des jeweiligen Landes zu entsorgen.

Die Entsorgung des Produkts unterliegt in Deutschland dem Elektro-G, international der EU-Richtlinie 2012/19/EU (WEEE) oder den jeweiligen nationalen Gesetzgebungen.

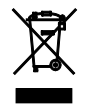

Die Komponenten des Systems ID21 dürfen nicht in den Hausmüll gelangen!

#### **Einbauerklärung**

nach Anhang II der EU-Maschinenrichtlinie 2006/42/EG

Der Hersteller: DewertOkin GmbH Weststraße 1 32278 Kirchlengern Deutschland - Germany

erklärt hiermit, dass nachstehend beschriebene unvollständige Maschine

#### **System ID21**

die folgenden grundlegenden Anforderungen der Richtlinie Maschinen (2006/42/EG) erfüllt:

Abschnitt: 1.1.3; 1.3.3; 1.3.4; 1.3.7; 1.5.1; 1.5.2; 1.5.5; 1.5.6; 1.5.7; 1.5.8; 1.5.9; 1.5.10; 1.5.13

In Anlehnung an

- DIN EN 527-1:2011
- DIN EN 527-2:2017
- DIN EN 527-3:2003

Die unvollständige Maschine darf erst dann in Betrieb genommen werden, wenn festgestellt wurde, dass die Maschine, in die die unvollständige Maschine eingebaut werden soll, den Bestimmungen der Richtlinie Maschinen (2006/42/EG) entspricht.

Der Hersteller verpflichtet sich, die speziellen Unterlagen zur unvollständigen Maschine einzelstaatlichen Stellen auf Verlangen elektronisch zu übermitteln. Die zur Maschine gehörenden speziellen technischen Unterlagen nach Anhang VII Teil B wurden erstellt.

Verantwortlich für die technischen Unterlagen ist: DewertOkin GmbH

Weststraße 1 32278 Kirchlengern Tel.: 05223 979-0 **Deutschland** 

Managing Director

Kirchlengern, den 25. November 2019 Dr.-Ing. Josef G. Groß

#### **EG-Konformitätserklärung**

Nach Anhang IV der EMV-Richtlinie 2014/30/EU Nach Anhang IV der EU-Niederspannungsrichtlinie 2014/35/EU Nach Anhang VI der RoHS-Richtlinie 2011/65/EU (inkl. Delegierte Richtlinie (EU) 2015/863)

Der Hersteller:

DewertOkin GmbH

Weststraße 1

32278 Kirchlengern

Deutschland - Germany

erklärt hiermit, dass das Produkt

#### **System ID21 mit DewertOkin Antriebssystem1)**

die Anforderungen folgender EG-Richtlinien erfüllt:

#### **Richtlinie über elektromagnetische Verträglichkeit 2014/30/EU**

#### **Niederspannungsrichtlinie 2014/35/EU**

**DELEGIERTE RICHTLINIE (EU) 2015/863 DER KOMMISSION vom 31. März 2015 zur Änderung von Anhang II der Richtlinie 2011/65/EU des Euro-päischen Parlaments und des Rates hinsichtlich der Liste der Stoffe, die Beschränkungen unterliegen.** 

Angewendete Normen:

- EN 60335-1:2012/A13:2017
- EN 55014-1:2006/A1:2009/A2:2011
- EN 55014-2:1997/A1:2001/A2:2008
- EN 61000-3-2:2014
- EN 61000-3-3:2013
- EN 62233:2008

Konstruktive Änderungen, die Auswirkungen auf die in der Montageanleitung angegebenen technischen Daten und den bestimmungsgemäßen Gebrauch haben, das Produkt also wesentlich verändern, machen diese Konformitätserklärung ungültig!

Kirchlengern, den 25. November 2019 Dr.-Ing. Josef G. Groß

Geschäftsführer

1) DESKFRAME C ID-A 30x30, DESKFRAME C ID-A 30x30-3L, DESKFRAME C ID-A 40x40, DESKFRAME C ID-A 40x40-3L

mit Steuerung: SMARTeco, COMPACTeco, oder COMPACTeco+, SMARTneo oder SMARTneo-pro mit Bedienteil: HSCO (1.32.000.087.30), HSU (1.32.000.32.30 oder 1.32.000.63.20), HSF (1.32.000.096.30), Motion Assist, TOUCHfx, TOUCHbasic-inlay, TOUCHbasic-down, TOUCHdown oder TOUCHinlay

mit Hubsäule: ID21

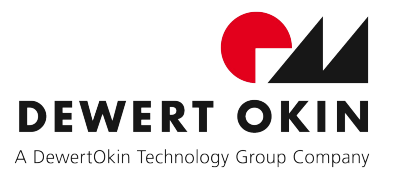

DewertOkin GmbH Weststraße 1 32278 Kirchlengern, Germany Tel: +49 (0)5223/979-0 Fax: +49 (0)5223/75182 http://www.dewertokin.de Info@dewertokin.de